## Proyecto de Fin de Carrera **Ingeniero Industrial**

# Análisis y propuestas de mejora del proceso de planificación y producción para la optimización del nivel de inventario de

## una fábrica de galletas **ANEXOS VOLUMEN 2**

- **Anexo F: CÁLCULOS COMPLEMENTARIOS DEL STOCK DE SEGURIDAD**
- **Anexo G: CÁLCULOS COMPLEMENTARIOS DE OTROS PARÁMETROS QUE AFECTAN AL STOCK**
- **Anexo H: RESULTADOS DEL STOCK**
- **Anexo I: SIMULACIÓN DE LAS MEJORAS SOBRE EL STOCK**

**Anexo J: CONTROL DE LA PRODUCCIÓN** 

- **Anexo K: EXTRACTO DE LA LEGISLACIÓN SOCIAL**
- **Anexo L: DESARROLLO DEL PROGRAMA DE OPTIMIZACIÓN DE LOS INVENTARIOS**
- **Anexo M: CONTROL DE LA DISTRIBUCIÓN DE PEDIDOS**
- **Autor:** Miguel COSTA CENTENA
- **Director:** Jordi OJEDA RODRÍGUEZ
- **Convocatoria:** Diciembre 2005

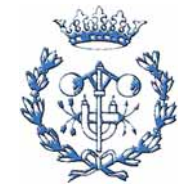

**Escola Tècnica Superior d'Enginyeria Industrial de Barcelona** 

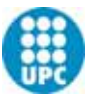

## <span id="page-1-0"></span>**RESUMEN**

El presente volumen agrupa los anexos finales del proyecto sobre el "Análisis y propuestas de mejora del proceso de planificación y producción para la optimización del nivel de inventario de una fábrica de galletas". En los anexos se incluyen aquellos cálculos o informaciones que no se han expuesto en la memoria. Esta información no es necesaria para la comprensión del proyecto pero puede aclarar algunas dudas. De la misma manera, es en los anexos donde se presentan los datos obtenidos así como las herramientas creadas para facilitar el trabajo del equipo de planificación y producción.

En los anexos F, G, H, I, J se presentan los cálculos y resultados complementarios sobre el inventario y sistemas de control de la producción. En el anexo K, se presenta un extracto del Estatuto de los Trabajadores. En el anexo L, se desarrolla la teoría, explicaciones y demás información complementaria sobre el programa de optimización de los niveles de inventario. Finalmente, en el anexo M, se presentan las herramientas creadas para controlar la distribución.

Puesto que algunos aspectos del proyecto no están en formato universal (no propietario), en los anexos se han presentado ejemplos e imágenes de las herramientas creadas. Estas herramientas (en formato Excel) se adjuntan en los CDs.

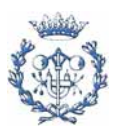

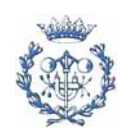

## <span id="page-3-0"></span>**SUMARIO**

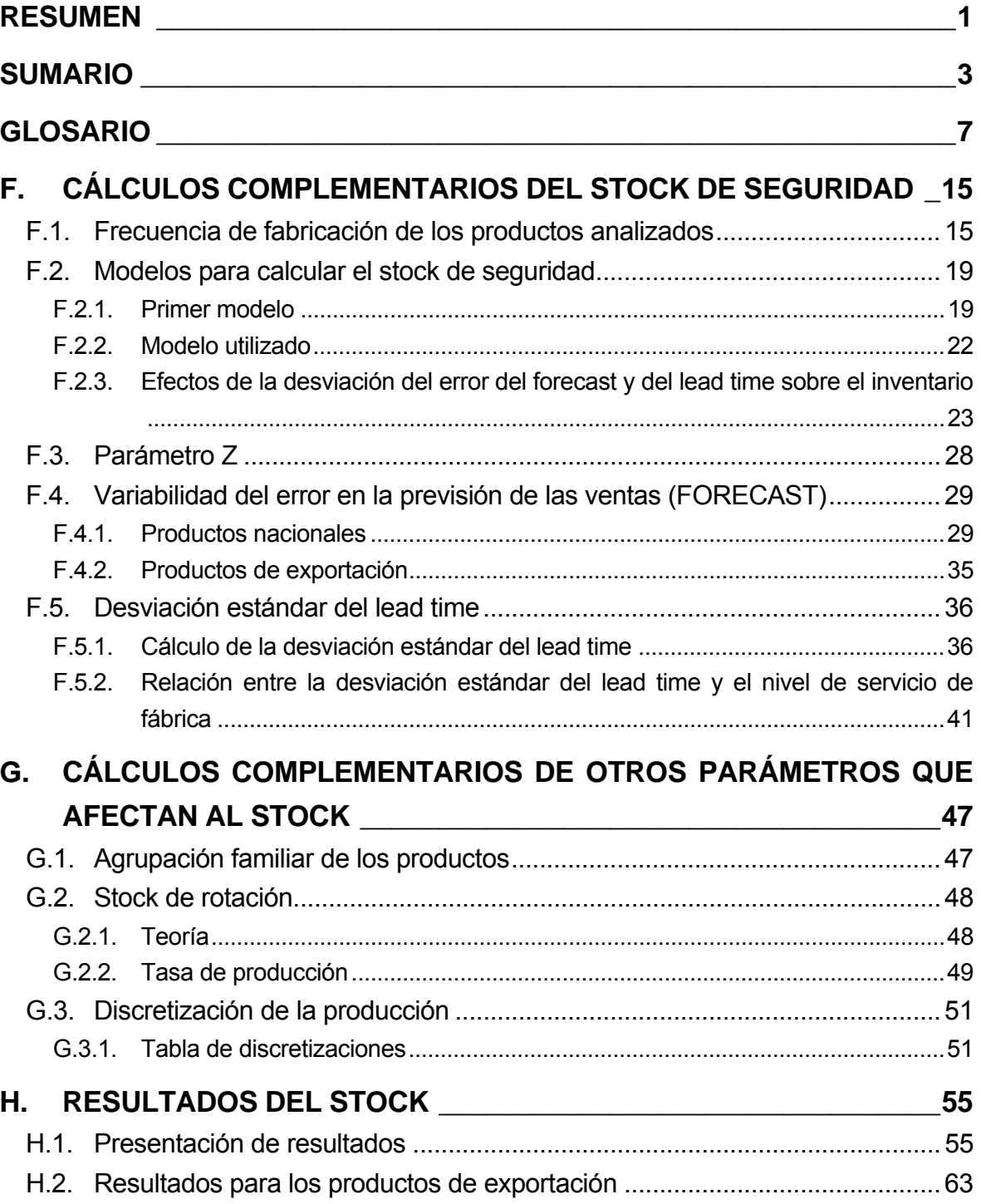

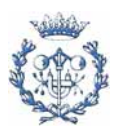

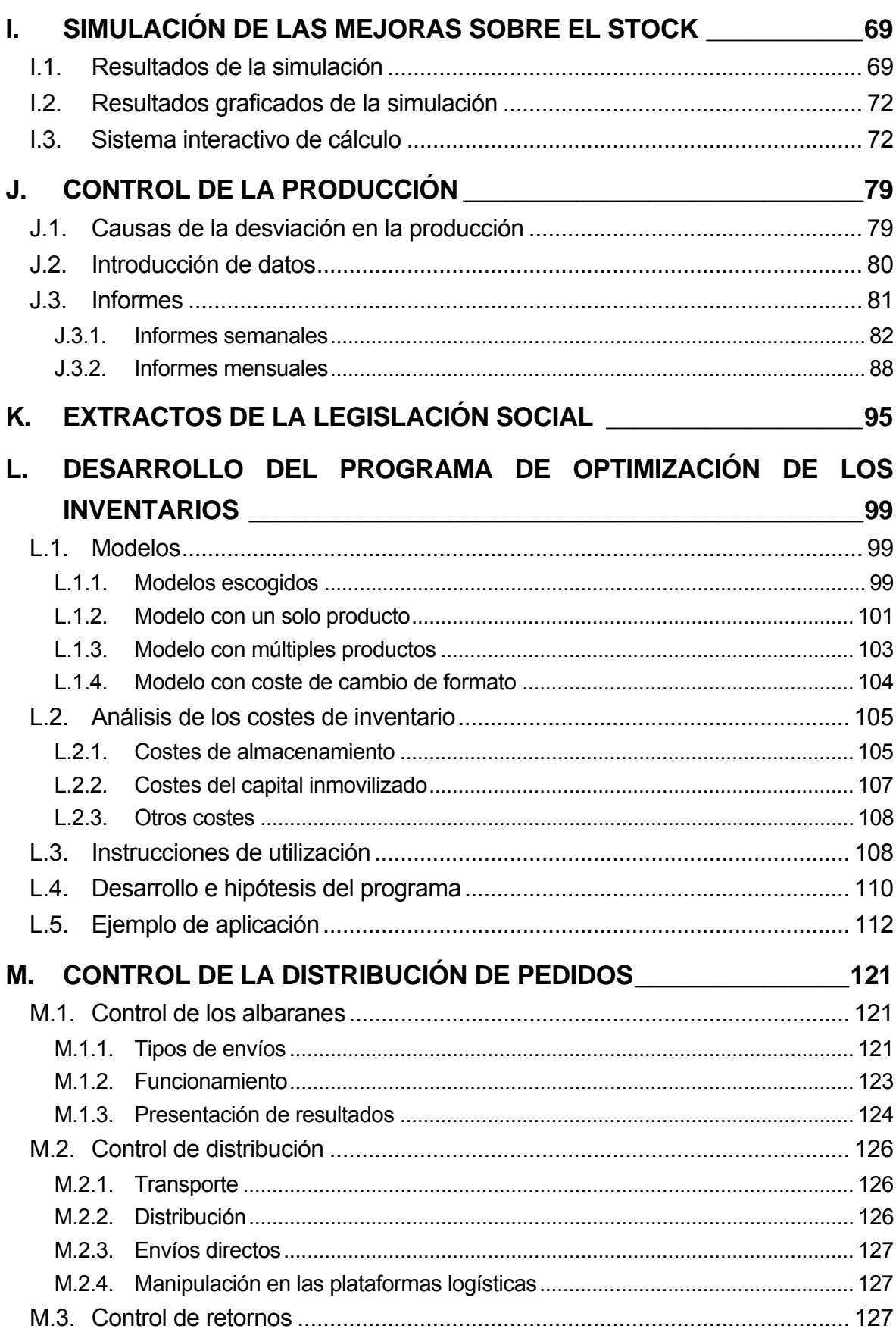

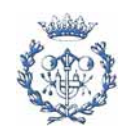

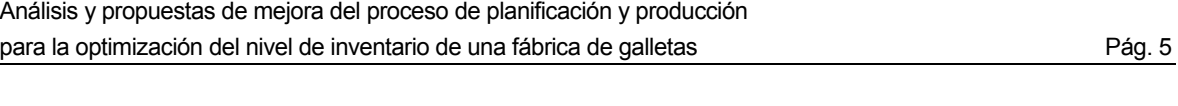

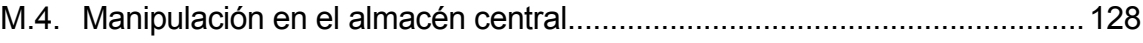

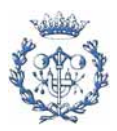

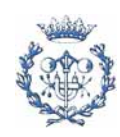

## <span id="page-7-0"></span>**GLOSARIO**

## **Vocabulario técnico utilizado**

En este glosario se definen algunos términos que se usan en el lenguaje de la compañía pero que pueden tener significados diferentes en otros contextos. También se definen algunos términos técnicos.

**APO** (Advanced Planner and Optimizer)**:** En español, Planificador y Optimizador Avanzado. Módulo incluido en el SAP Supply Chain Management.

**BOM** (Bill of Materials)**:** En español, lista de materiales.

**Cantidad económica de pedido:** La cantidad de pedido que minimiza el coste de posesión más el coste industrial de pedir (cambios de formatos y demás costes asociados). También se conoce como EOQ por sus siglas en inglés.

**Coste de capital** (o coste de oportunidad)**:** El coste en que incurre una empresa para obtener capital para la inversión. Se puede definir como una tasa porcentual anual, y es una parte del coste de posesión asociada con el mantenimiento de niveles de inventario.

**Coste de pedi**r**:** Coste fijo asociado con la colocación de un pedido.

**Coste de posesión:** Coste asociado por mantener la inversión del inventario, incluyendo el coste de la inversión de capital en inventarios, seguros, impuestos, gastos generales de almacén, etc. Este coste se puede definir como un porcentaje de la inversión en inventarios, o como un coste unitario. Es la suma de todos los gastos que genera tener las existencias.

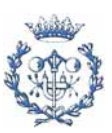

**Desviación estándar:** Estadístico que mide la lejanía de los valores respecto del promedio. Se usa para describir la curva de la distribución de números. Es una de las características que define una distribución normal. Existen dos tipos de desviación estándar:

1) Expresión de la desviación estándar muestral:

$$
\sqrt{s^2} = \sqrt{\frac{\sum_{i=1}^{n} (x_i - \overline{x})^2}{n - 1}}
$$
\n(Ec. 1.1)

2) Expresión de la desviación estándar poblacional:

$$
\sqrt{\sigma^2} = \sqrt{\frac{\sum_{i=1}^{N} (X_i - \mu)^2}{N}}
$$
\n(Ec. 1.2)

**Distribución Normal:** Distribución de probabilidad. Su función de densidad tiene forma de campana simétrica y viene definida por:

$$
P(x) = \frac{1}{\sigma\sqrt{2\pi}}e^{-(x-\mu)^2/2\sigma^2}
$$
 (Ec. 1.3)

donde µ es la media y σ es la desviación estándar.

**DWH** (Data Warehousing)**:** En español almacenamiento de información.

**EOQ** (Economical Order Quantity)**:** En español, Cantidad Económica de Pedido.

**ERP** (Enterprise Resource Planning)**:** En español, Planificación de Recursos Empresariales.

**Forecast:** Término inglés referente a la previsión. Si no se menciona lo contrario, en el presente proyecto el forecast hará referencia a la previsión de la demanda.

**Forecast period:** Término inglés referente al periodo sobre el que se basa la previsión de la demanda.

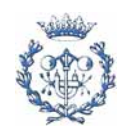

**FSC** (Fixed Scheduling Cycle)**:** Método de fabricación en el que se ordena la fabricación con una frecuencia fija. La cantidad a ordenar se ha de prever en función de la demanda prevista durante el tiempo desde que se decide la cantidad a fabricar hasta que se produce, más un periodo adicional.

**Iterco:** Conjunto de actividades y productos que se intercambian entre empresas del grupo. En el presente proyecto el término hace referencia a los productos que se venden o compran entre empresas del grupo LU.

**KPI** (Key Performance Indicator)**:** En español, indicador de cumplimiento. Se utiliza para medir la calidad de procesos o acciones.

**Lead time:** Término inglés referente al tiempo desde que se fija la producción que se desea fabricar hasta que el producto está disponible.

**Lista de materiales:** Lista estructurada de partes que muestra la relación jerárquica entre un elemento final y sus diversos componentes. La lista de materiales muestra cómo el producto terminado está elaborado a partir de cada uno de sus componentes. También se conoce como BOM, por sus siglas en inglés.

**Marca denominativa:** Marca constituida por un signo acústico o fonético formado por varias letras que integran un conjunto o un todo pronunciable, que puede o no poseer significado conceptual.

**Marca mixta:** Marca compuesta por un elemento denominativo y un elemento gráfico existiendo siempre un elemento predominante.

**Marca tridimensional:** Forma particular o especial de un determinado producto que lo hace distintivo frente a los demás.

**Metropole:** Conjunto de productos que se comercializan en España.

**Modelo de inventario determinista:** Modelo en el que la demanda se considera conocida y no sujeta a incertidumbre.

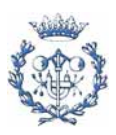

**MRP I** (Material Requirements Planning)**:** En español, planificación de los requerimientos de material. Es un sistema de planificación de la producción y de gestión de stocks que, basado en un soporte informático, responde a las preguntas qué, cuánto y cuándo se debe fabricar y/o aprovisionar según una previsión de ventas.

**MRP II** (Manufacturing Resource Planning)**:** Sistema de planificación más avanzado que el MRP I ya que tiene en cuenta la capacidad.

**MTS** (Make to Stock)**:** Método de planificación, según el cual se planifica contra inventario. Se basa en pronóstico de ventas.

**MTO** (Make to Order)**:** Método de planificación según el cual se planifica contra pedidos. Es la producción bajo pedido específico.

**Order cycle** (o replenishment cycle)**:** Tiempo entre las órdenes de producción de un mismo producto.

**Picking:** Término inglés referente a la selección de cajas cuando se consolidan palets.

**Pistolear** (pistolear un palet)**:** Acción de colocar el código de barras de un palet y mediante lectura por infrarrojos constatar su producción al sistema informático.

**Polo:** Conjunto de empresas de galletas del grupo DANONE.

**PPDS** (Production Planning and Detailed Scheduling)**:** Herramienta de APO para trabajar a corto plazo (una semana antes de la producción). Es donde se realiza el scheduling.

**ROP** (Reorder Point)**:**

1) En español, punto de pedido (o reorden). Posición del inventario en la cual debería colocarse un nuevo pedido. Nivel de inventario con el que se inicia una orden de producción. Reorder Point = Lead Time Demand (en stock) + Safety Stock.

2) Método de fabricación en el que se ordena la fabricación de un producto cuando se prevé que el nivel de inventario llegará a cierto nivel.

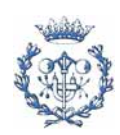

**SAP** (System, Applications and Products)**:** En español, sistemas, aplicaciones y productos. Compañía de sistemas informáticos con sede en Alemania. En el presente proyecto hará referencia al sistema informático de gestión empresarial.

**Scheduling:** Término inglés para planificación. En la empresa estudiada, hace referencia a la organización de la producción a corto plazo (dentro de la semana).

**Service level** (Nivel de Servicio)**:** 

 **Al cliente:** Nivel de servicio (deseado) al cliente: precisión (o calidad) del suministro de producto acabado al cliente. Para la empresa estudiada, los clientes son los supermercados y mayoristas, no son los consumidores finales.

 **De fábrica:** Nivel de servicio que satisface la fábrica; nivel de Servicio de fábrica (o service level de fábrica). Es el cumplimiento (precisión o calidad) de la producción respecto a la planificación. Se mide en porcentaje respecto del tonelaje. Mide la diferencia en toneladas de lo que se ha producido con lo que se han producido mal (de más o de menos respecto a lo planificado) respecto a las toneladas planificadas.

**Service factor:** En español, factor de servicio. Factor que se usa como multiplicador para calcular la cantidad de inventario para satisfacer el nivel de servicio (deseado) al cliente.

**SNP** (Supply Network Planning)**:** Herramienta de APO donde se resume el estado de necesidades.

**SKU (**Stock Keeping Unit**):** Siglas referentes a una unidad específica de producto en el inventario o en un catálogo. Todos los productos con mismo SKU son iguales.

**Stock:** Término Inglés referente al inventario.

**Supply:** Término inglés referente al suministro.

**Timing:** Del inglés medida del tiempo. En el presente proyecto se utiliza este término para hacer referencia al lugar en el tiempo donde se sitúan las acciones.

**Transacción:** Término referente a las diferentes aplicaciones de las que consta el SAP o APO.

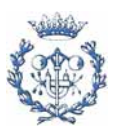

## **Simbología utilizada**

### **Indicadores utilizados**

**Indicador B:** Indicador de calidad del nivel de servicio a medio plazo.

**Indicador C:** Indicador de calidad del nivel de servicio a corto plazo.

**Indicador D:** Indicador de calidad del nivel de servicio de la producción. Es el rendimiento de fábrica.

**Indicador Global:** Indicador de calidad del nivel de servicio de fábrica desde que se fija la planificación. Es el Supply Service Level.

### **Simbología utilizada para calcular el stock de seguridad**

σ**:** Desviación estándar de la demanda (se mide en unidades de peso).

σ**t:** Representa la desviación estándar del tiempo de aprovisionamiento (se mide en unidades de tiempo).

**TR:** Tiempo medio del aprovisionamiento (en unidad temporal). Comprende el periodo desde que se fija la planificación hasta que se acaba la producción.

**D:** Valor medio de la demanda (en unidad de peso por unidad temporal)

## **Simbología utilizada para otros parámetros del stock y para el programa de optimización de la planificación**

**Q:** Cantidad pedida (en unidades de peso).

**T:** Periodo de tiempo entre pedidos.

**Cp:** Coste de preparación y ajuste de un pedido (en Euros).

**Ch:** Coste de mantener el inventario (en Euros).

**Ca:** Coste de almacenamiento por unidad de tiempo y de producto (en Euros).

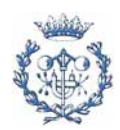

**Ci:** Coste de capital del inventario (en Euros).

**Cc:** Coste de compra (en Euros).

- **L:** Lead time (tiempo de anticipación). Es igual a TR.
- **N:** Número de pedidos o lotes fabricados por unidad de tiempo.
- **CIT:** Coste incremental total (en Euros).
- **p:** Tasa de producción (en unidades de peso por unidades de tiempo).
- **d:** Tasa de demanda (en unidades de peso por unidades de tiempo).

### **Otros**

Q<sub>d</sub>: Número de veces que se puede contabilizar un concepto en un mismo albarán.

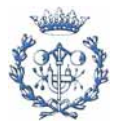

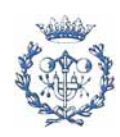

## <span id="page-15-0"></span>**F. CÁLCULOS COMPLEMENTARIOS DEL STOCK DE SEGURIDAD**

### **F.1. Frecuencia de fabricación de los productos analizados**

Un parámetro que interviene en el stock de rotación y eventualmente en el stock de seguridad (si se planifica a FSC) es la frecuencia de fabricación (o inversamente su periodo). La frecuencia de producción se obtendrá a través de un histórico elaborado a partir de los datos de producción que almacena el SAP desde su implantación a principios de 2004.

Debido a que el concepto de periodo entre producciones es más fácil de entender y de obtener, el resultado se expresará en días entre producciones. Como se trabaja semana a semana (de cinco días en cinco días), los periodos elegibles son 5, 10, 15 y demás múltiplos de cinco. Para algunos productos (los que se producen de manera casi continua) se ha especificado con más precisión el periodo de producción.

En las gráficas F.1 y F.2 se muestran dos de los productos analizados. En las abscisas se representan las semanas, empezando en la semana 23 de 2004. Las líneas verticales separan cada semana. El título de la gráfica hace referencia al producto representado.

Las marcas en azul representan las cantidades pedidas en cada orden. Las marcas rosas son su proyección sobre el eje X en Y = 500 (arbitrariamente). Estas últimas marcas sirven para observar mejor el período medio de producción (o tiempo entre órdenes).

Los productos tienen un periodo relativamente constante salvo en ocasiones donde se deja de producir por razones puntuales de mercado o por la substitución por otro producto similar. Debido a esto último, no se puede calcular este periodo de manera automática y matemática. Puesto que no es necesario una precisión exacta (basta con una aproximación de cinco días), se da por válido el análisis gráfico.

En la gráfica F.1 se presenta la gráfica del producto con referencia 20009.

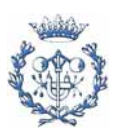

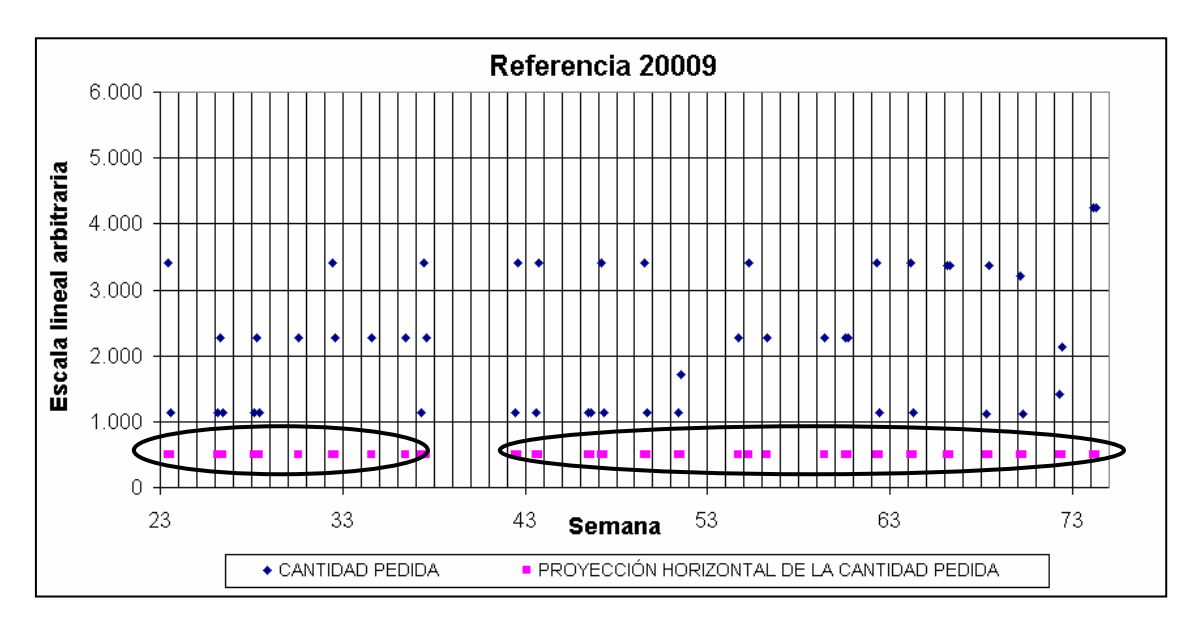

Gráfica F.1. Evolución de la producción de la referencia 20009.

Se observa que este producto se produce cada diez días (dos semanas). En algunas ocasiones el tiempo entre producciones es mayor (por un mantenimiento de la línea, disminución de las ventas, etc.) y en otras menor.

Muchos de los productos tienen una evolución similar con un tiempo entre producciones prácticamente constante.

En otros productos, el tiempo entre producciones es constante salvo durante un largo periodo de tiempo donde no se fabrica este producto. Estos casos son debidos normalmente a que se ha lanzado una promoción y el producto analizado ni se produce, ni se encuentra en el stock. En estos casos no hay que considerar estos tiempos vacíos para medir el periodo entre producciones. Es el caso del producto con referencia 21081 cuya periodicidad de producción se muestra en la gráfica F.2.

Se observa que durante las semanas 26 y 60 no se produce. El periodo entre producciones de este producto es de aproximadamente 10 días (dos semanas).

También hay otros productos que se dejan de producir durante cierto tiempo por razones de mercado y estrategia de la empresa. Durante este tiempo, se suele producir otro producto equivalente pero promocional.

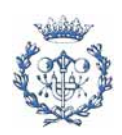

Otros productos se producen cada 30 o 40 días. Estos productos son secundarios y tienen un peso minoritario en las ventas. Entre estos productos estarían por ejemplo las galletas Príncipe de Turrón. Además, estos productos suelen tener una red de ventas particular ya que sólo se venden en algunos hipermercados.

Algunos productos como los que tienen las referencias 10026, 11652 y 11654 se han de leer de manera conjunta ya que son productos substitutivos.

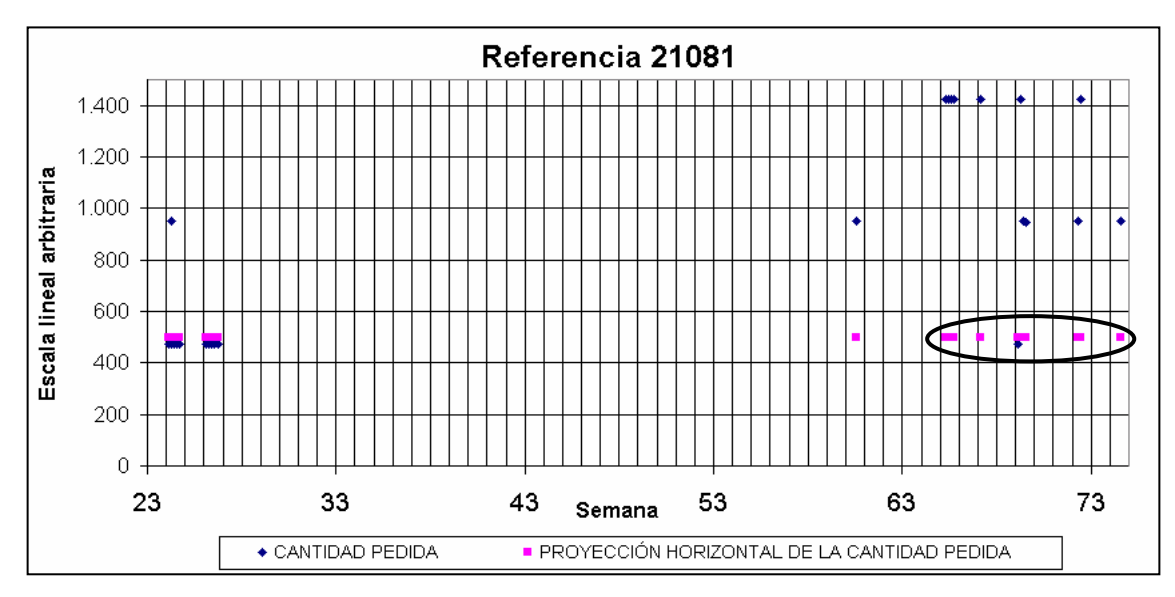

Gráfica F.2. Evolución de la producción de la referencia 21081.

De esta manera se ha deducido el tiempo medio entre órdenes de producción de los demás productos, resultados que se presentan en la tabla F.1.

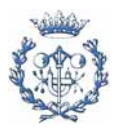

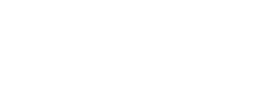

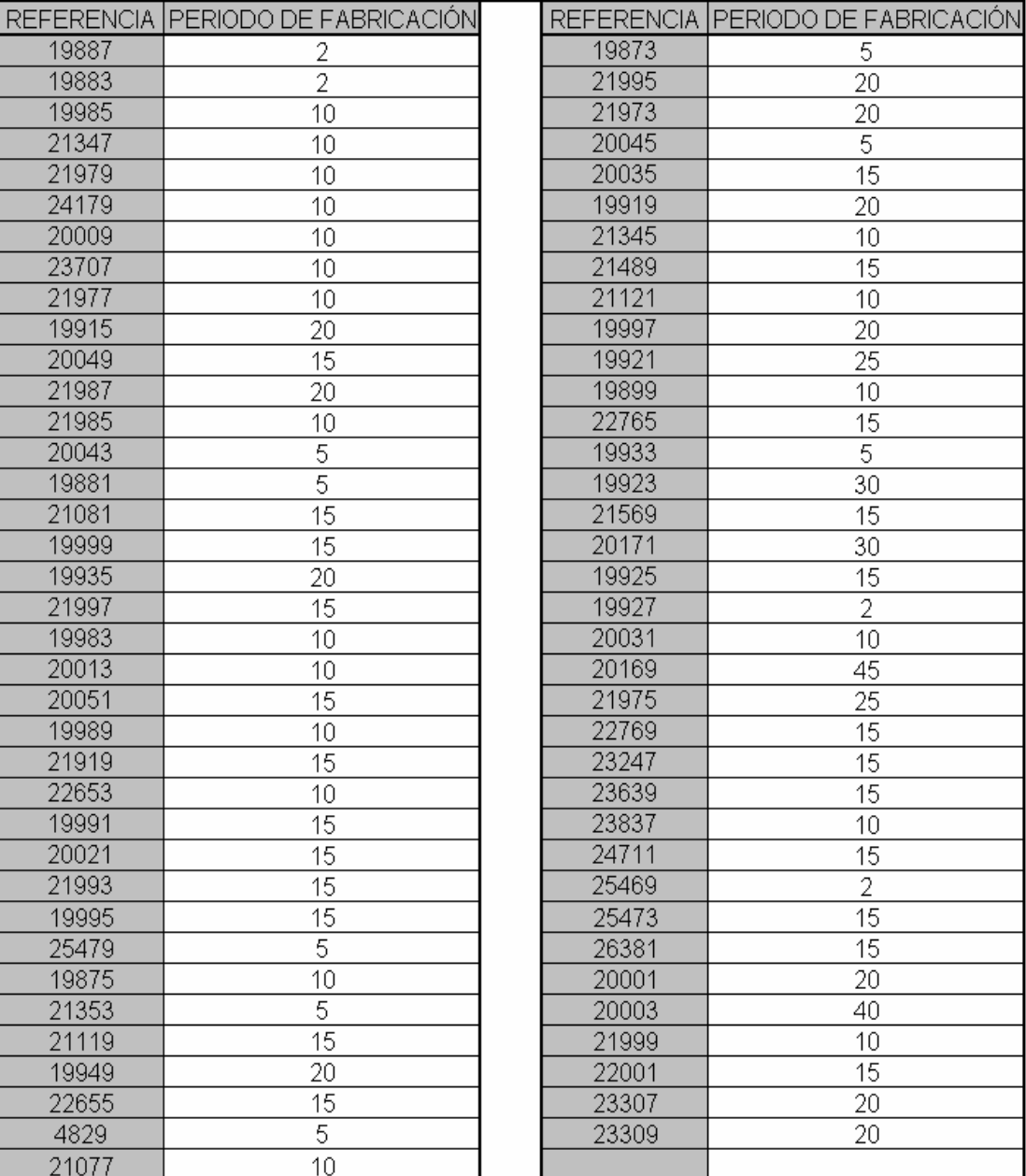

Tabla F.1. Periodo de producción de cada producto analizado. El periodo se mide en días, con semanas de cinco días (se trabajan cinco días a la semana).

De hecho, la frecuencia de fabricación es un dato que se establece al inicio del año para calcular el presupuesto de fábrica. Sin embargo, debido a que el nivel de servicio de fábrica no es ni mucho menos del 100%, estas frecuencias acaban variando. Por lo tanto, si se desea, se pueden obtener estas frecuencias a partir de las ideales aunque el resultado final pierda precisión. También se hubieran podido obtener estos periodos a partir de las cantidades que se piden en cada producción y obteniendo el periodo medio resultante.

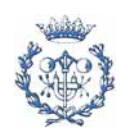

## **F.2. Modelos para calcular el stock de seguridad**

<span id="page-19-0"></span>Existen varios modelos para calcular el stock de seguridad. La elección del modelo adecuado depende de las características del proceso (de planificación y producción) y que éstas se vean reflejadas en los modelos existentes.

### **F.2.1. Primer modelo**

La mayoría de referencias bibliográficas proponen el modelo en que se tiene en cuenta la variabilidad del error de la previsión de ventas (forecast), el tiempo desde que se fija la planificación hasta que el producto está disponible (lead time), y el nivel de servicio al cliente deseado (que afecta al resultado por medio del factor de seguridad Z).

Vollmann [et al.] (2005, p.133), proponen el siguiente modelo representado en la figura F.1:

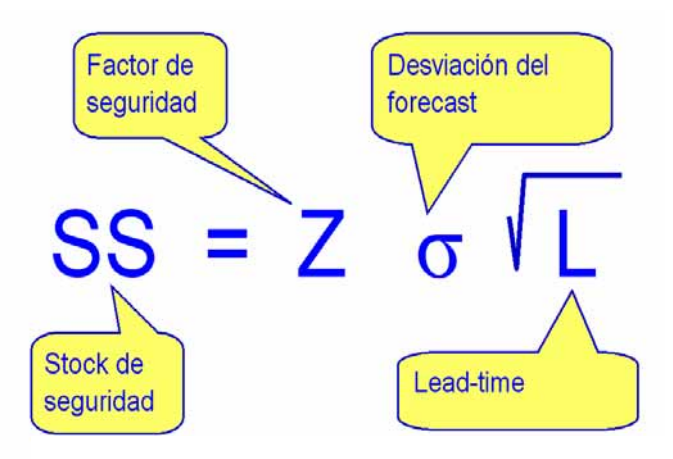

Figura F.1. Fórmula de stock de seguridad solo con variabilidad en la presión de ventas (forecast).

Origen: Departamento de planificación de LU.

El la gráfica F.1, se muestra un ejemplo de una distribución normal con desviación sigma. El cálculo de la desviación del error del forecast se detalla en el apartado F.5.

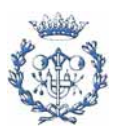

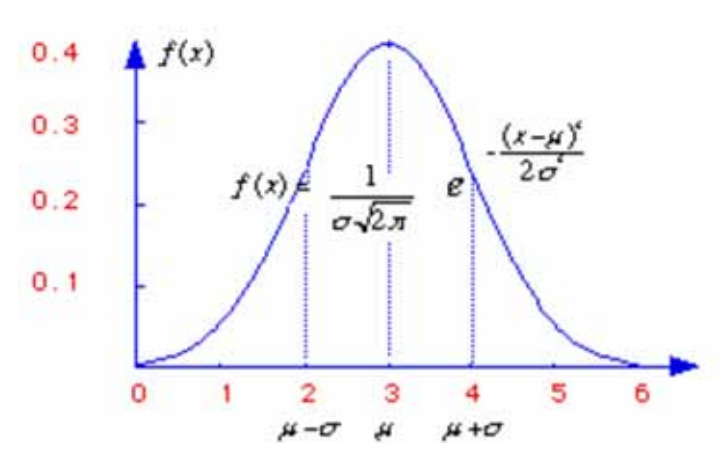

Gráfica F.1. Distribución normal con desviación estándar sigma y media 3. Origen: Departamento de planificación de LU.

En la tabla F.2 se presenta un ejemplo que resulta de la aplicación de este modelo. En él, se exponen dos tipos de cálculo. Por un lado, el stock de seguridad calculado a partir de la desviación estándar del error de la previsión de ventas, y por otro lado el cálculo a partir de la desviación estándar de las ventas. Este último caso se utiliza cuando no se disponen de previsiones de ventas; o lo que es lo mismo, coger como previsión de ventas, la media de las ventas en los últimos meses.

En la fila donde pone "STDEV (cálculo manual)" se presentan dos valores. El primero de 9,2 se obtiene de calcular de desviación estándar como la raíz cuadrada de la suma de los valores en la columna correspondiente, divido por 14 (n-1).

Para realizar el cálculo, primero hay que valorar que nivel de servicio al cliente desea el fabricante. Si se escoge dicho nivel de servicio del 98%, significa que en un 2% de los casos, habrá roturas de stock.

Para que el stock de seguridad se vea afectado por este nivel de servicio, se incorpora el factor Z que está relacionado con este nivel de servicio a través de una distribución normal acumulada. El desarrollo del factor Z se encuentra en este anexo, en el apartado F.3.

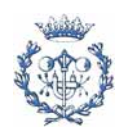

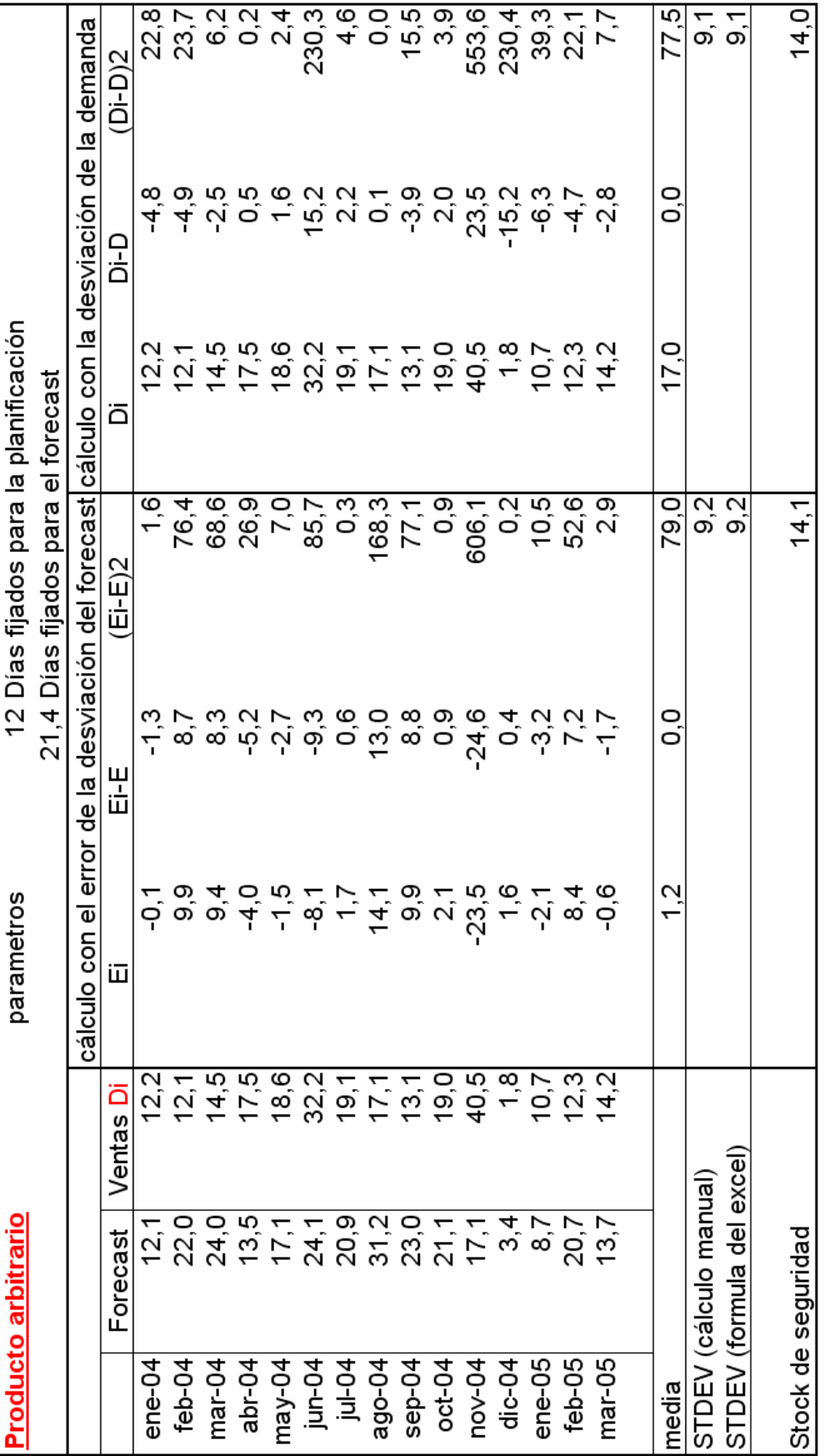

Tabla F.2. Cálculo del stock de seguridad con variabilidad en la previsión de ventas (en To).<br>Origen: Departamento de planificación de LU. Tabla F.2. Cálculo del stock de seguridad con variabilidad en la previsión de ventas (en To).<br>Origen: Departamento de planificación de LU.

■

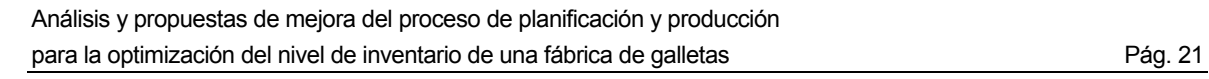

#### **F.2.2. Modelo utilizado**

<span id="page-22-0"></span>Con el modelo mencionado anteriormente ya se podría calcular el stock de seguridad. Sin embargo, debido a las características de la planta estudiada, estas tres variables no son suficientes para definir las características más importantes que pueden afectar al stock de seguridad. A parte de tener variabilidad en el error de la previsión de ventas, también existe variabilidad en el tiempo de entrega (lead time) de los productos. Por ello, se ha añadido este concepto en el modelo, resultando la siguiente ecuación [Brandolese, Pozzetti y Sianesi, 1991, p.143]:

$$
SS = Z\sqrt{\sigma^2 TR + {\sigma_t}^2 D^2}
$$
 (Ec. F.1)

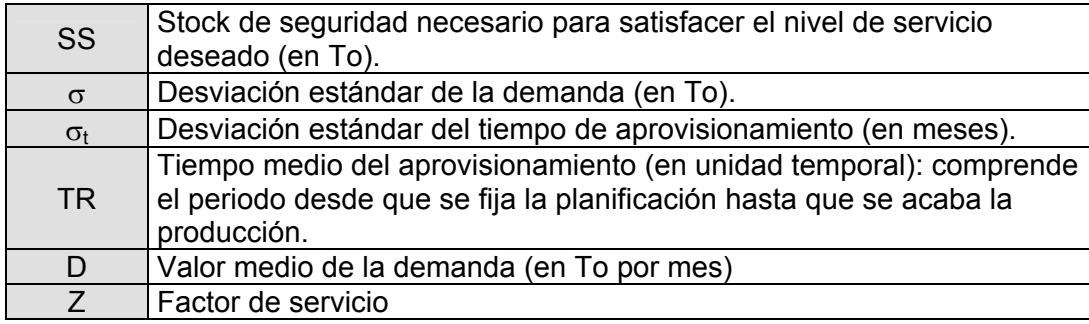

Tabla F.3. Descripción de las variables de la ecuación F.1.

Según Brandolese, Pozzetti y Sianesi (1991, p.140), esta ecuación es válida cuando la demanda no depende de la demanda de meses anteriores. Esta hipótesis se puede considerar válida en el caso estudiado. Si no fuese cierto, entonces habría que elevar el resultado de dentro de la raíz por otro factor entre 0,5 y 1.

Con este modelo se calculará el stock de seguridad necesario para cada producto. Sin embargo, como se ha mencionado en el anexo B (apartado B.4), los productos de los que se dispone un histórico de previsión de ventas no corresponden exactamente con los productos actuales. No obstante, al ser la estructura productiva similar entre los productos, se podrán extrapolar los resultados para los nuevos productos. Es decir, que hay unos productos base (los clasificados como A en la clasificación ABC), que se llevan produciendo desde hace tiempo y de los que sí que se tiene información. Pero, otros productos (algunos de los que no están clasificados como A) son más nuevos y no se dispone del histórico suficiente para realizar los cálculos. Pero, como estos productos en realidad sustituyen a otros más antiguos, se puede asimilar el resultado de uno, para el otro. Además, el resultado global, sigue siendo válido siempre y cuando se conserve la relación entre productos A (de la clasificación ABC) y demás productos. Esto equivale a que la suma de

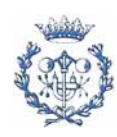

<span id="page-23-0"></span>las ventas de los productos estudiados, sea similar a las ventas actuales (teniendo en cuenta el aumento progresivo de las ventas anuales).

En el siguiente apartado, se muestra gráficamente el impacto de la desviación del forecast y del lead time en el inventario.

## **F.2.3. Efectos de la desviación del error del forecast y del lead time sobre el inventario**

Si se trabajase con ROP puro, entonces la evolución del stock sería similar a la que se muestra en la figura F.2 de la plana siguiente.

Cuando se llega a cierto punto del inventario, se realiza un pedido y se ordena la cantidad óptima (EOQ). Cada vez que se realiza un pedido, se pide la misma cantidad de producto (EOQ, es decir la cantidad óptima).

Evidentemente, este sistema es relativamente ideal y en la práctica se ha de adaptar a la realidad del funcionamiento del proceso de planificación y producción.

En la empresa estudiada, el tipo de planificación que se utiliza es el de la gráfica F.2. Esta planificación se puede asemejar a un ROP pero planificado. Es decir, que se fija la planificación previendo que cuando se vuelva a planificar, el nivel de inventario (normalmente stock cero, o stock de seguridad) será el adecuando para realimentar el inventario.

Para aclarar la lectura de la gráfica F.4, se ha representado una tasa de producción infinita y no se ha conservado la escala. En realidad, el lead time medio abarca dos periodos de revisión (con la planificación de la semana inicial ya fijada). Los periodos de revisión son semanas que van de martes a martes a la semana siguiente. El martes de la semana S0 se fija la planificación para la semana S2 (en la gráfica se simplifica poniendo la producción la misma semana S0). El objetivo de las gráficas F.2 y F.3 no es plasmar el "timing" del proceso de planificación y producción (ver figura 5.1 en la memoria), sino el efecto que tiene sobre el inventario los errores en la previsión de ventas (forecast) y la variabilidad del lead time.

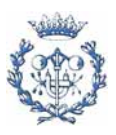

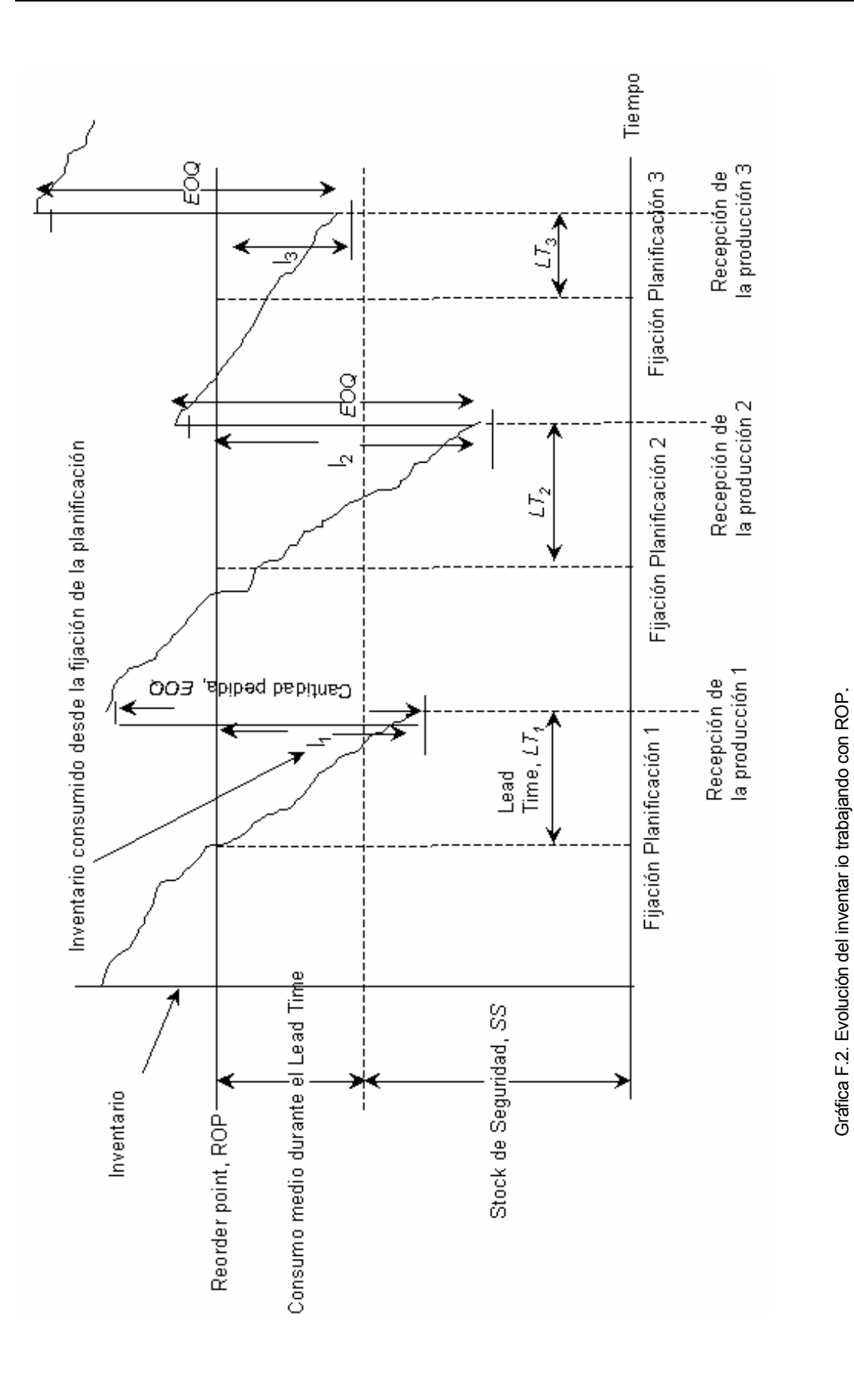

Si no hubiese variabilidad del lead time (debido a los adelantos o retrasos en la entrega), este tiempo tampoco sería constante puesto que puede oscilar entre nueve días y medio (para los productos que se fabrican el lunes) y catorce días y medio (para los productos que se fabrican el viernes). El medio día corresponde al tiempo para agrupar y llevar los productos al almacén. De media, el lead time es pues de doce días (y de catorce días para los productos de exportación).

El lead time mínimo (en rojo en la gráfica F.3) son los nueve días y medio: desde el martes de la semana S0 hasta el lunes de la semana S2. Si en el momento de realizar la fijación de la planificación, se observa que en la semana S2 un producto tiene suficiente inventario (siguiendo la previsión de la demanda), entonces no se planifica la producción de este producto hasta la siguiente semana ("Fijación de la Planificación 2" en la gráfica F.3).

En la gráfica F.3, las líneas rojas que se encuentran en el tiempo que dura el lead time, representan la evolución prevista del inventario, siguiendo la previsión de ventas. Es con esta previsión con la que se decide si se activa la orden de producción o se espera al siguiente periodo de revisión. Como se observa en la gráfica F.3, esta previsión no se corresponde exactamente con las ventas reales. Esto provoca que el inventario que se consume durante el lead time, sea diferente al previsto y que por lo tanto puede que aparezcan rupturas de stock. Por esta razón (entre otras), se necesita stock de seguridad. En el segundo caso  $(LT_2)$  de la gráfica F.3, se observa la utilidad del stock de seguridad.

Este error del forecast también provoca que el inventario resultante justo después de la producción sea diferente al deseado (líneas rojas en vertical) lo que puede provocar algún desajuste en los niveles de inventario. Sin embargo, esto no afecta al nivel medio de inventario ya que estas diferencias pueden tener un valor positivo o negativo siguiendo una distribución normal centrada en cero (la misma que la del error del forecast).

El lead time también se ve afectado por una variabilidad (anexo F, apartado F.5) que afecta de manera similar al nivel de inventario. Debido a la variabilidad del lead time (apartado F.5), puede que en algunas ocasiones el lead time llegue a abarcar hasta cuatro periodos de revisión. En la gráfica F.3 se ha representado la variabilidad del lead time pero no su efecto. En este caso, la variabilidad es horizontal (afecta al tiempo) pero el resultado sobre el inventario es vertical (nivel de stock). En el caso del forecast, la variabilidad es vertical (afecta directamente al stock).

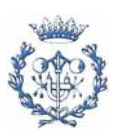

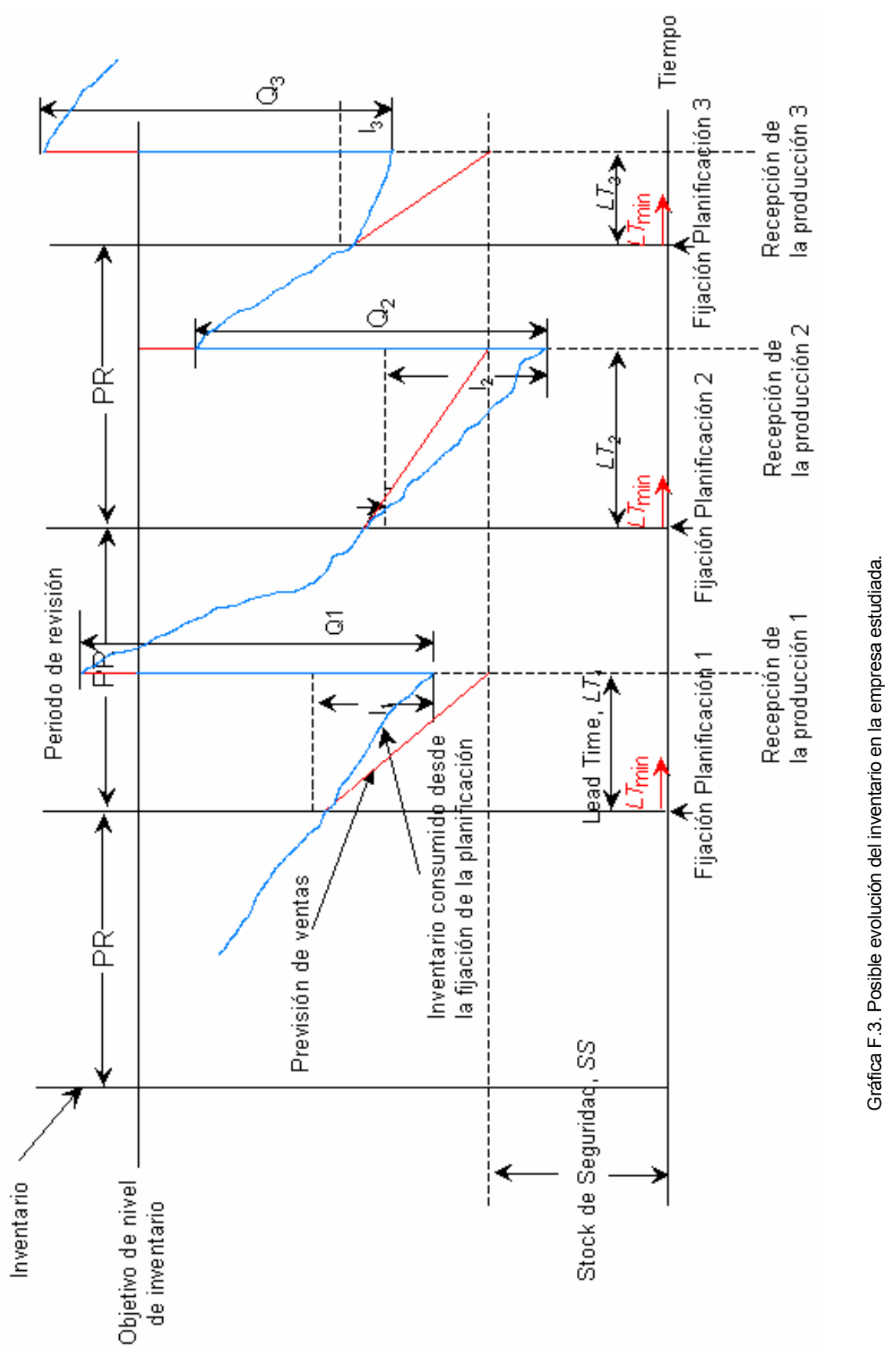

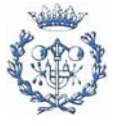

En las gráficas F.4 y F.5 se muestran de manera cualitativa los efectos de la variabilidad teniendo en cuenta el "timing" de la mayoría de los productos de la empresa.

En la gráfica F.5 se muestra el efecto combinado de las variabilidades del error en la previsión de ventas (forecast) y del lead time.

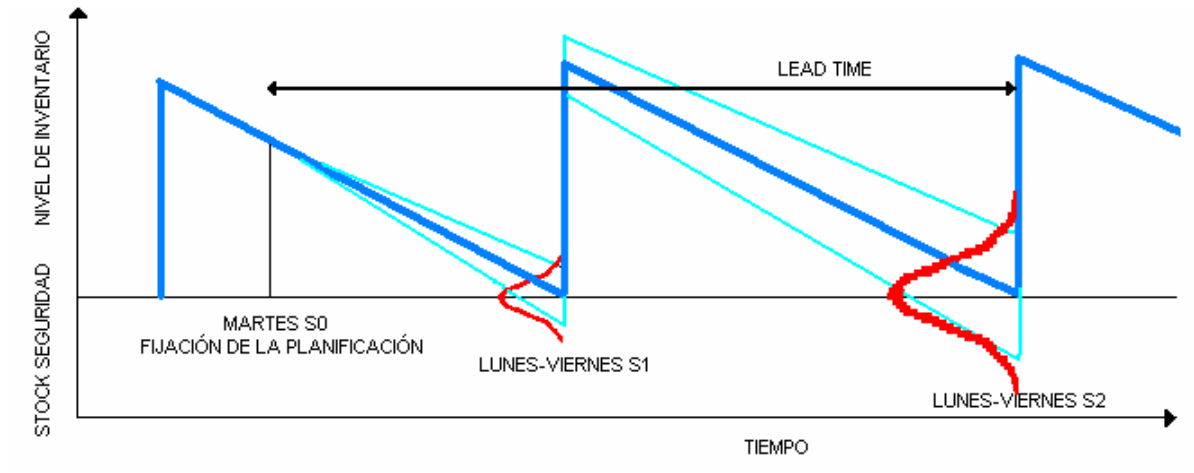

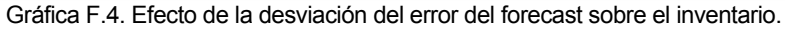

Hay que tener en cuenta que la variabilidad del error de la previsión de ventas no afecta (directamente) a la cantidad pedida. Esta cantidad depende de la previsión de ventas pero también se verá afectada por cambios en los niveles de stock de seguridad. Habrá que ir controlando los niveles de stock de seguridad, realimentándolos y ajustándolos al nivel deseado.

Si ahora se añade la variabilidad en el lead time, la variabilidad resultante aumenta como se muestra en la gráfica F.5.

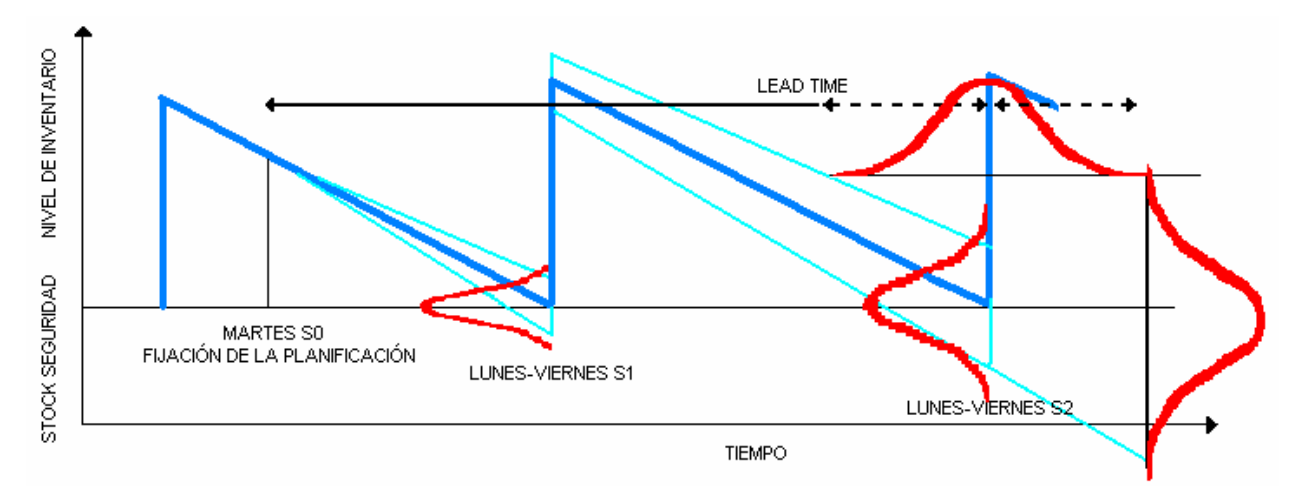

Gráfica F.5. Efecto combinado de la desviación del error del forecast y del lead time sobre el inventario.

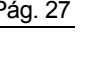

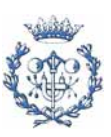

### <span id="page-28-0"></span>**F.3. Parámetro Z**

En la tabla F.4 se muestran los valores que ha de tomar el parámetro Z para obtener el nivel de servicio deseado al cliente. Evidentemente el nivel de servicio del 100% necesitaría un valor de Z infinito (siempre y cuando el modelo se ajustase a la realidad); y si no se tuviera stock de seguridad (Z=0), habría un 50% de rupturas.

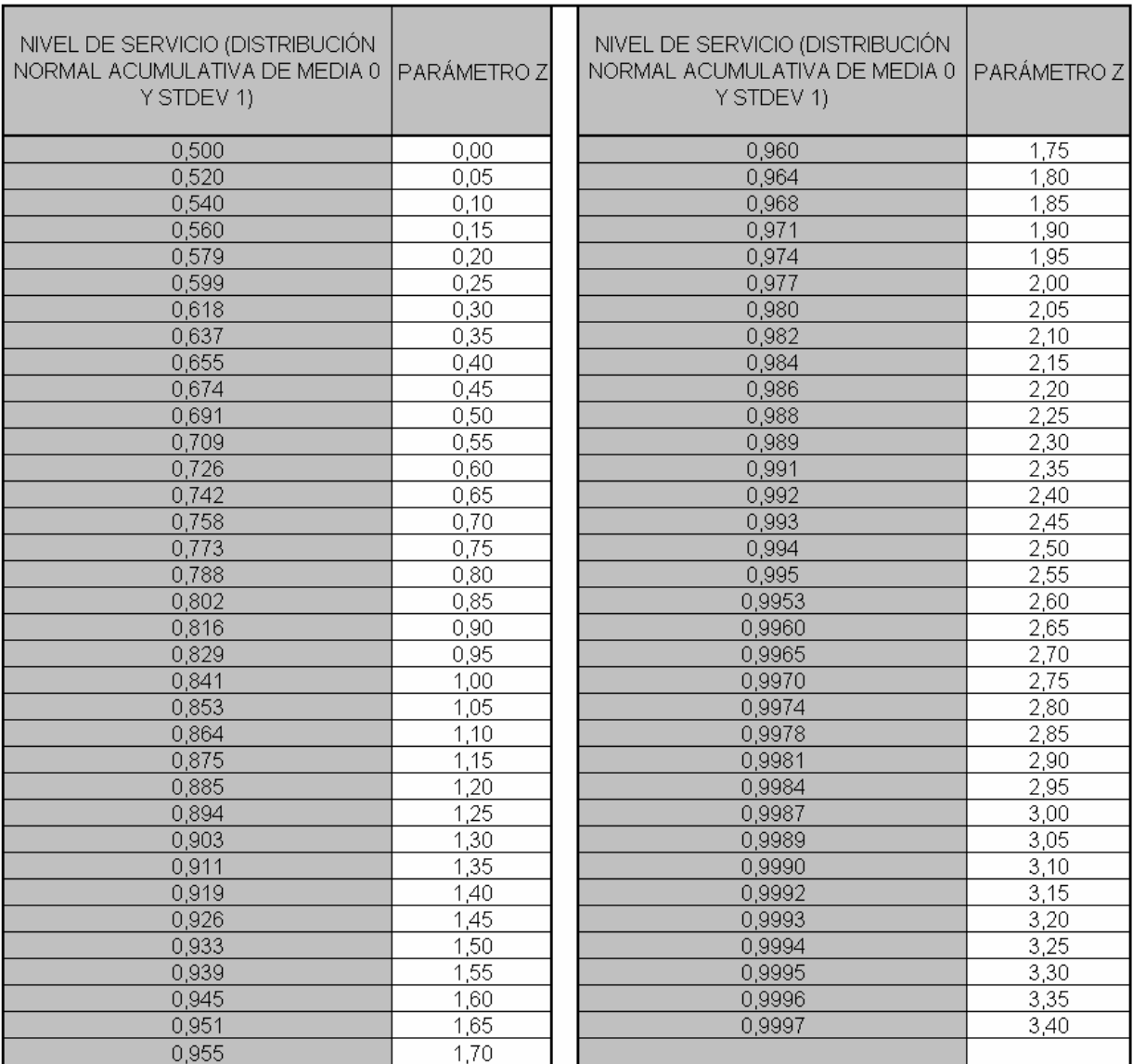

Tabla F.4. Parámetro Z.

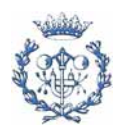

## <span id="page-29-0"></span>**F.4. Variabilidad del error en la previsión de las ventas (FORECAST)**

### **F.4.1. Productos nacionales**

Como se explica en el apartado F.1 del presente anexo, la desviación estándar (o típica) en la previsión de las ventas se calcula como la raíz cuadrada de la varianza.

$$
S = \sqrt{\frac{1}{n-1} \cdot \sum_{i=1}^{n} (Y_i - \overline{Y})^2}
$$
 (Ec. F.2)

donde 
$$
\overline{Y} = \frac{\sum_{i=1}^{n} Y_i}{n}
$$
 (Ec. F.3)

En la desviación estándar se divide por n-1 (y no n) porque se pretende usarla con propósitos de estimación poblacional.

La desviación medirá la dispersión del error de la previsión de las ventas. En la tabla F.2 del apartado F.2 se muestra un ejemplo de cálculo. Sin embargo, esta medición no es suficiente. Hay que centrar la distribución del error entorno a la media, o lo que es lo mismo restar el error medio para tener la distribución centrada en cero. Esto se debe a que de media, las previsiones de ventas de los productos son optimistas (la mayor parte) o pesimistas. Este detalle se analizará más adelante.

En el departamento de supply de la empresa hay una persona que se ocupa de realizar las previsiones de ventas. Este trabajo es muy delicado y sobre él depende la planificación adoptada. Esta previsión se realiza en función de las expectativas del departamento comercial el cual informa de cuales son las perspectivas del mercado.

Desde mediados de 2004, se ha empezado a controlar con especial atención la precisión en las previsiones de venta, realizando un histórico. Este análisis es el primer estudio que se hace de los datos recopilados. A partir de esta primera aproximación se adoptarán las medidas necesarias para mejorar las previsiones.

En los datos recopilados se tiene simplemente la previsión de venta y las ventas reales en periodos de un mes. A partir de estos datos se calcula el error para cada periodo de tiempo y para cada producto. A partir de los errores, se calcula la desviación estándar del

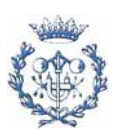

error. Esta desviación se mide en toneladas y su valor se ha de comparar con la cantidad de tonelaje vendido. Un producto con muchas ventas, probablemente tendrá una desviación mayor que otro con menos ventas. Para poder comparar la "calidad" de la desviación de cada producto, se ha elaborado una tabla en la que se ha dividido su desviación estándar por su venta media obteniendo el coeficiente de variación (tabla F.8).

También hace falta conocer la media del error para cada producto para poder ajustar la distribución. Al calcularla, se ha observado que en la mayoría de los casos, este error era mayor que cero (tablas F.6 y F.7). Normalmente, las ventas eran optimistas cosa a la que no se le había dado importancia hasta la fecha. Este error, se resta a la hora de calcular el stock de seguridad. Sin embargo, a partir de ahora, se tendrá que hacer la previsión sabiendo que los comerciales son optimistas y entonces volver a analizar el error de previsión y estudiar si se ha de seguir corrigiendo este error o si la media del error se acerca a cero.

Los cálculos de la desviación de la previsión de ventas se hubieran podido calcular para los productos de los que no se dispone de histórico del forecast, a partir de las ventas medias. Sin embargo esto falsearía los resultados ya que la planificación no se hace a partir de las ventas medias, sino del forecast.

La dirección de la empresa utiliza otro indicador que es el "Forecast accuracy" que mide, en porcentaje, la calidad de la previsión de ventas. Con un error medio igual a cero, a menor porcentaje en el "Forecast accuracy", mayor desviación estándar y por lo tanto necesidad de más stock de seguridad.

Los valores de las tablas F.5 a F.7 que se presentan a continuación están en toneladas.

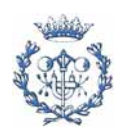

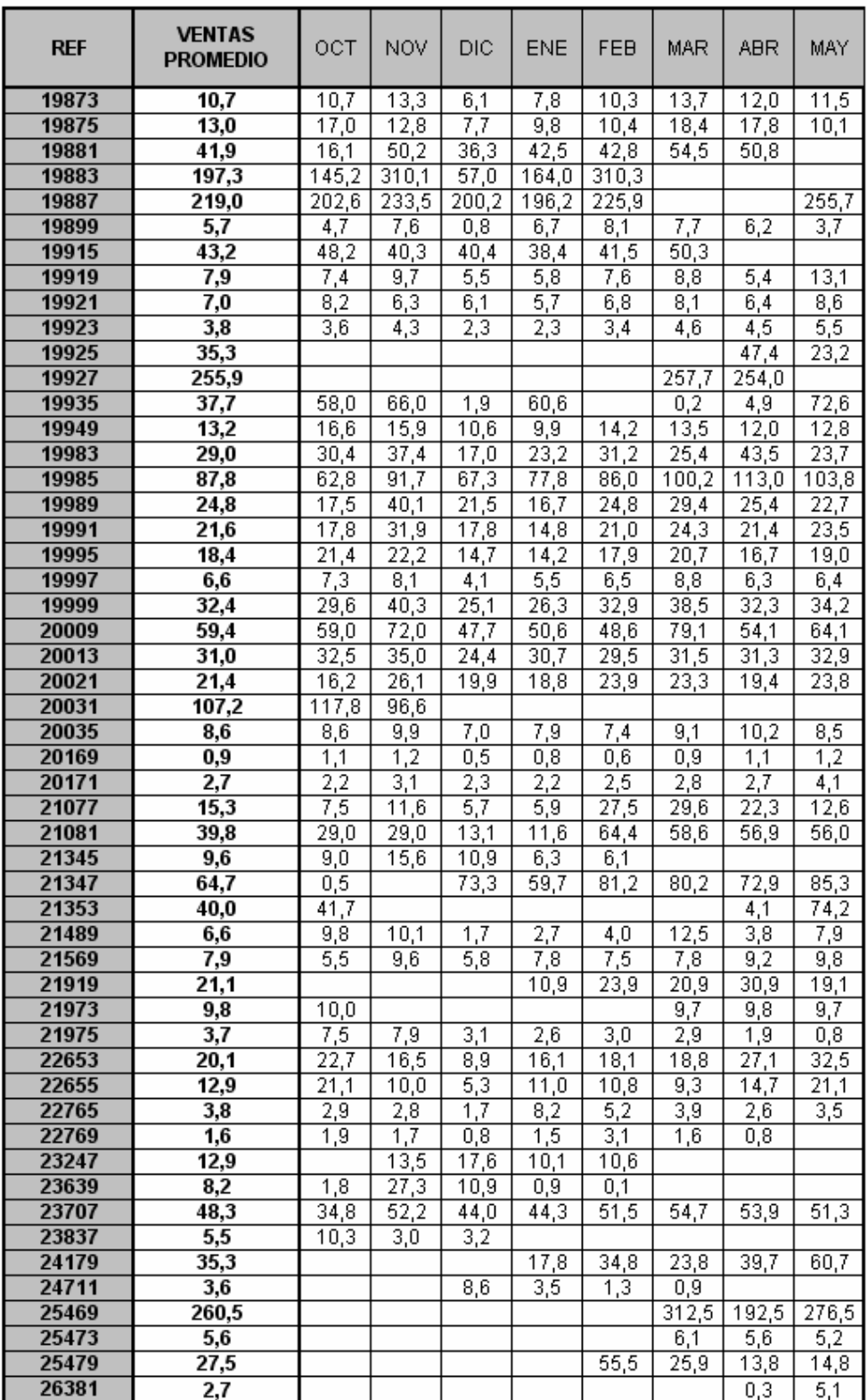

Tabla F.5. Ventas promedio de los productos analizados. Datos (en toneladas) desde octubre de 2004 a mayo de 2005.

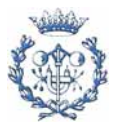

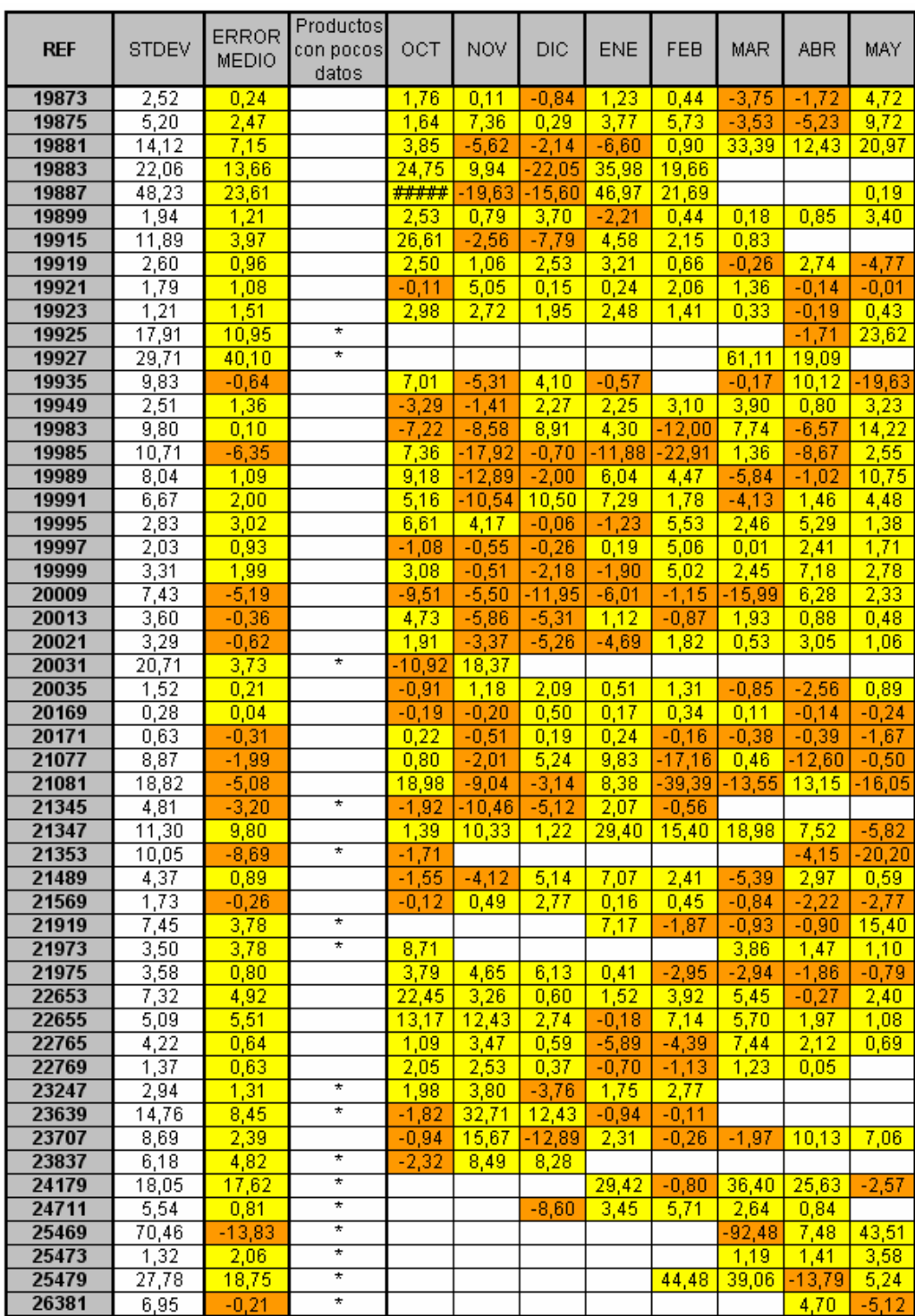

Tabla F.6. Desviación estándar de los errores de las previsiones de ventas para los productos analizados. En amarillo las previsiones optimistas y en naranja las pesimistas Datos (en toneladas) desde octubre de 2004 a mayo de 2005.

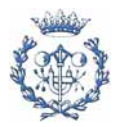

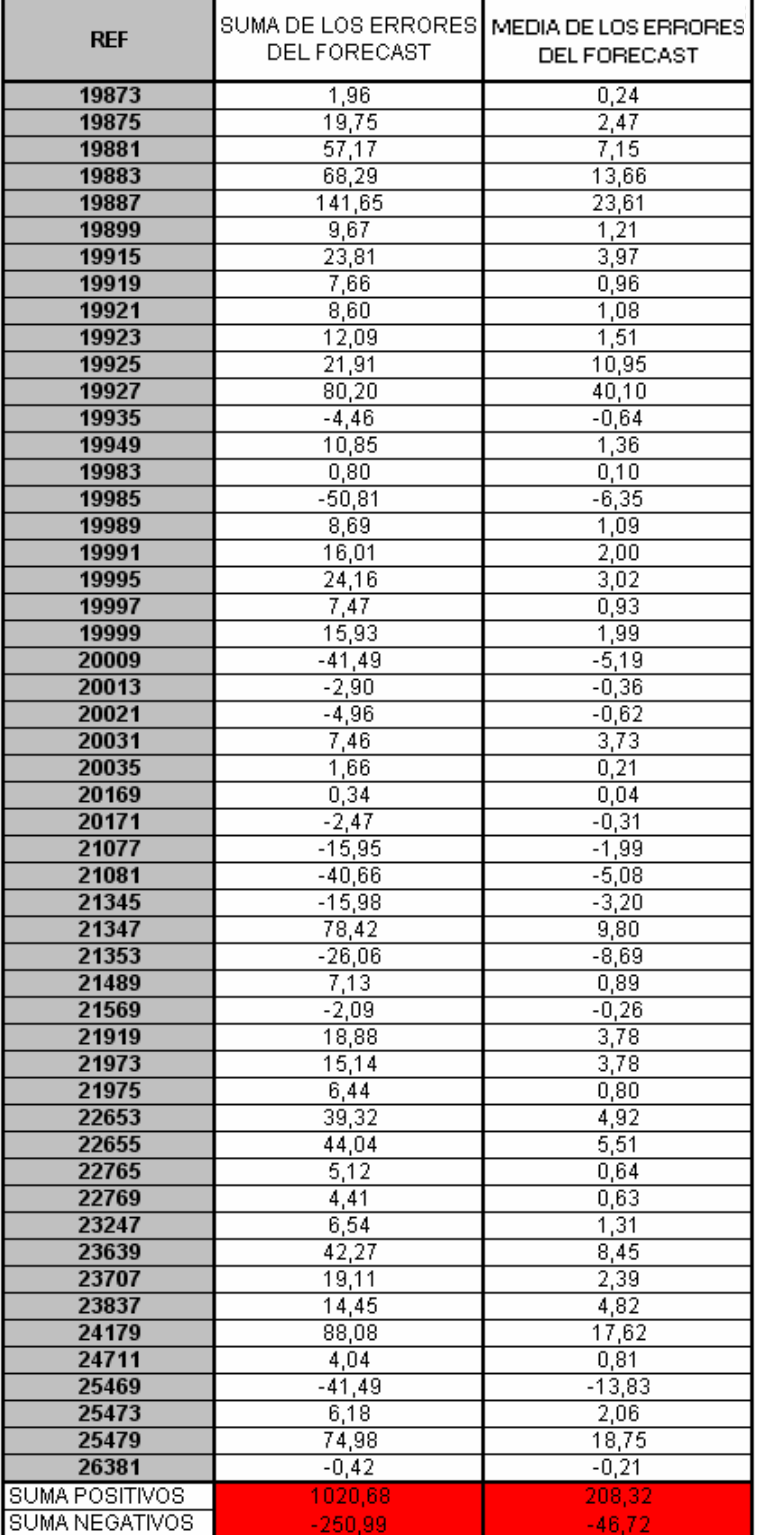

Tabla F.7. Error medio de cada producto analizado. Los valores positivos son previsiones optimistas y viceversa con los negativos. Datos en toneladas.

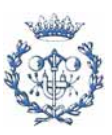

Para poder comparar las desviaciones estándares se calcula el coeficiente de variación (tabla F.8). Este coeficiente sirve para comparar las desviaciones sin que el volumen de ventas influya. De esta manera se puede ver en que productos se tiene menos precisión y así prestarles especial atención si se considera oportuno.

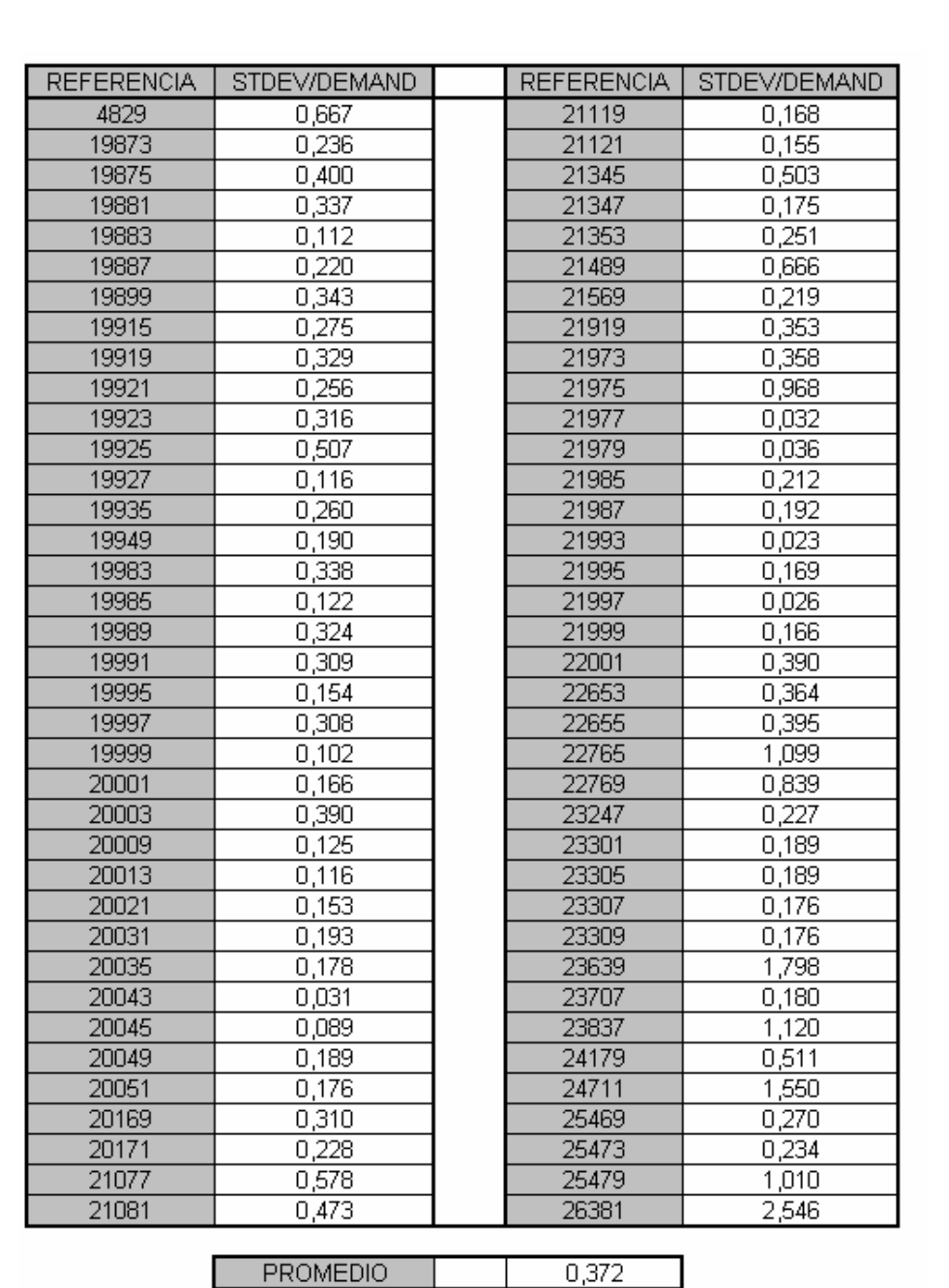

### *Demandamedia Desviaciónestándar STDEV Coeficiente de Variación* ( ) \_ \_ <sup>=</sup> (Ec. F.4)

Tabla F.8. Coeficiente de variación. Valores adimensionales.

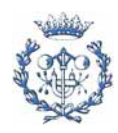

### **F.4.2. Productos de exportación**

<span id="page-35-0"></span>Los productos de exportación se analizan de otra manera ya que el departamento comercial es externo a la empresa de España. Los agentes pertinentes que importan los productos fabricados en España, realizan una previsión y envían al planificador de la producción una previsión de venta para cada producto y su desviación estándar. En la tabla F.9 se presentan los datos que envían.

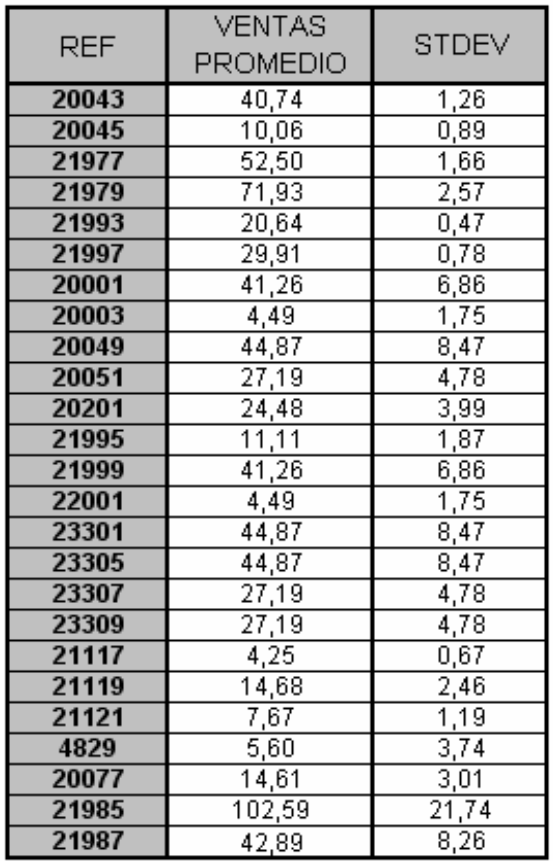

Tabla F.9. Desviación estándar y ventas promedio de los productos de exportación. Datos en toneladas.

Se observa que algunos productos (20049, 23301 y 23305 así como el 23307 y 23309 y otros) tienen los mismos valores. Esto se debe a que son productos sustitutivos (promocionales) y los analistas del forecast envían los mismos valores para dada uno de ellos. A la hora de calcular el stock, estos productos se habrán de suprimir y dejar un sólo producto para cada "conjunto" puesto que en el inventario sólo habrá uno de estos productos cada vez.

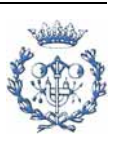
#### **F.5. Desviación estándar del lead time**

#### **F.5.1. Cálculo de la desviación estándar del lead time**

Como ya se ha comentado en la memoria, el lead time es el término inglés que se utiliza para hacer referencia al tiempo de aprovisionamiento.

La desviación estándar del lead time afecta directamente al nivel de stock de seguridad. Se podría obtener como una ley de probabilidades o como una distribución normal. En este caso se ha optado por ajustar los datos obtenidos a una distribución normal ya que estos datos se asemejaban a tal distribución.

Esta desviación estándar, tiene que incluir la desviación desde la fijación de las órdenes de producción (en la planificación) hasta la entrega. Sin embargo, el tiempo que dura la planificación tiene variabilidad. De la misma manera, para los productos de exportación, la entrega (que serían los dos días de transporte para los productos de exportación) tampoco sufre variabilidad debido a calidad de las conexiones entre España y Francia, Italia, Bélgica o Portugal. El único tiempo que tiene variabilidad es el de la producción y al ser los demás tiempos fijos, se puede asimilar la desviación estándar del lead time a la desviación estándar de la producción (en tiempo). Para ello, se utilizarán los datos obtenidos a través del nivel de servicio de fábrica.

Actualmente, interesa estudiar la producción semana a semana y por lo tanto, se medirán los retrasos (o adelantos) semana a semana (es decir de cinco en cinco días). Estos datos se ajustarán a una distribución normal.

Las desviaciones de la producción se ajustarán a desviaciones en el lead time según cuales sean las causas que las originan:

• Todo lo que se produce bien, se produce la misma semana que se ha planificado (por esta razón se dejan los tres días de inventario debido a la agrupación familiar).

• Lo que se produce de menos, se produce (se recupera la producción) una o dos semanas más tarde dependiendo de la causa de la baja producción.

• Lo que se produce de más, es equivalente a que se produjera con anterioridad ya que se produce un producto que no se había previsto fabricar o una cantidad excesiva de

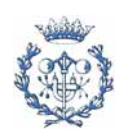

Para ello se han utilizado los datos recopilados a lo largo de las semanas distinguiendo las toneladas "defectuosas" por sus causas y por la semana del proceso de planificación y producción (semanas S0, S1 o S2) en que han tenido lugar.

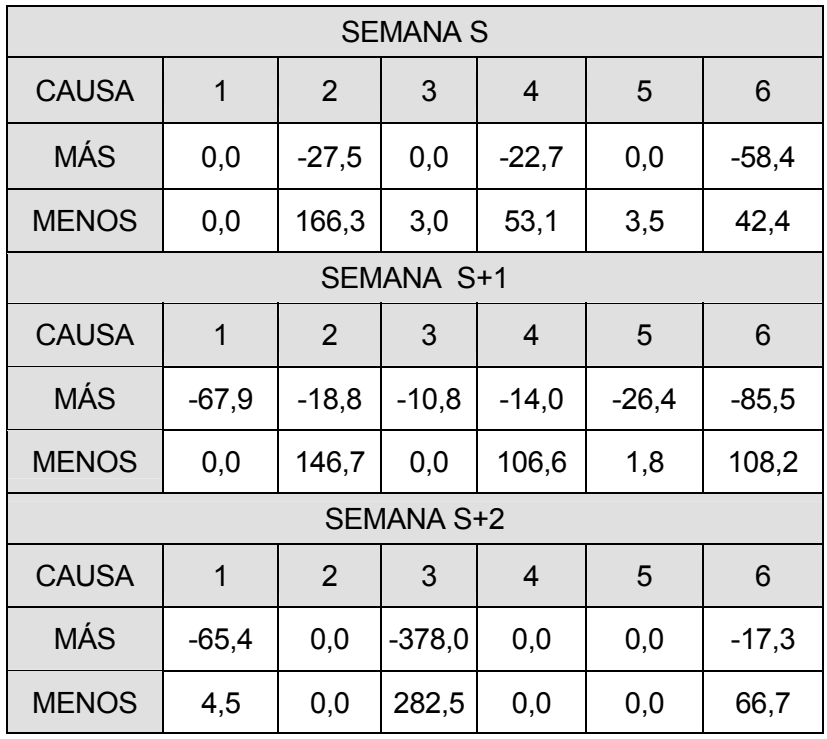

Además hay que contabilizar las toneladas que se han producido correctamente.

Tabla F.10 Toneladas producidas "mal", agrupadas en el tiempo y según su causa.

Hay que tener en cuenta que el total del tonelaje producido "mal" (entre los tres indicadores) no equivale a la suma del tonelaje producido "mal" indicador por indicador. Esto se debe a que en algunas ocasiones, se compensan los errores. Es por este hecho que el indicador global del Nivel de Servicio (o Service Level) no es igual al producto de los tres indicadores intermedios. Esto representa aproximadamente un 18% de variación.

Para corregir este hecho, se aplicará un factor corrector resultante de la relación entre el tonelaje "defectuoso" total semana a semana y el tonelaje "defectuoso" total en global (de inicio a final). El resultado se muestra en la tabla F.11.

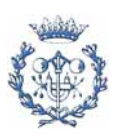

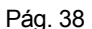

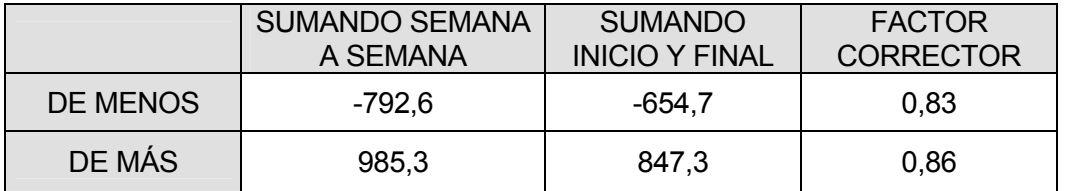

Tabla F.11. Comparación de sumarlo todo o sólo de inicio a final (sólo de las toneladas con causas clasificadas).

Aplicando estos factores y suponiendo que todos los parámetros se ven afectados por igual, resulta la siguiente tabla F.12 proveniente de la tabla F.10.

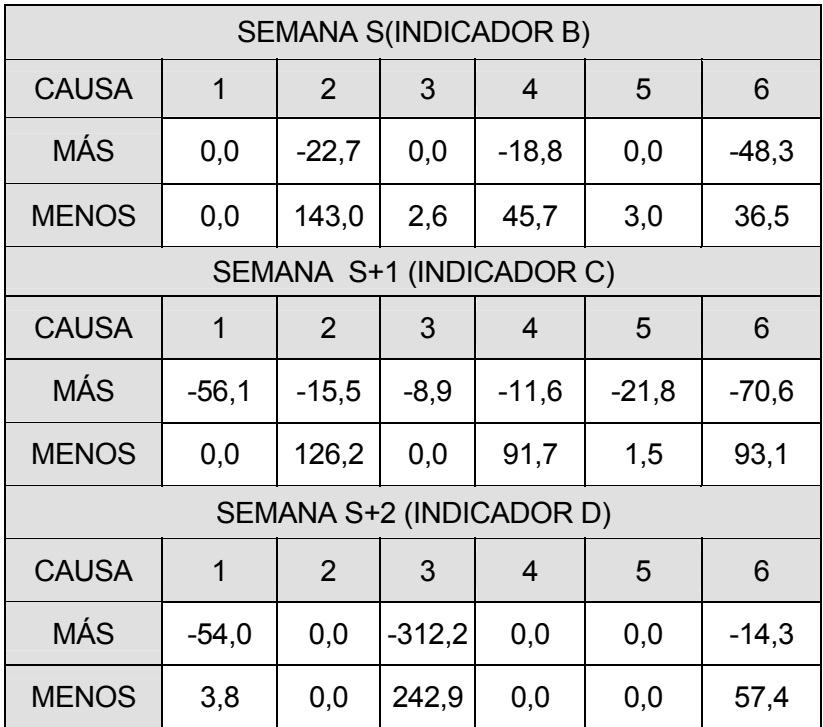

Tabla F.12. Toneladas producidas mal agrupados en el tiempo y según su causa corregidas por el factor corrector.

El tonelaje total producido "bien" no hace falta afectarlo por ningún factor puesto que ya es el resultado de comparar lo inicialmente planificado con lo finalmente producido.

Sólo falta agrupar estas toneladas en función del adelanto o retraso que conllevan. A continuación, se analizan las causas y el efecto que tiene sobre el lead time en el caso de producciones deficientes (producciones inferiores a lo planificado):

● Las toneladas producidas bien no conllevan ningún retraso o adelanto (en semanas).

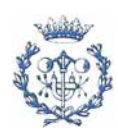

● Las toneladas con causas 1, 2 y 6 (estas últimas, sólo de los indicadores C y D) se han de considerar como producción atrasada una semana. Esto se debe a que son causas cuyas soluciones se suelen encontrar a la semana siguiente.

● La causa tres, en general, se ha de considerar como producción atrasada dos semanas ya que se ha de esperar al siguiente ciclo de producción de este producto. No obstante en ocasiones, el producto se ha de volver a producir la semana siguiente (causa 6 del indicador B) por lo que el tonelaje con un retraso del lead time de 2 semanas será: el tonelaje de la causa 3 menos el tonelaje de la causa 6 (en este último caso solo del indicador B). El tonelaje de la causa 3 que se retrasa se ha de considerar con una variación del lead time de una semana.

● Las toneladas con causas 4 y 5 no se tienen en cuenta para la variabilidad del lead time ya que son consecuencia de la acción del planificador o de pequeñas indeterminaciones del SAP.

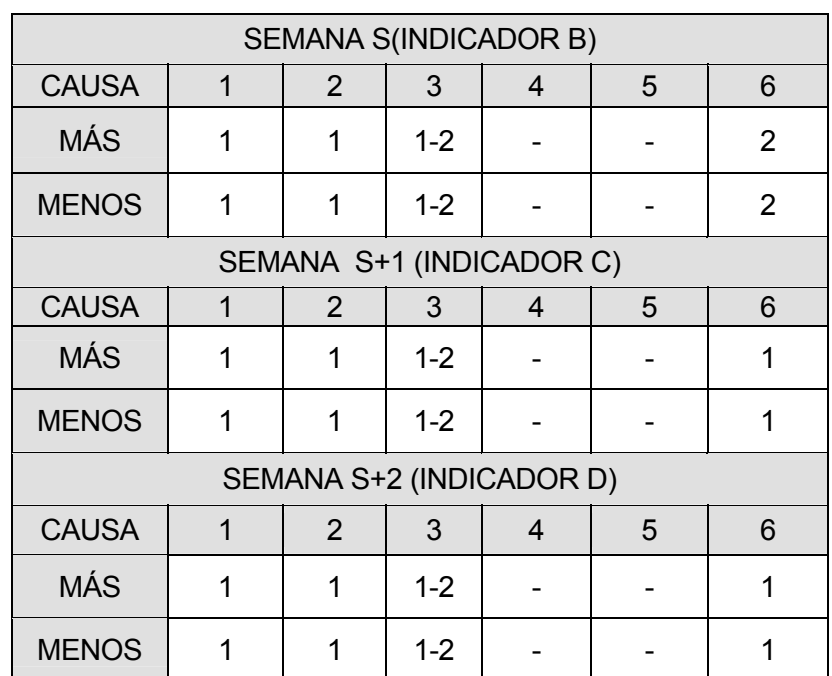

En el caso de producciones superiores a lo planificado, se procede de la misma manera. Recopilando esta clasificación resulta la siguiente tabla F.13.

Tabla F.13 Recopilación del retraso de la entrega en función de las causas.

En las casillas con fondo blanco, se indican las semanas que se retrasa la producción.

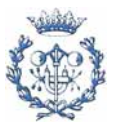

#### Agrupando este tonelaje, se obtiene pues la siguiente tabla F.14.

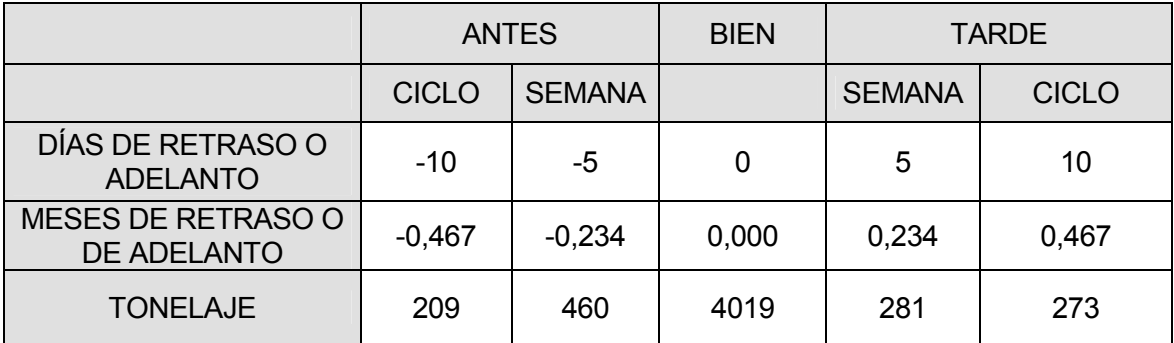

Tabla F.14 Resultado del lead time.

Siendo el resultado final el que se muestra en la tabla F.15.

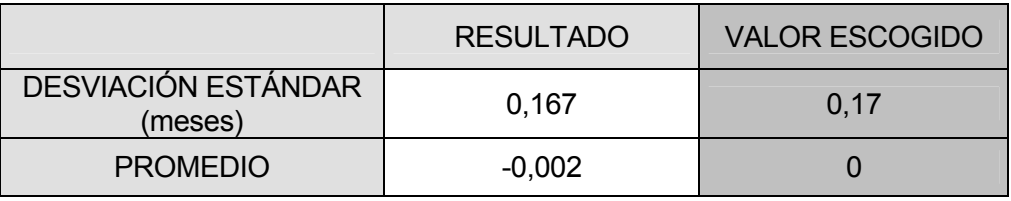

Tabla F.15. Resultado del lead time.

En la gráfica F.2 se muestra la similitud entre los valores prácticos y la desviación normal resultante.

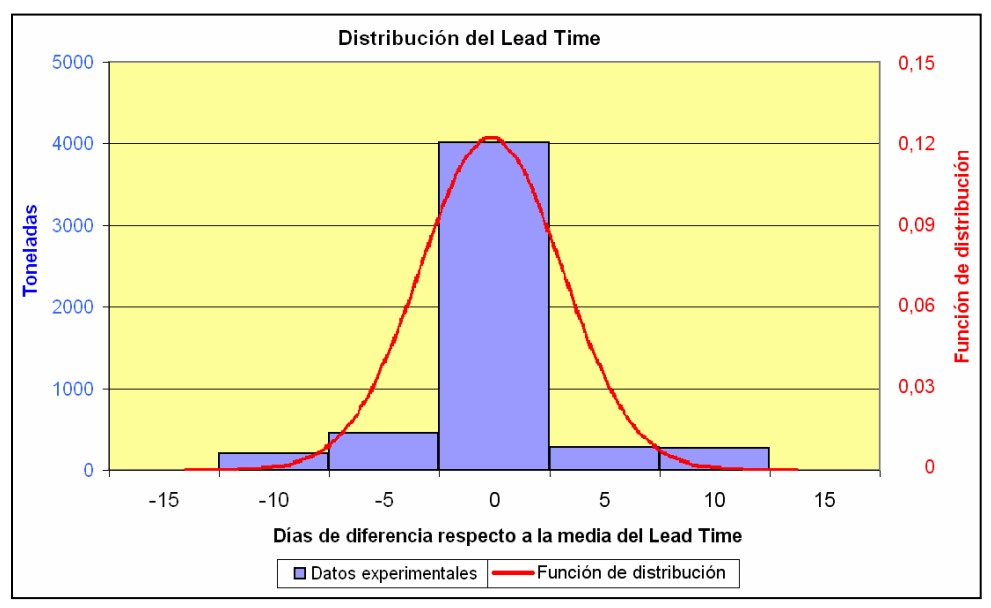

Gráfica F.6. Comparación de los resultados reales y la distribución teórica resultante.

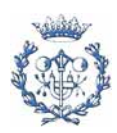

## **F.5.2. Relación entre la desviación estándar del lead time y el nivel de servicio de fábrica**

El parámetro de la desviación de la producción resulta de los datos experimentales. Se podría pues estudiar como se ven afectados los niveles de stock con cambios en la desviación. Sin embargo este estadístico (desviación estándar) puede resultar complicado de entender. Por lo tanto, para que los directivos, encargados de fábrica y operarios puedan entender mejor como afecta al stock la desviación estándar del lead time, se ha creado un modelo empírico que relaciona esta variable con el nivel de servicio de fábrica. Estas dos variables están estrechamente relacionadas puesto que las dos son consecuencia del cumplimiento (o calidad) de la producción de fábrica y se han medido a partir de un mismo estudio preliminar. De esta manera, los interesados podrán ver como afecta el nivel de servicio al stock de seguridad.

Se ha diseñado un modelo lógico que relaciona los dos parámetros para poder analizar que pasaría si se mejorase el nivel de servicio de fábrica (Service Level). Con este modelo, se fija un nivel de servicio y se calculan los parámetros que definen la curva con la que se calcula la desviación estándar. Se parte de la hipótesis que ciertas relaciones (relacionadas con el proceso productivo) se conservarán. A continuación se explican las hipótesis que se han tenido en cuenta:

● Se supone que la relación entre toneladas producidas antes (o de más) y las producidas después (o de menos) se conserva (curva simétrica centrada en cero).

● Se considera que la diferencia (respecto al valor inicial) de las toneladas que se producen de menos se suman a las toneladas producidas bien. Esto tiene sentido porque lo que se produce de menos, son productos que se habían pedido y por lo tanto, si estos disminuyen es porque se están produciendo bien. De la misma manera para los productos producidos de más.

● Se supone que todas las causas mantienen su relación. Es decir, que se reduce el tonelaje de todas las causas proporcionalmente. Si no fuese así, la relación (entre Service Level y desviación estándar) no sería correcta ya que un mejora del nivel de servicio a través de mejoras en el rendimiento de la línea tiene un efecto mayor sobre la desviación estándar que si se hace mejorando los problemas de personal. Esto se debe a que uno afecta la desviación estándar en diez o cinco días mientras que el otro sólo en cinco días.

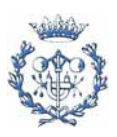

Con estas relaciones dadas por ciertas, se materializan en una hoja de cálculo y se ejecuta el programa para obtener los datos necesarios realizando el siguiente procedimiento:

• Se fija un nivel de servicio (Service Level).

• Se calcula la cantidad de toneladas que se producen de más. Esta cantidad se interpola a lo producido de menos conservando la relación entre los valores que se tienen actualmente. La cantidad diferencial que resulta de producir de menos se suma a la producida bien.

• Con estos valores que calcula la desviación estándar.

Los datos obtenidos se presentan en las siguientes tablas F.16 a F.18. En las filas naranjas se muestra la situación actual.

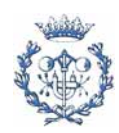

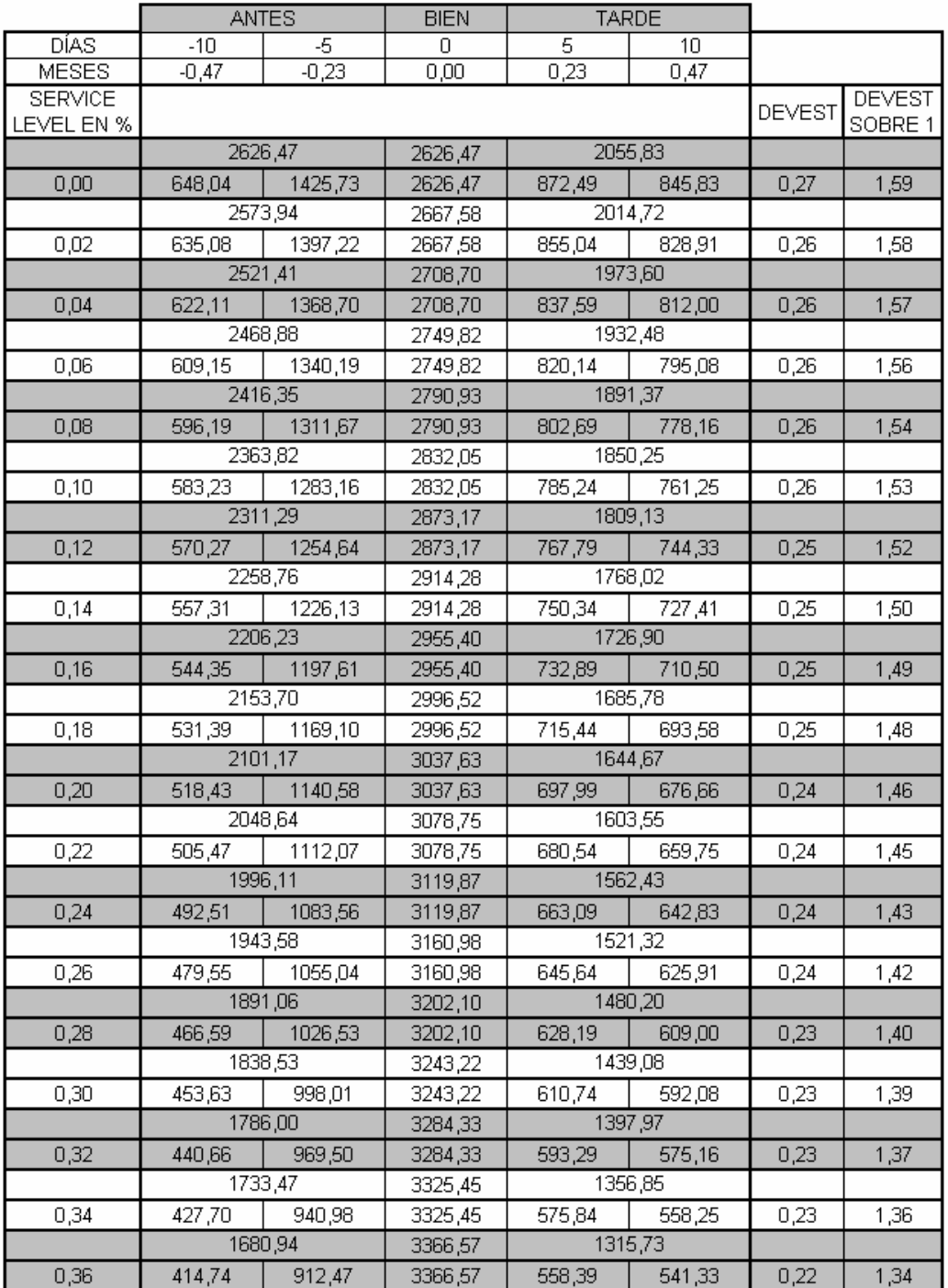

Tabla F.16. Relación entre la desviación estándar del lead time y el Service Level (1). Datos de la desviación estándar (DEVEST) en meses. Los demás datos en toneladas si no se indica lo contrario.

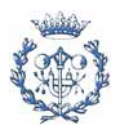

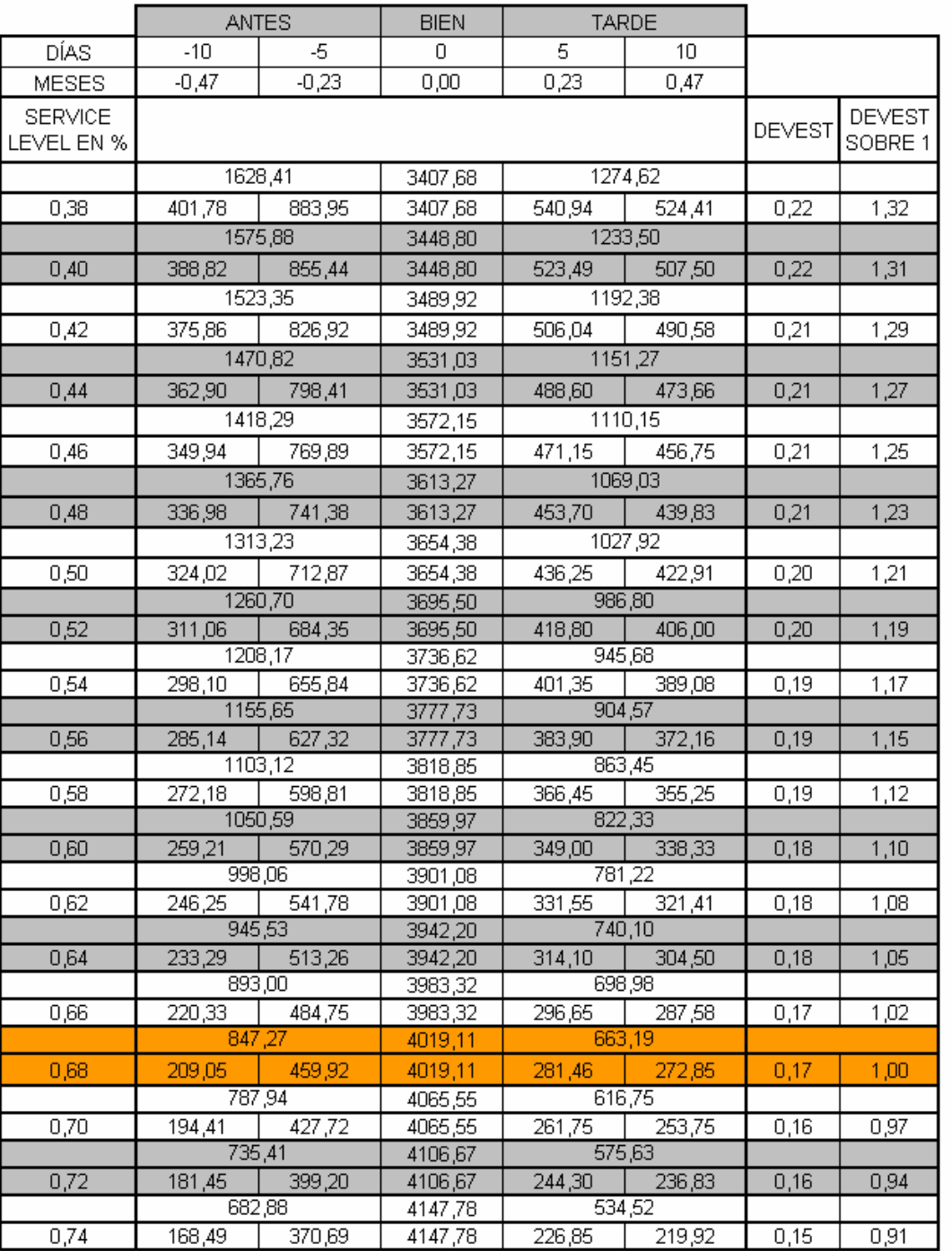

Tabla F.17. Relación entre la desviación estándar del lead time y el Service Level (2) (en naranja los niveles actuales). Datos de la desviación estándar (DEVEST) en meses. Los demás datos en toneladas si no se indica lo contrario.

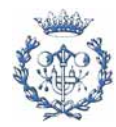

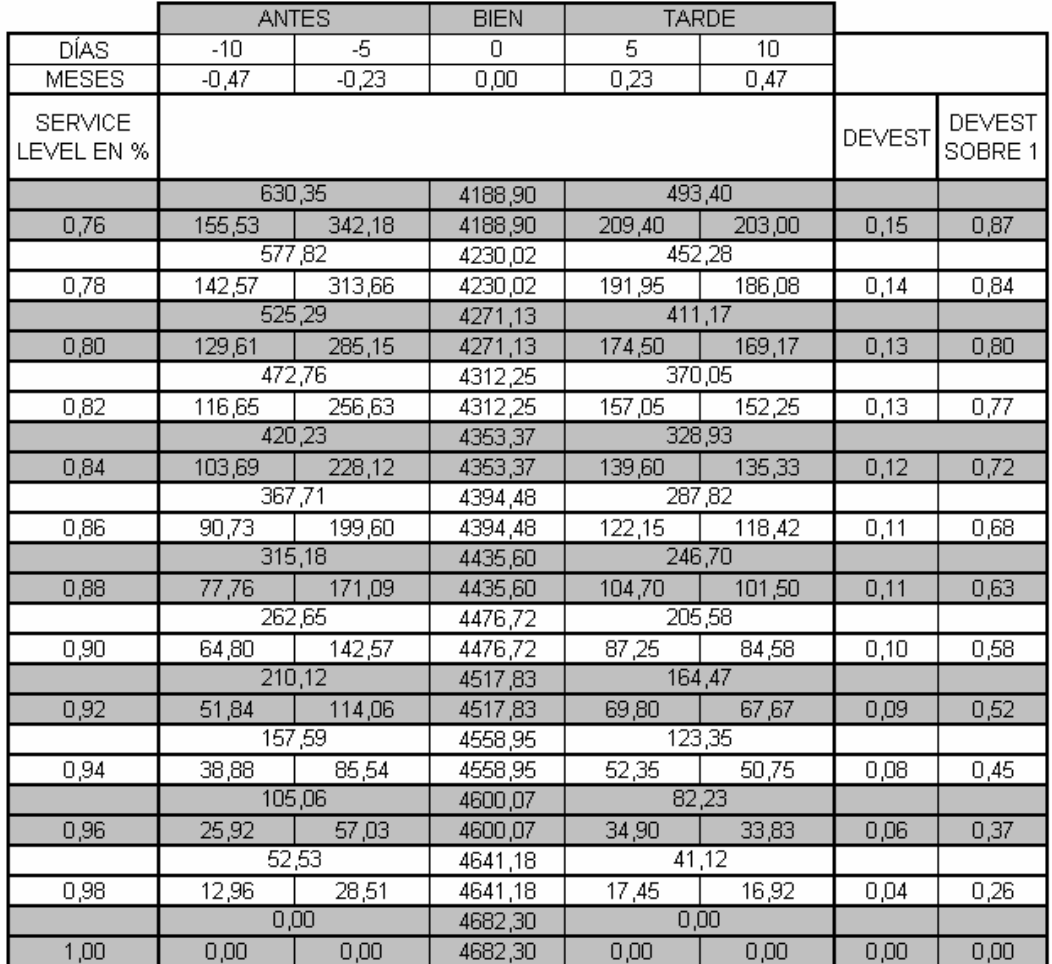

Tabla F.18. Relación entre la desviación estándar del lead time y el Service Level (3). Datos de la desviación estándar (DEVEST) en meses. Los demás datos en toneladas si no se indica lo contrario.

La relación entre el nivel de servicio y la desviación estándar se grafica y se ajusta a una función polinómica (gráfica F.7). La relación será del nivel de servicio en función de la desviación (y no viceversa) ya que el ajuste es mucho más preciso.

Como era de esperar la relación no es lineal y esto puede tener consecuencias directas a la hora de analizar el impacto del nivel de servicio sobre los niveles de stock. De todas formas, el parámetro más fidedigno para medir la influencia del nivel de servicio sobre el stock sigue siendo la desviación estándar del lead time de producción.

Esta relación tiene sentido especialmente alrededor del valor con el que se trabaja en la actualidad (en naranja en la tabla F.17).

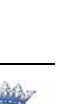

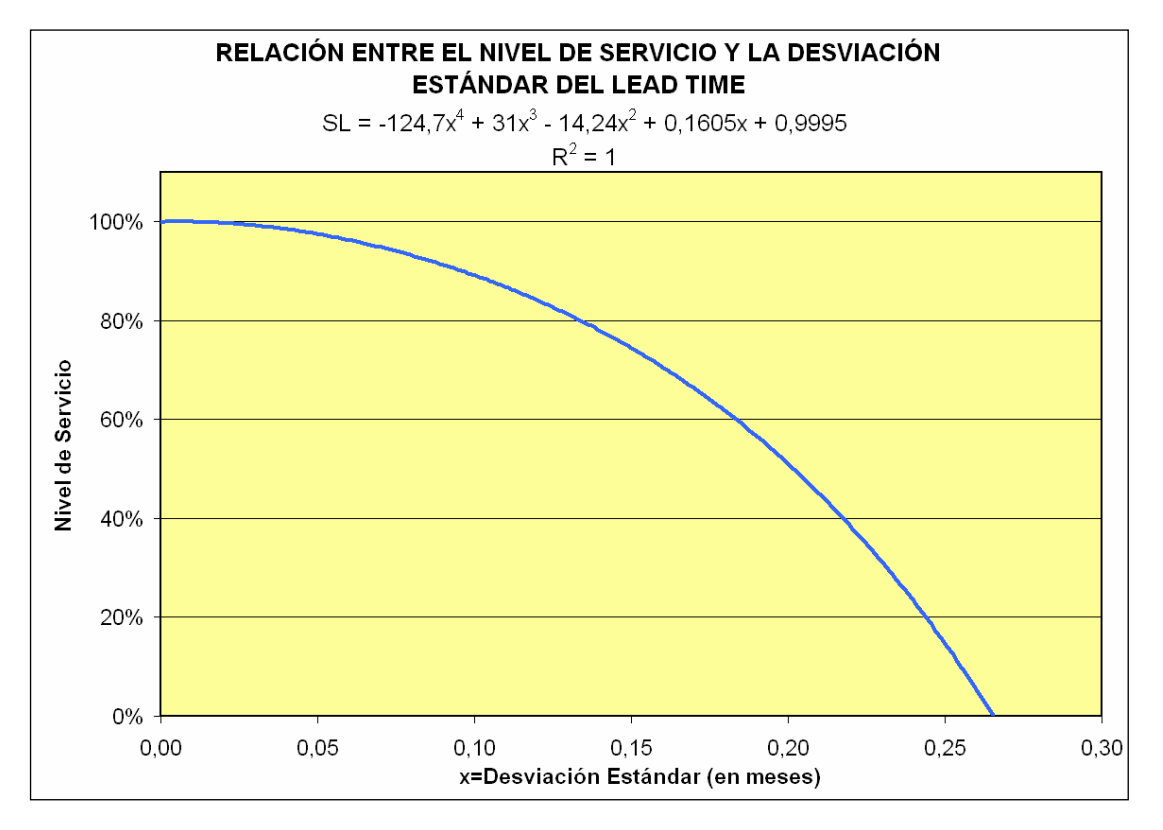

Gráfica F.7. Relación entre el nivel de servicio y la desviación estándar del lead time.

A parte de los resultados obtenidos, la razón de que la relación no sea lineal es bastante compleja pero se basa en que el nivel de servicio no es lo producido bien sobre el total, sino lo producido bien sobre lo pedido. Siendo lo pedido lo producido de más junto con lo producido tarde. Esto hace que el tonelaje producido tarde (y por simetría el producido antes) tenga un efecto doble sobre la desviación estándar pero solamente un efecto simple sobre el nivel de servicio.

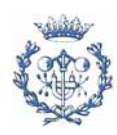

# **G. CÁLCULOS COMPLEMENTARIOS DE OTROS PARÁMETROS QUE AFECTAN AL STOCK**

## **G.1. Agrupación familiar de los productos**

El stock por la agrupación familiar se considera por defecto de tres días. En algunos casos se puede poner otro valor si así se decide. En la tabla G.1, se presentan los días de agrupación familiar para los productos nacionales.

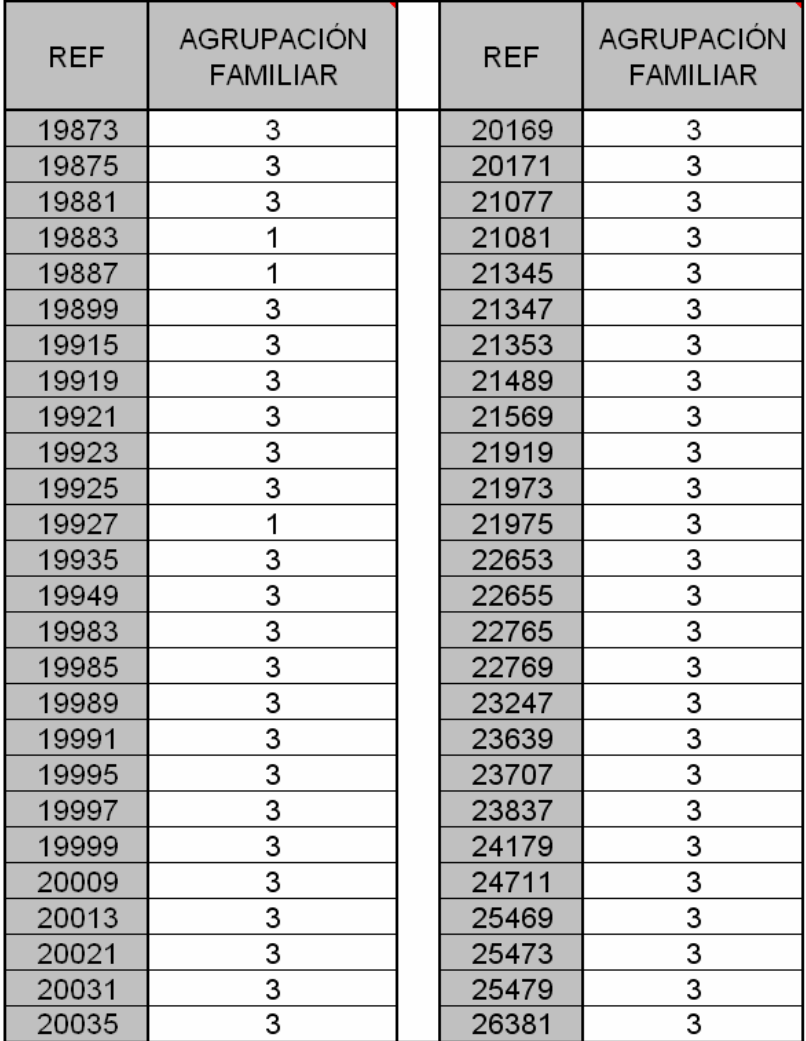

Tabla G.1. Agrupación familiar de los productos. Datos en días de stock.

Para todos los productos de exportación se considerarán tres días de stock por la agrupación familiar.

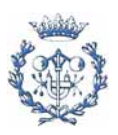

#### **G.2. Stock de rotación**

#### **G.2.1. Teoría**

El stock de rotación resulta de la producción que entra en el almacén y que se va consumiendo de manera progresiva. Este stock depende de la frecuencia (o inversamente periodo) de producción del producto. A mayor frecuencia, menor stock de rotación como muestra la gráfica G.1.

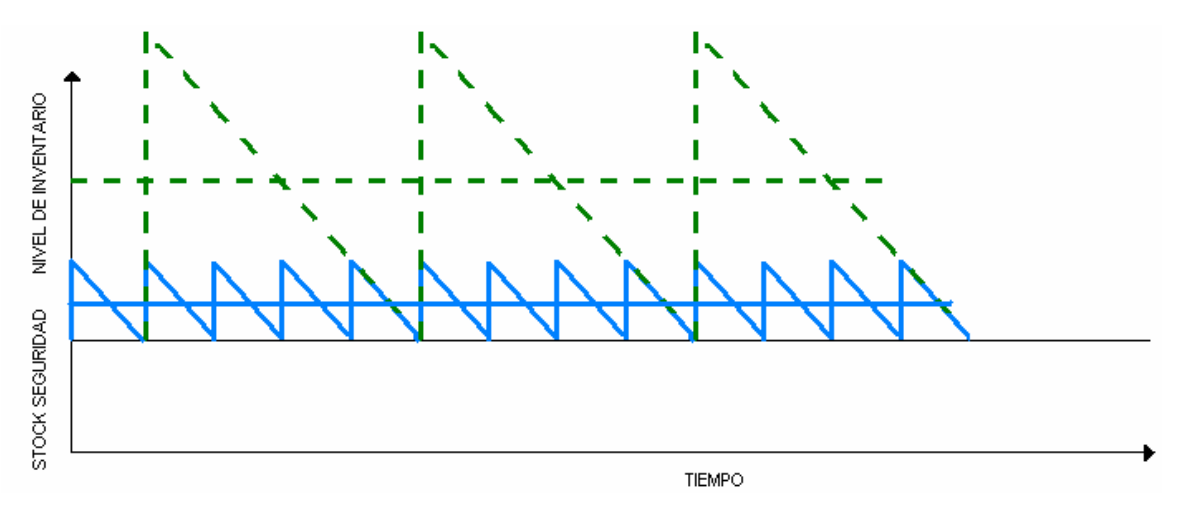

Gráfica G.1. Efecto de la frecuencia de producción sobre el stock de rotación.

También depende de la demanda (o de la tasa de demanda), la cual, de alguna manera, está relacionado con la frecuencia de producción. Esta variable dará la pendiente de disminución del stock una vez haya entrado todo el producto fabricado durante ese periodo.

Durante el suministro de producto, el inventario crece a un ritmo que depende de la tasa de producción p y de la tasa de demanda d. Se podría considerar ritmo de entrada infinito por lo que la producción entraría de manera instantánea, pero entonces el nivel máximo de stock de rotación sería ligeramente mayor al real.

Es fácil deducir que el nivel máximo de inventario corresponde a Q'.

$$
Q = (1 - \frac{d}{p})Q
$$
 (Ec. G.1)

Siendo Q la cantidad pedida. En la siguiente gráfica G.2 se grafica esta diferencia y los parámetros utilizados.

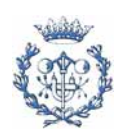

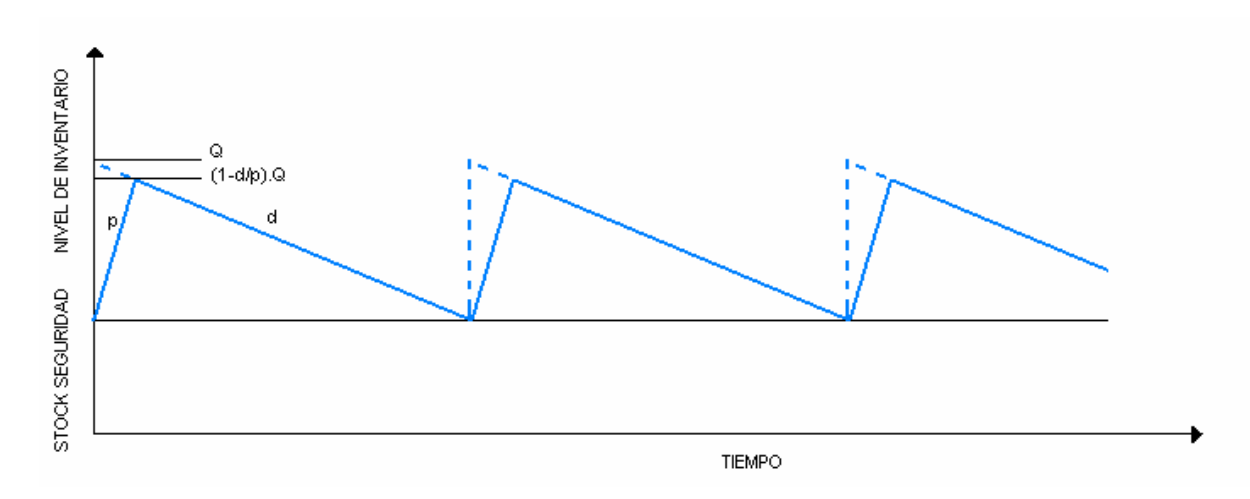

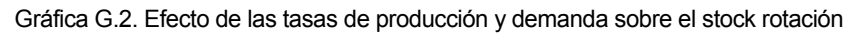

En la tabla G.3 se muestran las discretizaciones de la producción p para los productos analizados. La tasa de demanda d, se pueden obtener a partir de las tablas F.5 y F.9 dividiendo las demandas por 21,4\*3 (número de turnos en un mes).

#### **G.2.2. Tasa de producción**

En la tabla G.2, se presentan las tasas de producción de los productos analizados.

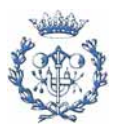

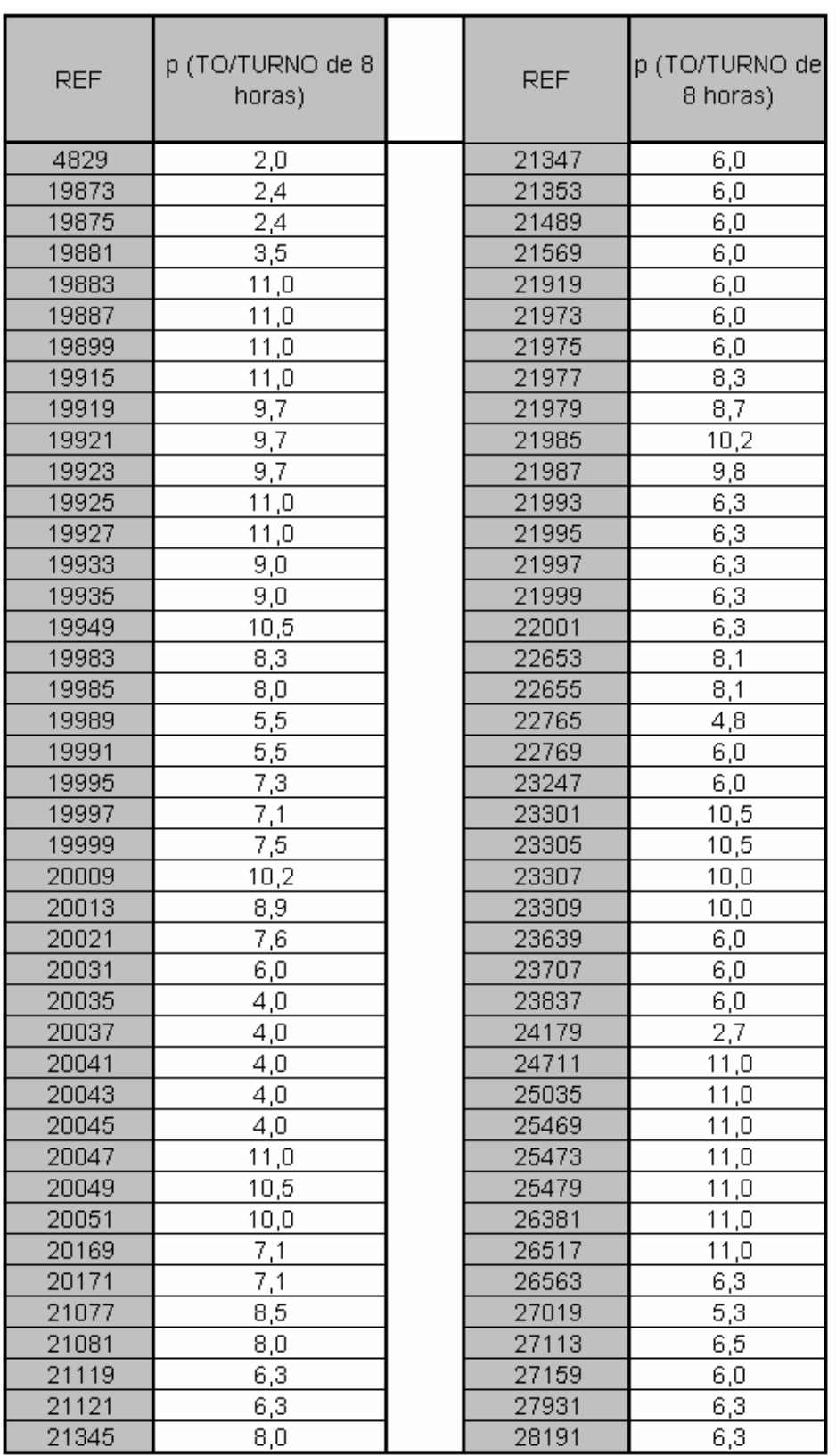

Tabla G.2. Tasa de producción de los productos analizados.

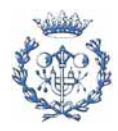

## **G.3. Discretización de la producción**

Como ya se ha especificado en la memoria, el hecho de tener que pedir en lotes cada vez que se produce un producto provoca un aumento del stock. Este stock se ve reflejado en el stock de rotación ya que se espacian más las producciones al tener más producto en cada pedido. Sin embargo, si se decidiera mantener la frecuencia de producción inicial, entonces el stock de rotación sería inferior al stock de rotación anteriormente citado y aparecería un nuevo tipo de stock que sería el stock por discretización de la producción.

#### **G.3.1. Tabla de discretizaciones**

En tabla G.3 se presentan las discretizaciones de la producción para cada producto. En la tabla G.4, se muestran los resultados, si se trabajase con un periodo entre producciones fijo y suponiendo una tasa de producción infinita. Entonces el stock de discretización sería de media discretización. En la siguiente gráfica G.3 se muestra el efecto de la discretización trabajando con periodo de producción fijo.

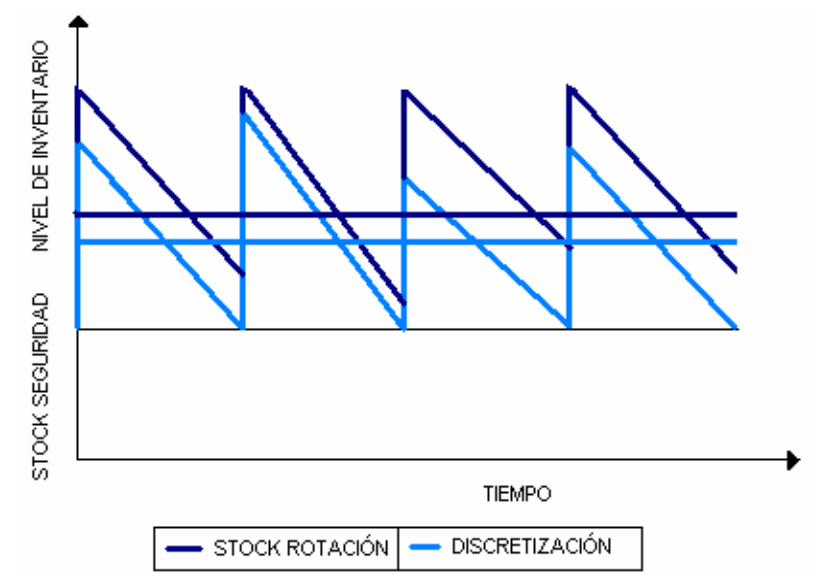

Gráfica G.3. Efecto de la discretización sobre el stock.

Sin embargo, este stock debido a la discretización se podría restar al stock de seguridad. En la empresa estudiada, al trabajar con un sistema de planificación parecido al ROP, no se considerará el stock de discretización. En las hojas de cálculo del programa EOQ (anexo L y archivo Excel OPTIMIZACÓN\_EOQ) se muestra el efecto de esta discretización sobre los periodos de producción.

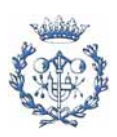

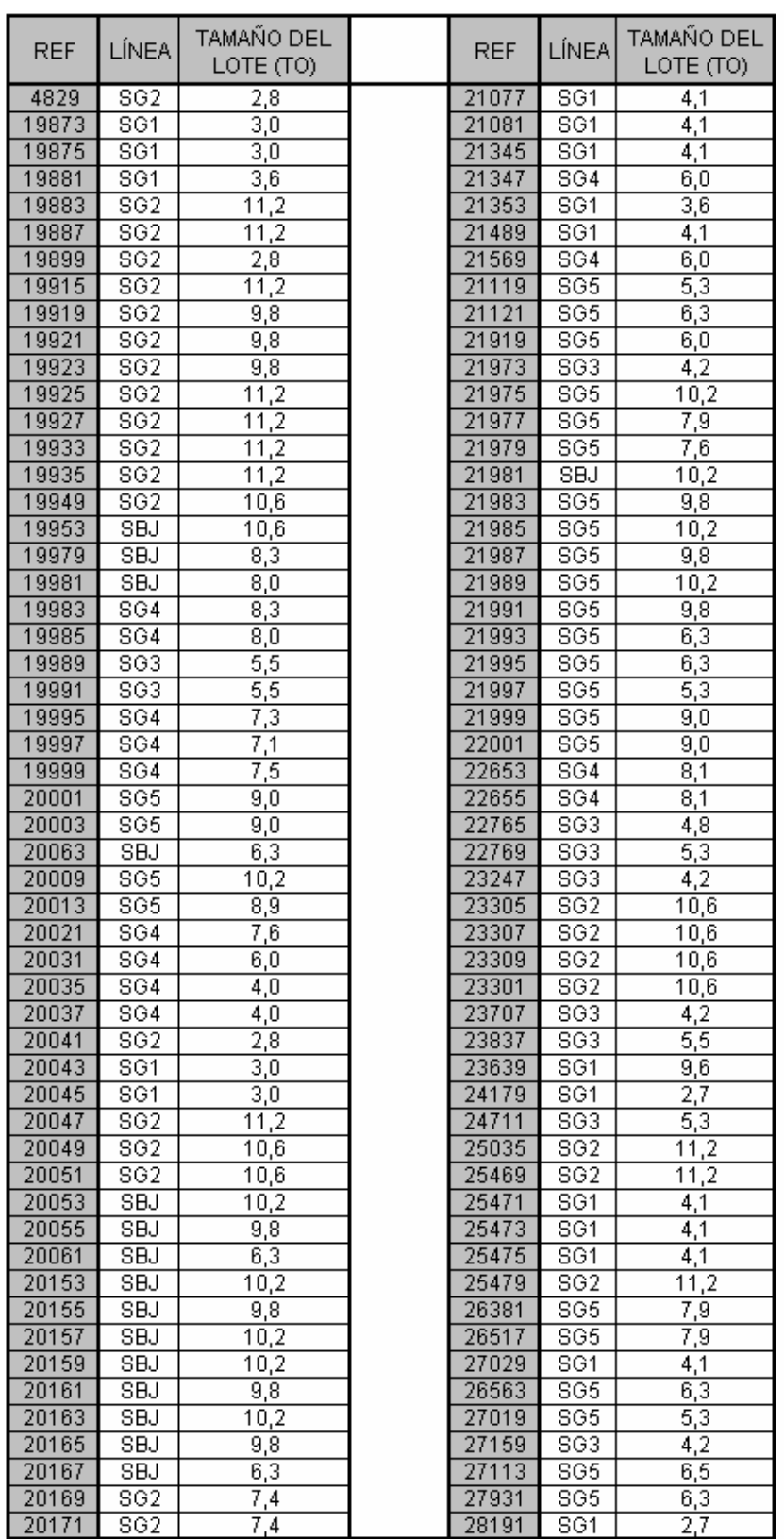

Tabla G.3. Discretizaciones de la producción.

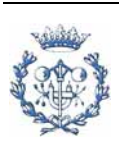

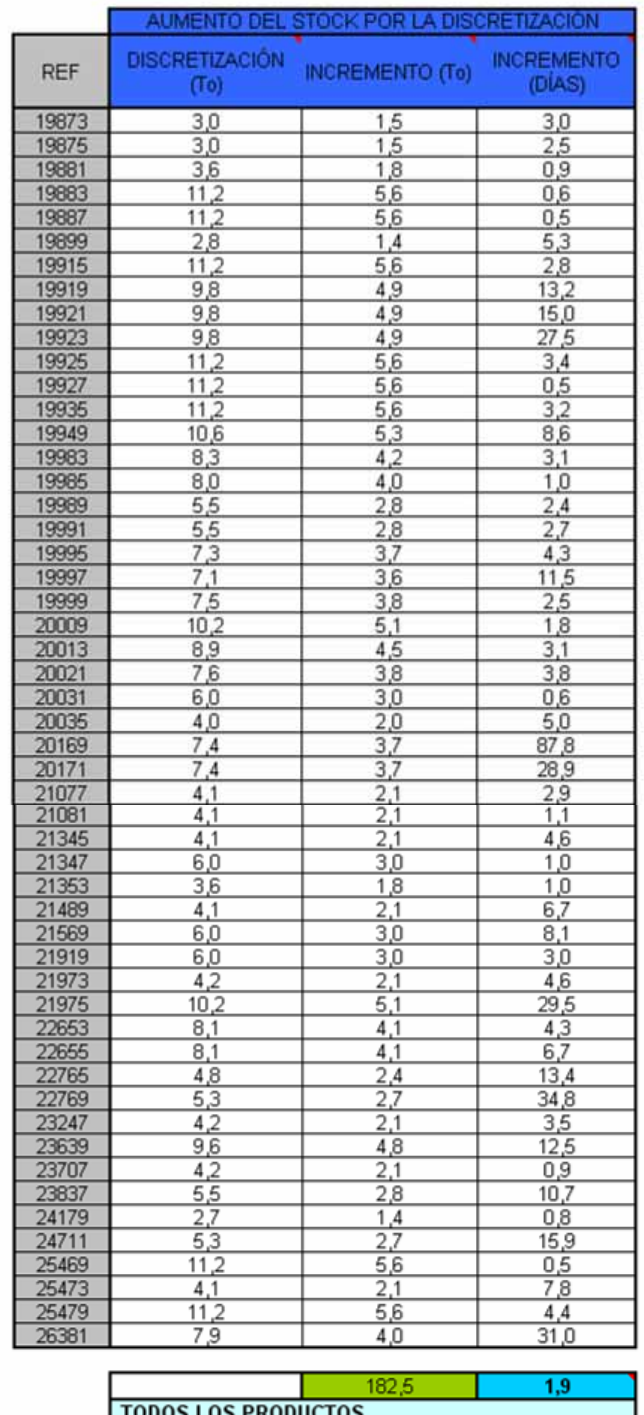

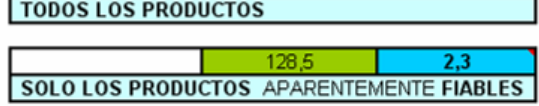

 Tabla G.4. Efecto de las discretizaciones de la producción sobre el stock (en las últimas filas se muestran los resultados globales).

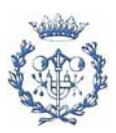

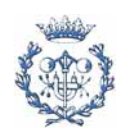

## **H. RESULTADOS DEL STOCK**

### **H.1. Presentación de resultados**

En la gráfica H.1 se muestra de manera cualitativa la repercusión de los diferentes conceptos que intervienen en el stock.

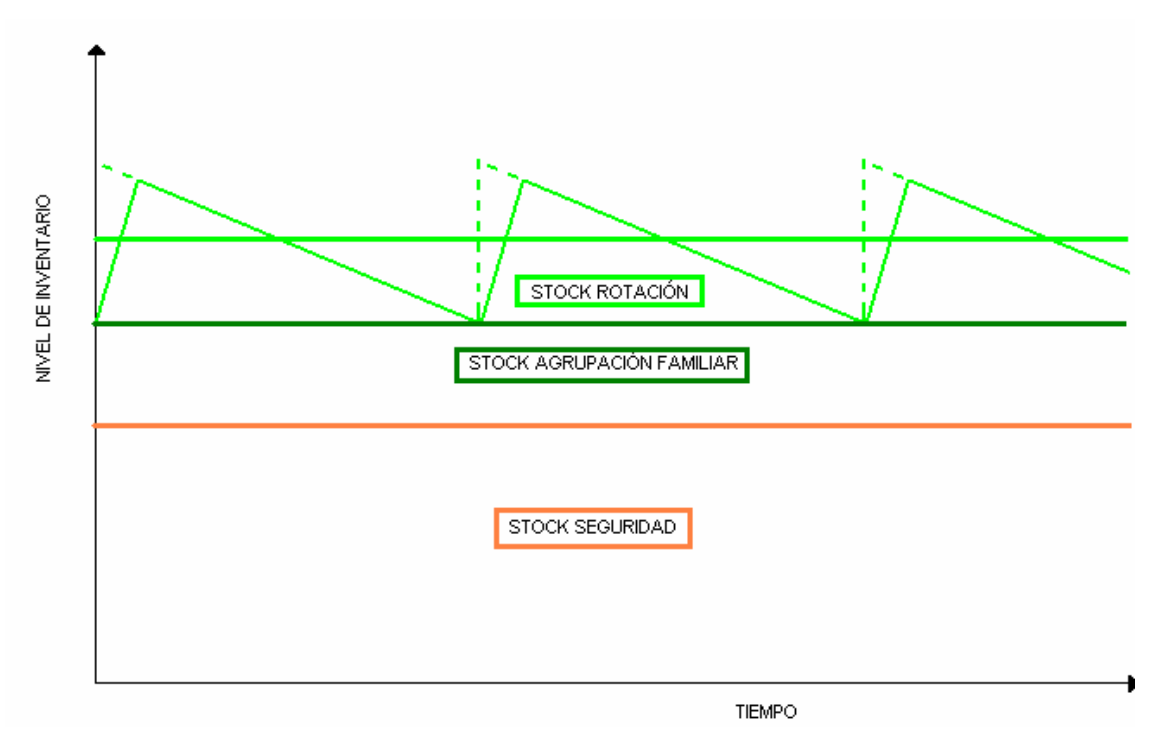

Gráfica H.1. Efecto de las tasas de producción y demanda sobre el stock rotación.

El de stock de rotación se debe a los parámetros de planificación y producción por lo que el planificador no los ha de tener en cuenta a la hora de programar la producción. Sin embargo, sí que se tiene que prestar atención al stock de seguridad y al de agrupación familiar. Si el stock de seguridad disminuye, se ha de producir para realimentar este stock y asegurar su nivel adecuado.

En las siguientes tablas (desde la H.1 hasta la H.7) se muestra la manera con la que se presentan los resultados. En estas tablas se indica (con una casilla roja a la derecha) si el producto no tiene muchos datos en su histórico.

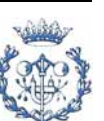

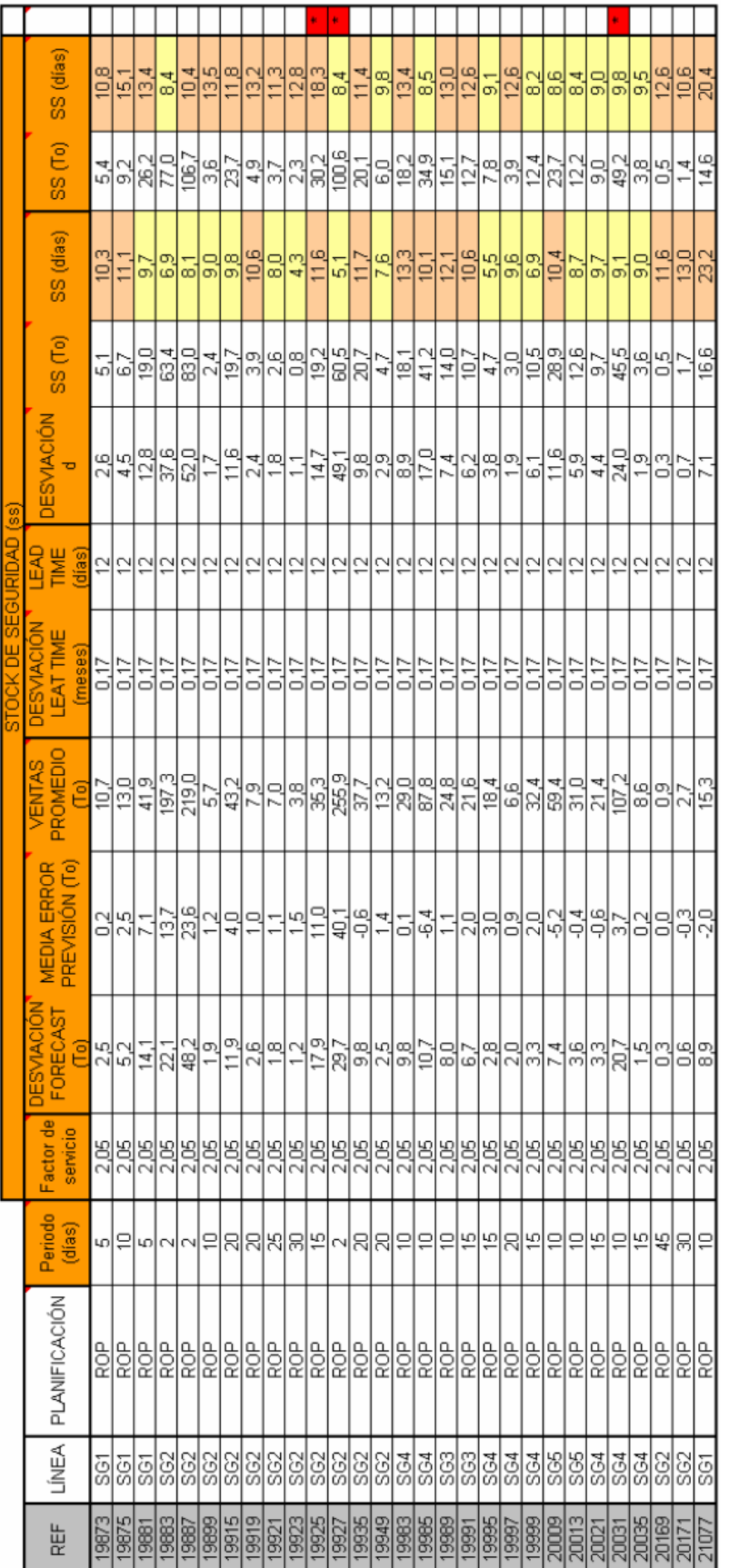

Tabla H.1. Stock de seguridad (1). En la columna 13 se muestran los días de stock necesarios centrando el error en cero (que es lo que interesa). La columna 15 no<br>tiene en cuenta este aspecto. Tabla H.1. Stock de seguridad (1). En la columna 13 se muestran los días de stock necesarios centrando el error en cero (que es lo que interesa). La columna 15 no<br>tiene en cuenta este aspecto.

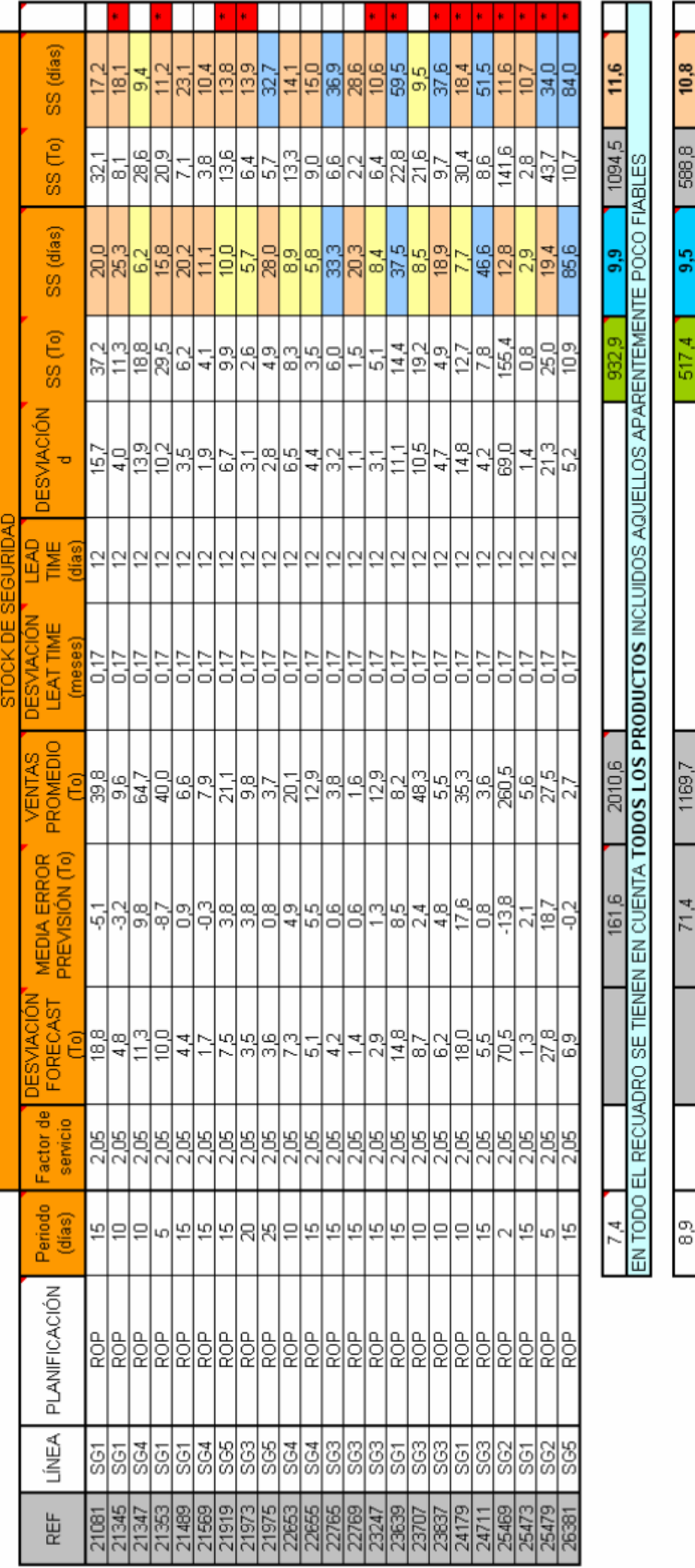

Tabla H.2. Stock de seguridad (2). En la columna 13 se muestran los días de stock necesarios centrando el error en cero (que es lo que interesa). La columna 15 no<br>tiene en cuenta este aspecto. En las últimas filas se muest Tabla H.2. Stock de seguridad (2). En la columna 13 se muestran los días de stock necesarios centrando el error en cero (que es lo que interesa). La columna 15 no<br>tiene en cuenta este aspecto. En las últimas filas se mu

EN TODO EL RECUADRO SOLO SE TIENEN EN CUENTA LOS PRODUCTOS APARENTEMENTE FIABLES

83

9,5

 $517.4$ 

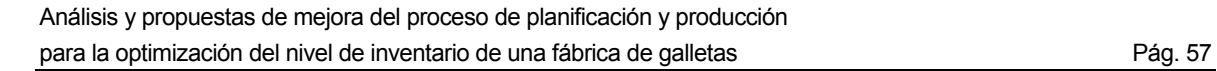

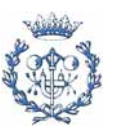

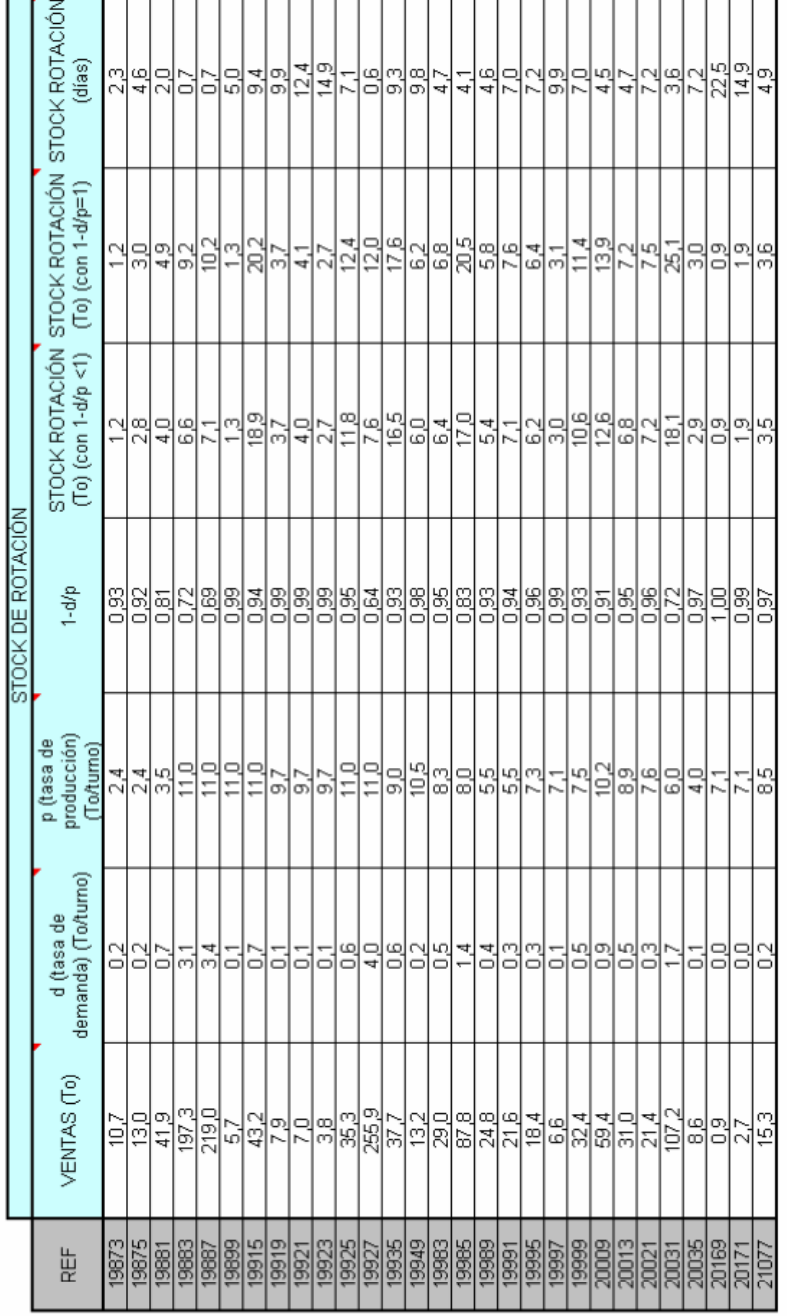

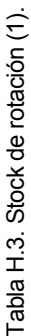

۰

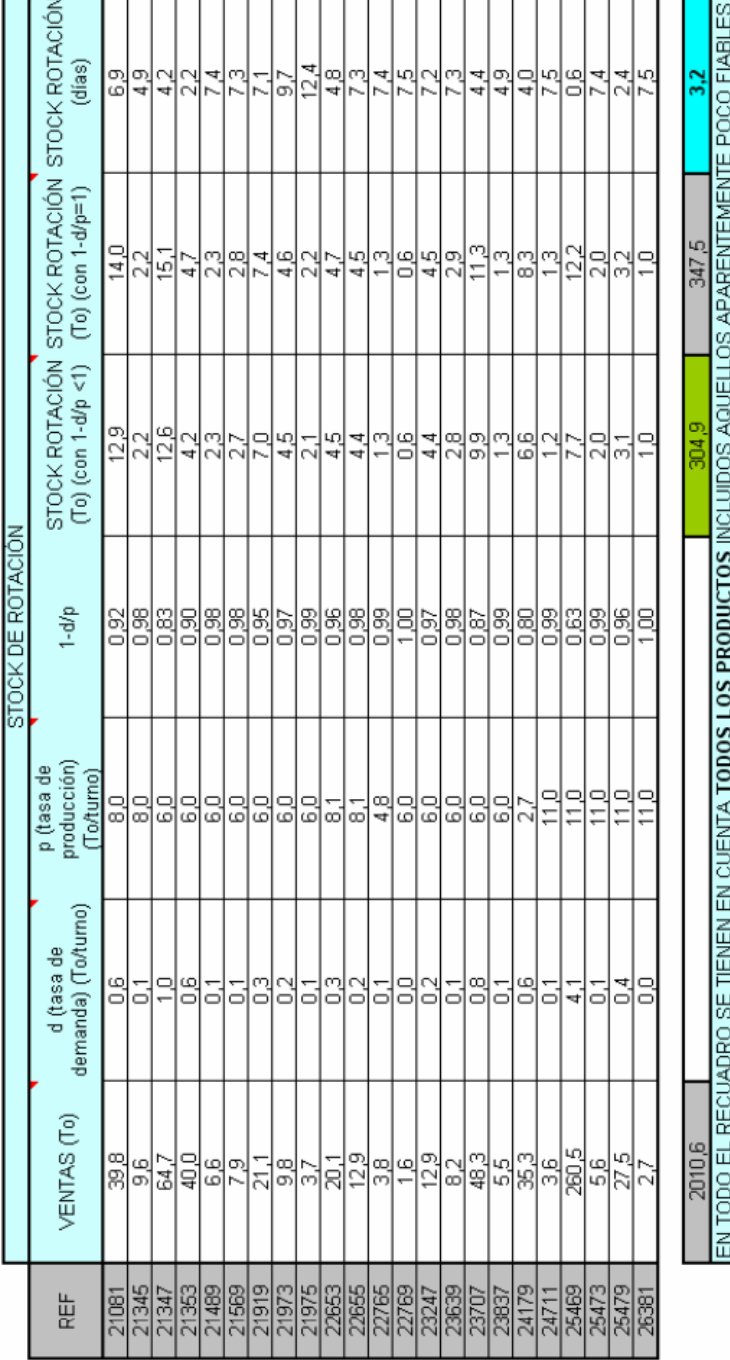

Tabla H.4. Stock de de rotación (2). En las últimas filas se muestran los resultados globales. Tabla H.4. Stock de de rotación (2). En las últimas filas se muestran los resultados globales.

EN TODO EL RECUADRO SOLO SE TIENEN EN CUENTA LOS PRODUCTOS APARENTEMENTE FIABLES

 $169.$ 

9

242.

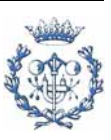

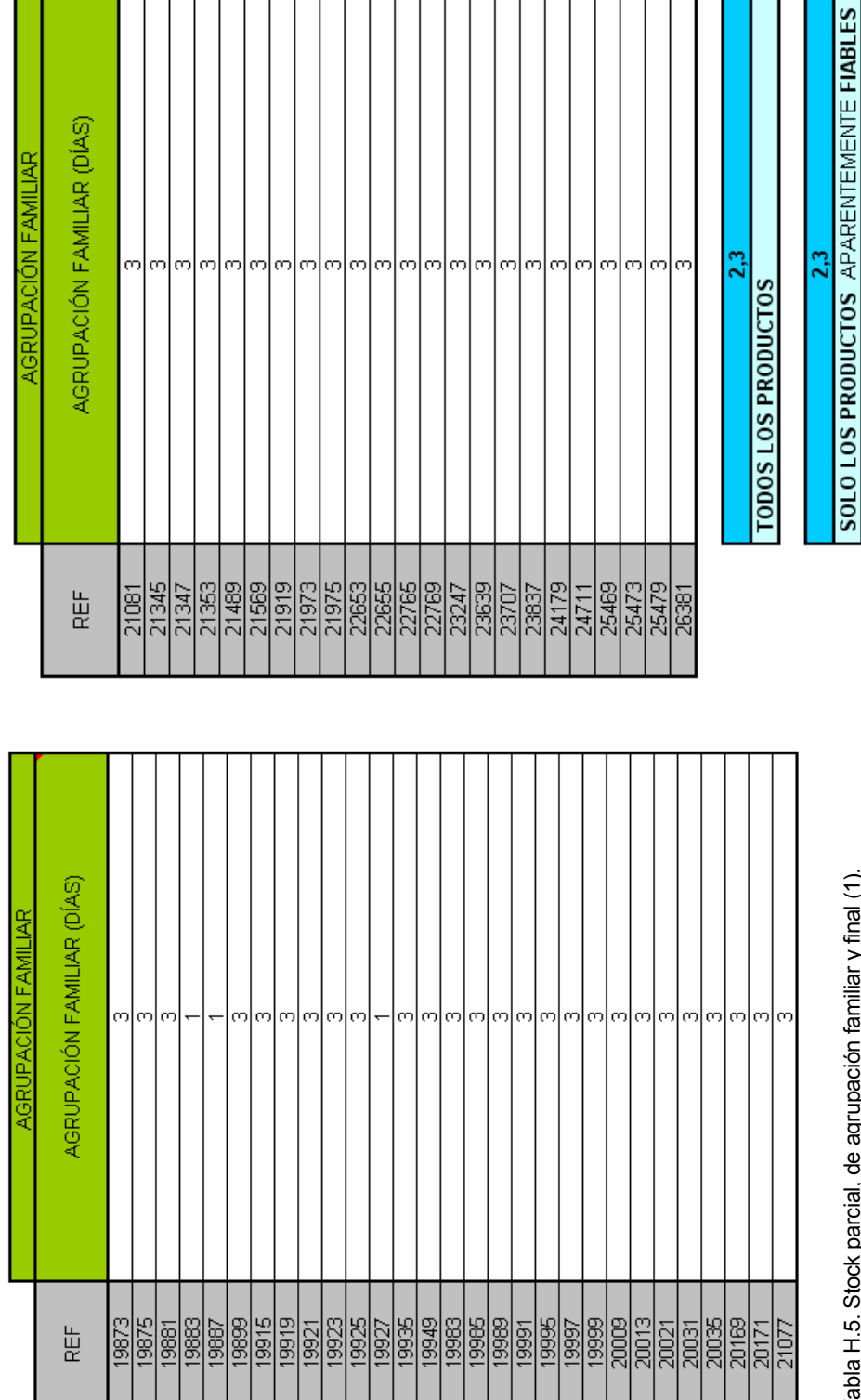

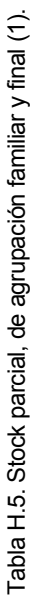

 $En$  las Tabla H.5. Stock parcial, de agrupación familiar y final (1).<br>Tabla H.5. Stock parcial, de agrupación familiar y final (1).<br>Tabla H.6. Stock parcial, de agrupación familiar inferencia filas se muestran los resultados globa Tabla H.6. Stock parcial, de agrupación familiar y final (2).<br>últimas filas se muestran los resultados globales.

23

T. T

┱ ┯

т

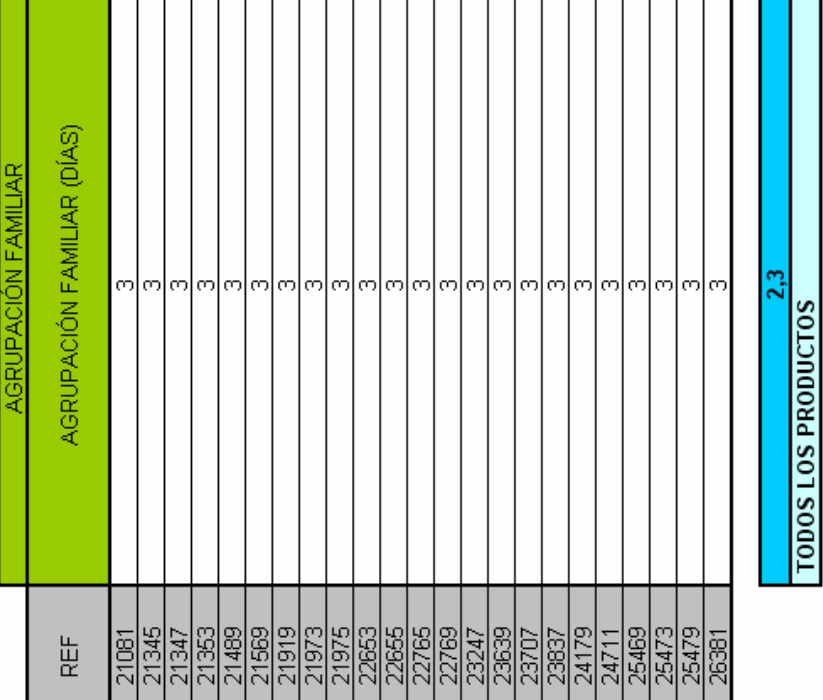

T ٦ т

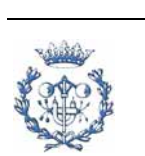

En la tabla H.7 se muestran los resultados parciales y finales para cada producto.

Se observa que el stock resultante de cada producto va de 6,7 días a más de cien días. Evidentemente aquellos productos con muchos días de stock hay que analizarlos con detención. No obstante es normal que la mayoría de los productos tengan más de 30 días de stock ya que son productos con menor frecuencia de producción y mayor incertidumbre de las de ventas ya que son productos secundarios. No obstante, lo que interesa como resultado es el stock global. Como los productos A de la clasificación ABC tienen unas ventas importantes, estos absorben el stock de los demás productos. Sin embargo, como se explica en la memoria, es importante que cada producto tenga un nivel de stock de seguridad personalizado.

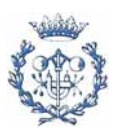

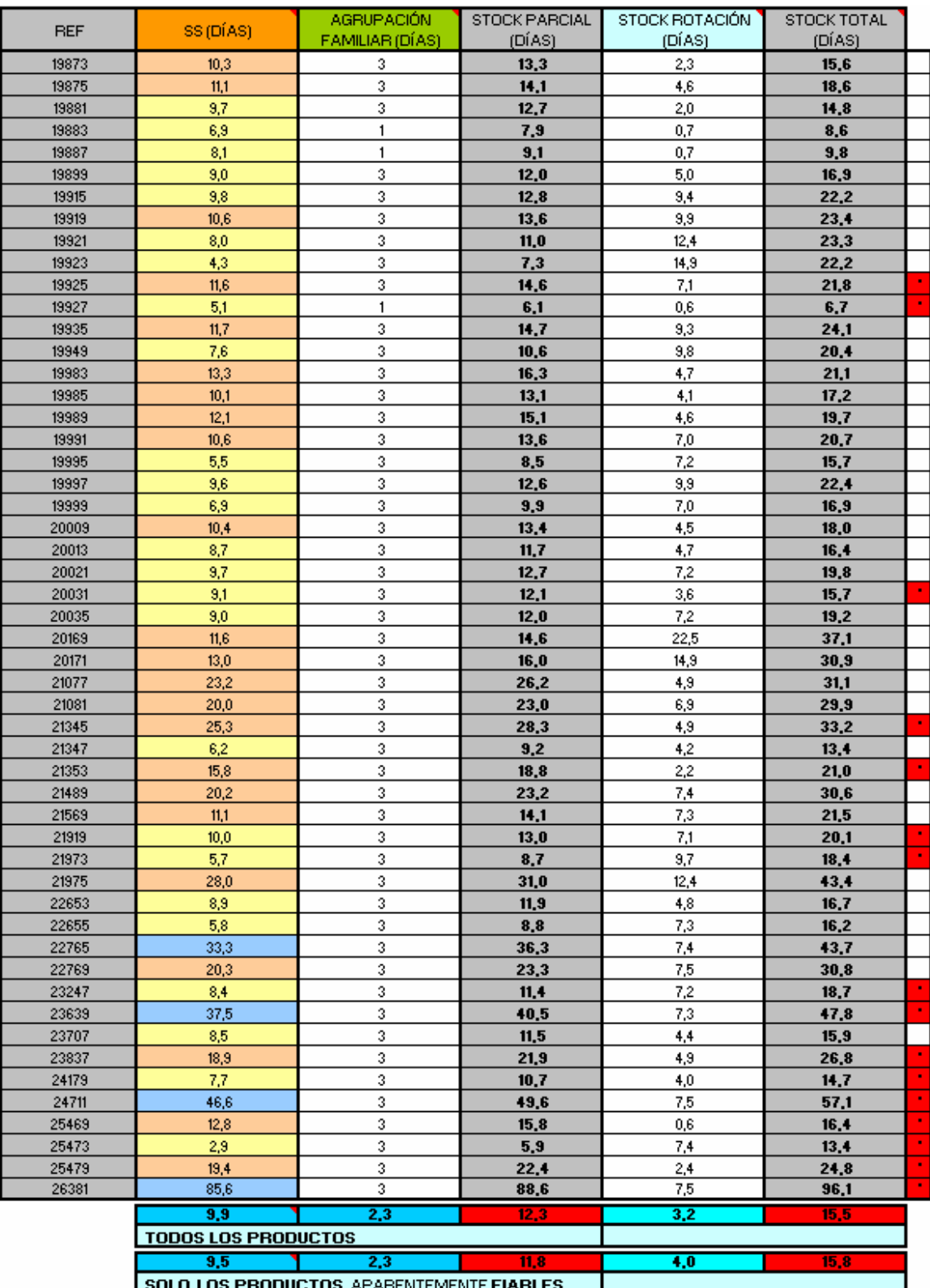

Tabla H.7 Stock de seguridad para productos de nacionales. En las últimas filas se muestran los resultados totales.

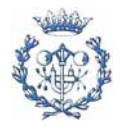

## **H.2. Resultados para los productos de exportación**

La diferencia básica respecto a los cálculos anteriores es que en este caso se ha de tener en cuenta un tiempo de transporte que afecta al lead time. Este tiempo se supondrá invariable e igual a dos días. Por lo tanto el lead time será de catorce días.

Además, la desviación estándar del error de la previsión de ventas es la que envían los planificadores de las otras empresas del grupo.

En las gráficas H.8 a H.11 se muestran los resultados obtenidos.

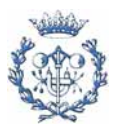

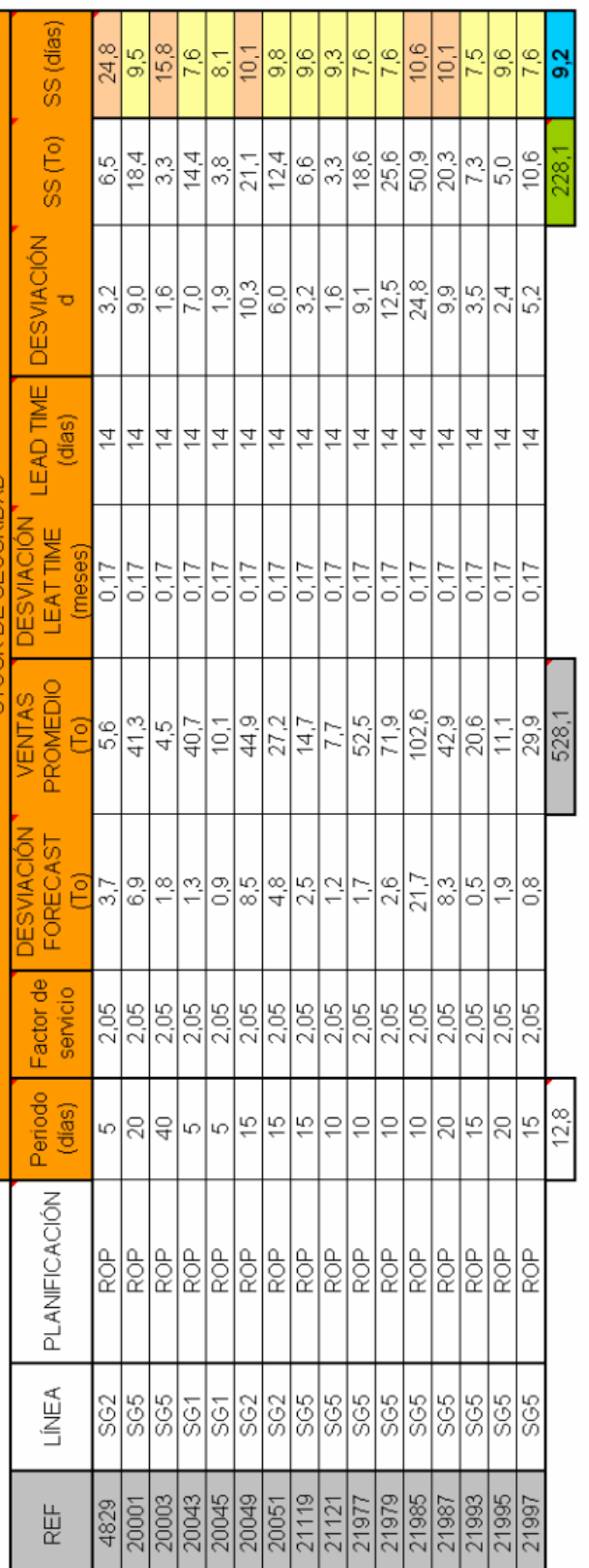

Tabla H.8. Stock de seguridad para productos de exportación. En las últimas filas se muestran los resultados totales. Tabla H.8. Stock de seguridad para productos de exportación. En las últimas filas se muestran los resultados totales.

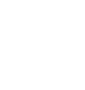

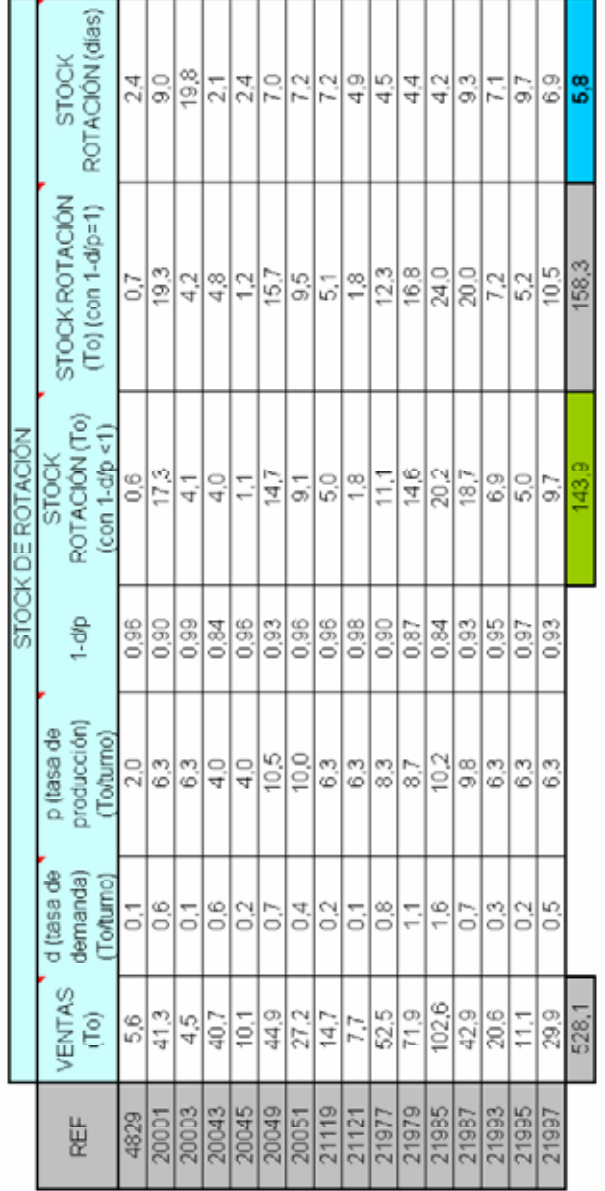

Tabla G.9 Stock de rotación para productos de exportación. Tabla G.9 Stock de rotación para productos de exportación.

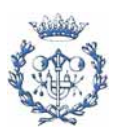

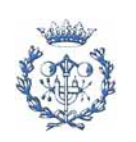

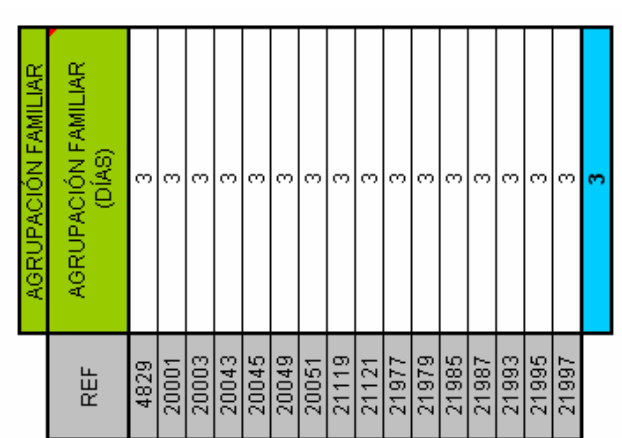

Tabla H.10 Stock de agrupación familiar para productos de exportación. Tabla H.10 Stock de agrupación familiar para productos de exportación.

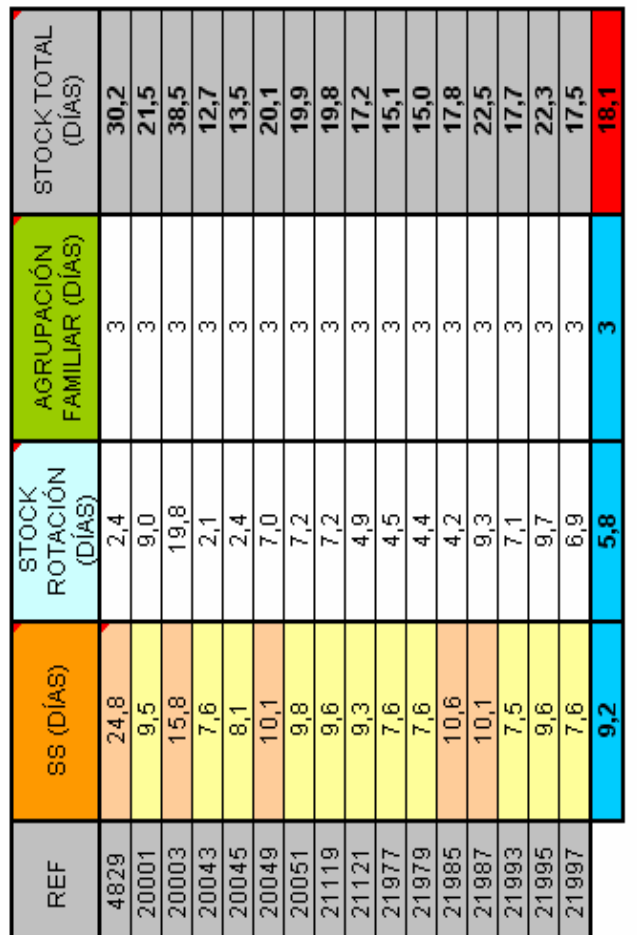

Tabla H.11 Resultados parciales y finales del stock para productos de exportación. Tabla H.11 Resultados parciales y finales del stock para productos de exportación. En la última fila se muestran los resultados globales.

En la última fila se muestran los resultados globales.

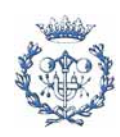

## **I. SIMULACIÓN DE LAS MEJORAS SOBRE EL STOCK**

### **I.1. Resultados de la simulación**

En las siguientes tablas (de la tabla H.1 a la H.8) se muestran los resultados. Los ahorros están en días de stock.

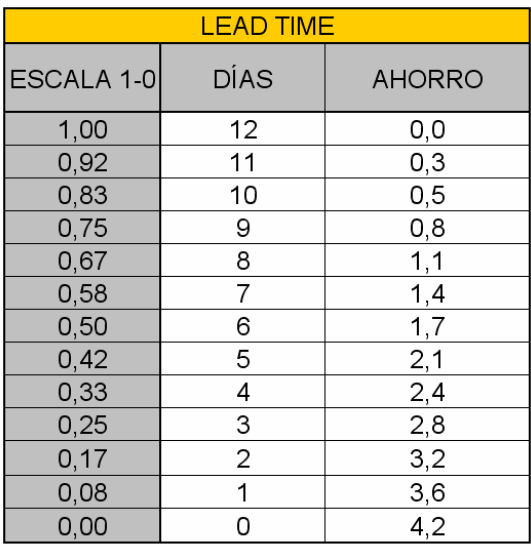

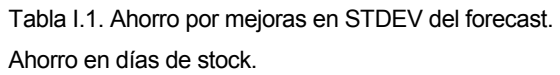

| <b>STDEV FORECAST</b> |               |
|-----------------------|---------------|
| ESCALA 1-0            | <b>AHORRO</b> |
| 1,00                  | 0,0           |
| 0,90                  | 0,6           |
| 0,80                  | 1,2           |
| 0,70                  | 1,8           |
| 0,60                  | 2,3           |
| 0,50                  | 2,8           |
| 0,40                  | 3,2           |
| 0,30                  | 3,6           |
| 0,20                  | 3,9           |
| 0, 10                 | 4,1           |
| 0,00                  | 4,2           |

Tabla I.2. Ahorro por mejoras en el Lead Time. Ahorro en días de stock.

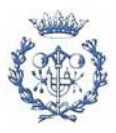

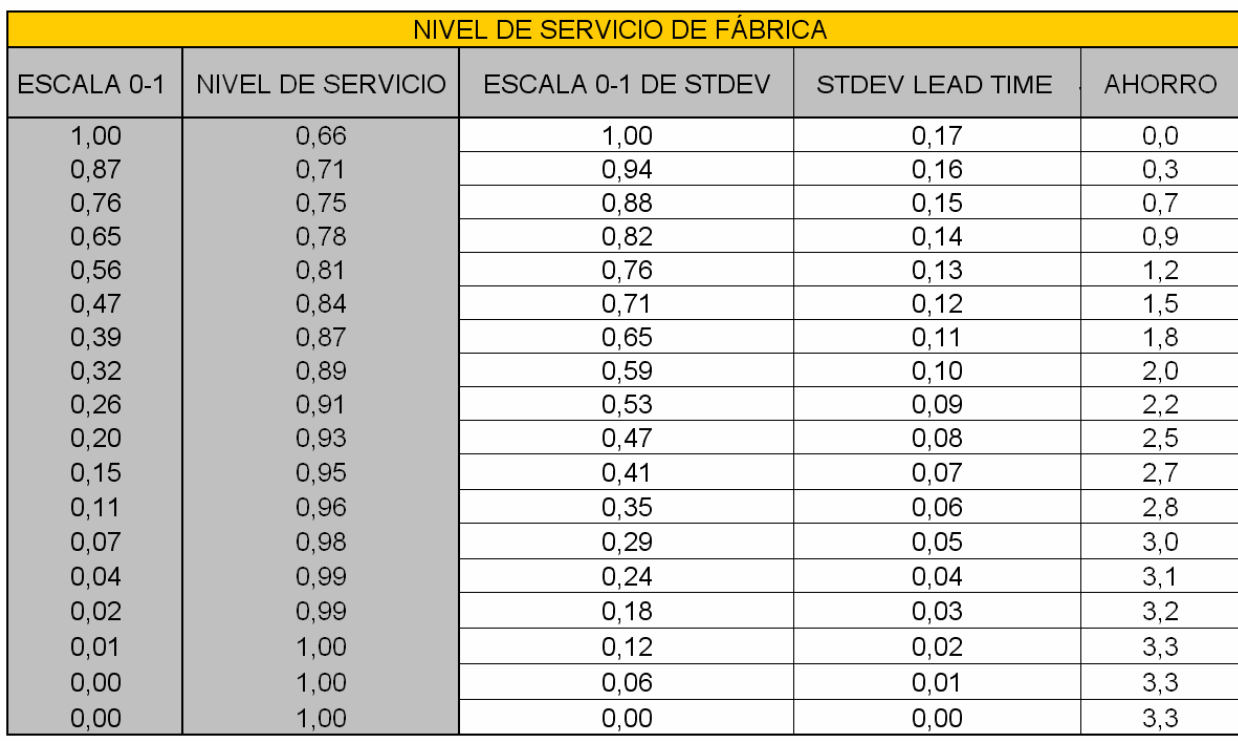

Tabla I.3. Ahorro por mejoras en el nivel de servicio de fábrica. Ahorro en días de stock. Stdev lead time en meses.

Mejorando los tres parámetros de los que depende el stock de seguridad se obtiene la siguiente tabla I.4:

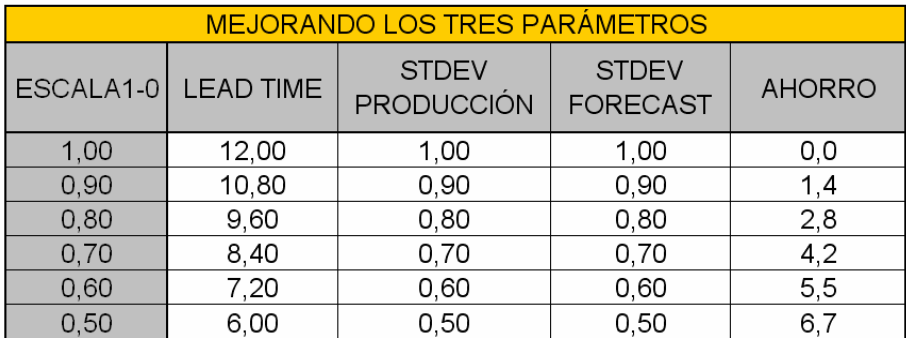

Tabla I.4. Ahorro por mejoras en el Lead Time en la desviación del forecast, y en el nivel de servicio de fábrica. Ahorro en días de stock.

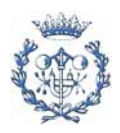

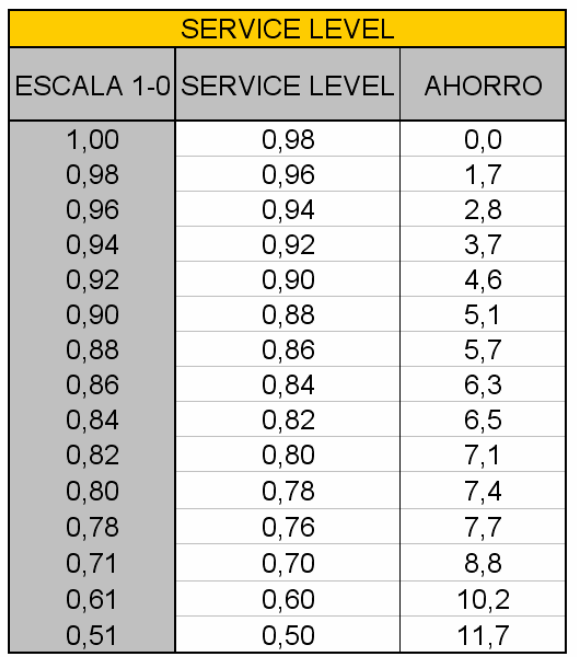

Tabla I.5. Ahorro por empeorar el nivel de servicio al cliente. Ahorro en días de stock.

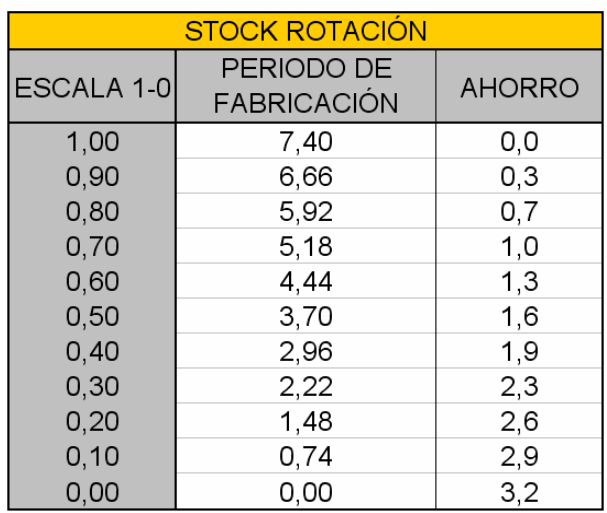

Tabla I.6. Ahorro por mejoras en el periodo de fabricación. Ahorro en días de stock.

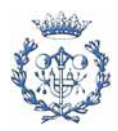
| <b>AGRUPACIÓN FAMILIAR</b> |      |               |  |  |  |  |  |  |
|----------------------------|------|---------------|--|--|--|--|--|--|
| ESCALA 1-0                 | DÍAS | <b>AHORRO</b> |  |  |  |  |  |  |
| 1,00                       | 2,33 | 0,0           |  |  |  |  |  |  |
| 0,90                       | 2,10 | 0,2           |  |  |  |  |  |  |
| 0,80                       | 1,86 | 0.5           |  |  |  |  |  |  |
| 0,70                       | 1,63 | 0,7           |  |  |  |  |  |  |
| 0,60                       | 1,40 | 0,9           |  |  |  |  |  |  |
| 0,50                       | 1,17 | 1,2           |  |  |  |  |  |  |
| 0,40                       | 0,93 | 1,4           |  |  |  |  |  |  |
| 0,30                       | 0,70 | 1,6           |  |  |  |  |  |  |
| 0,20                       | 0,47 | 1,9           |  |  |  |  |  |  |
| 0, 10                      | 0,23 | 2,1           |  |  |  |  |  |  |
| 0,00                       | 0,00 | 2,3           |  |  |  |  |  |  |

Tabla I.8. Ahorro por disminuir la agrupación familiar. Ahorro en días de stock.

#### **I.2. Resultados graficados de la simulación**

En la memoria (capítulo7), se representan gráficamente los datos de las tablas anteriores.

## **I.3. Sistema interactivo de cálculo**

Para poder presentar los objetivos ante los órganos directivos de la empresa, se ha diseñado una herramienta sencilla y visual para poder ver de manera rápida los resultados esperados al aplicar medidas de mejora en las variables pertinentes. La herramienta calcula de manera instantánea los efectos sobre los niveles de stock para los productos nacionales.

El diseño visual es el de la figura I.1. En él, se presentan tres columnas. En la primera, se exponen los datos iniciales tanto analítica, como gráficamente. Los colores son los mismos para cada concepto o variable del stock. En la segunda columna, se permiten introducir los valores objetivos de las variables que se desea modificar. En algunas variables, se puede cambiar el valor mientras que en otras se ha de introducir en valor en tanto por uno que se quiere que adopte esta variable respecto a la situación actual. En la tercera columna, se presentan los resultados (en días de stock) que toman las variables una

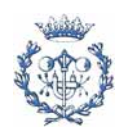

vez realiza las modificaciones deseadas. La gráfica de la segunda columna sirve para comparar la evolución de las diferentes características (o variables) del stock.

Esta herramienta también sirve para comparar a lo largo del tiempo como ha mejorado (o empeorado) el nivel de stock medio respecto a los valores actuales.

En las figuras I.2 a I.5 se muestran algunos ejemplos de la simulación.

De esta manera se puede simular de manera rápida que resultados tendría la mejora de una o varias variables sobre el stock.

La herramienta da los resultados numéricos y los plasma gráficamente. Se pueden leer los niveles de stock debido a cada grupo así como el ahorro, en días de stock, que resulta con los nuevos valores de las variables. En los gráficos se presentan estos mismos resultados de manera que se pueda apreciar la variación de cada uno de los parámetros del stock.

Esta herramienta trabaja con los datos de stock de los productos nacionales con los que se han obtenido los resultados del apartado H.1. En el archivo Excel SIMULADOR\_STOCK se presenta esta herramienta. Al estar en un formato no universal (no libre), a continuación se presentan algunos ejemplos de la simulación.

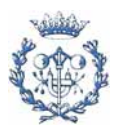

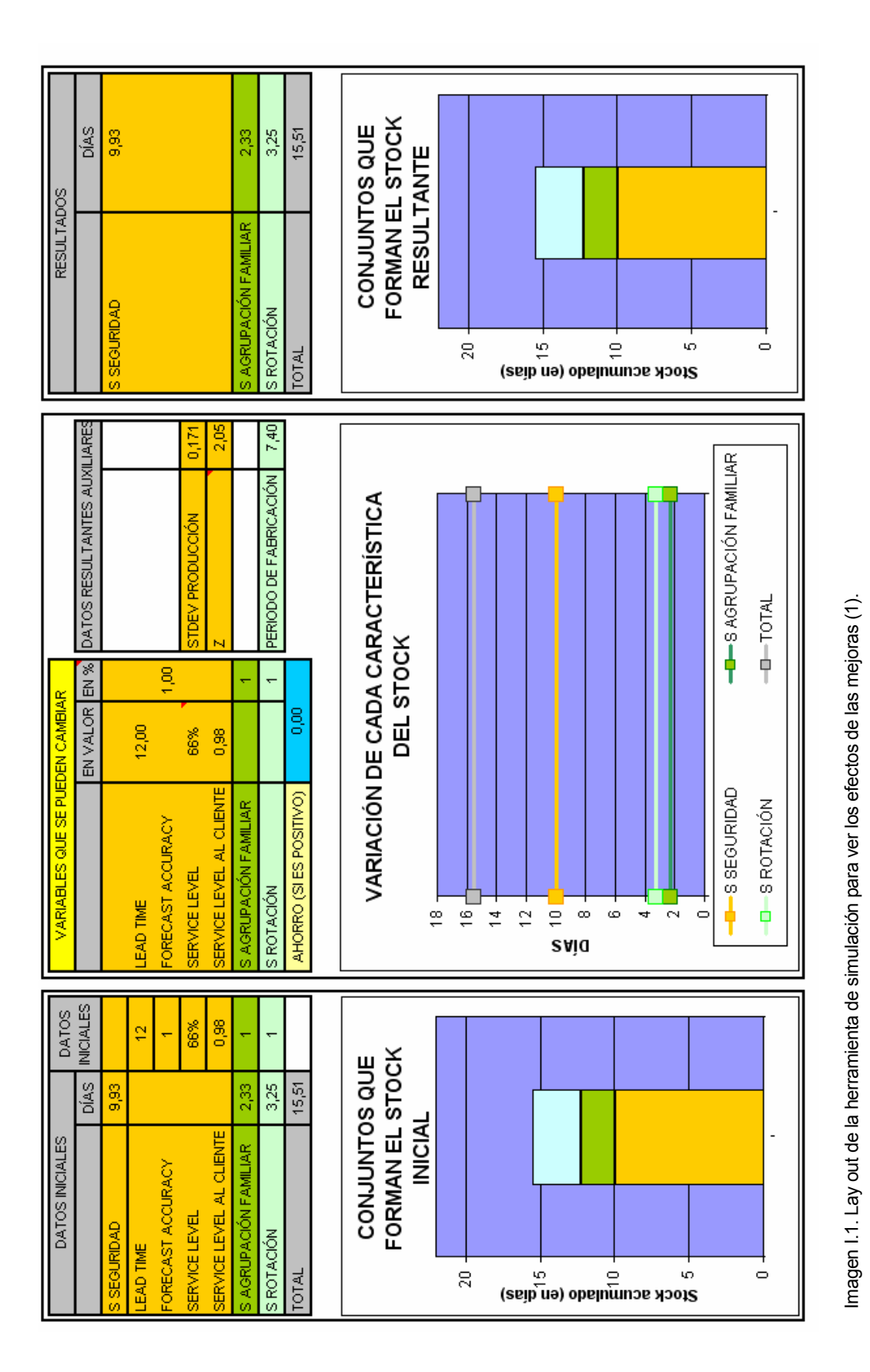

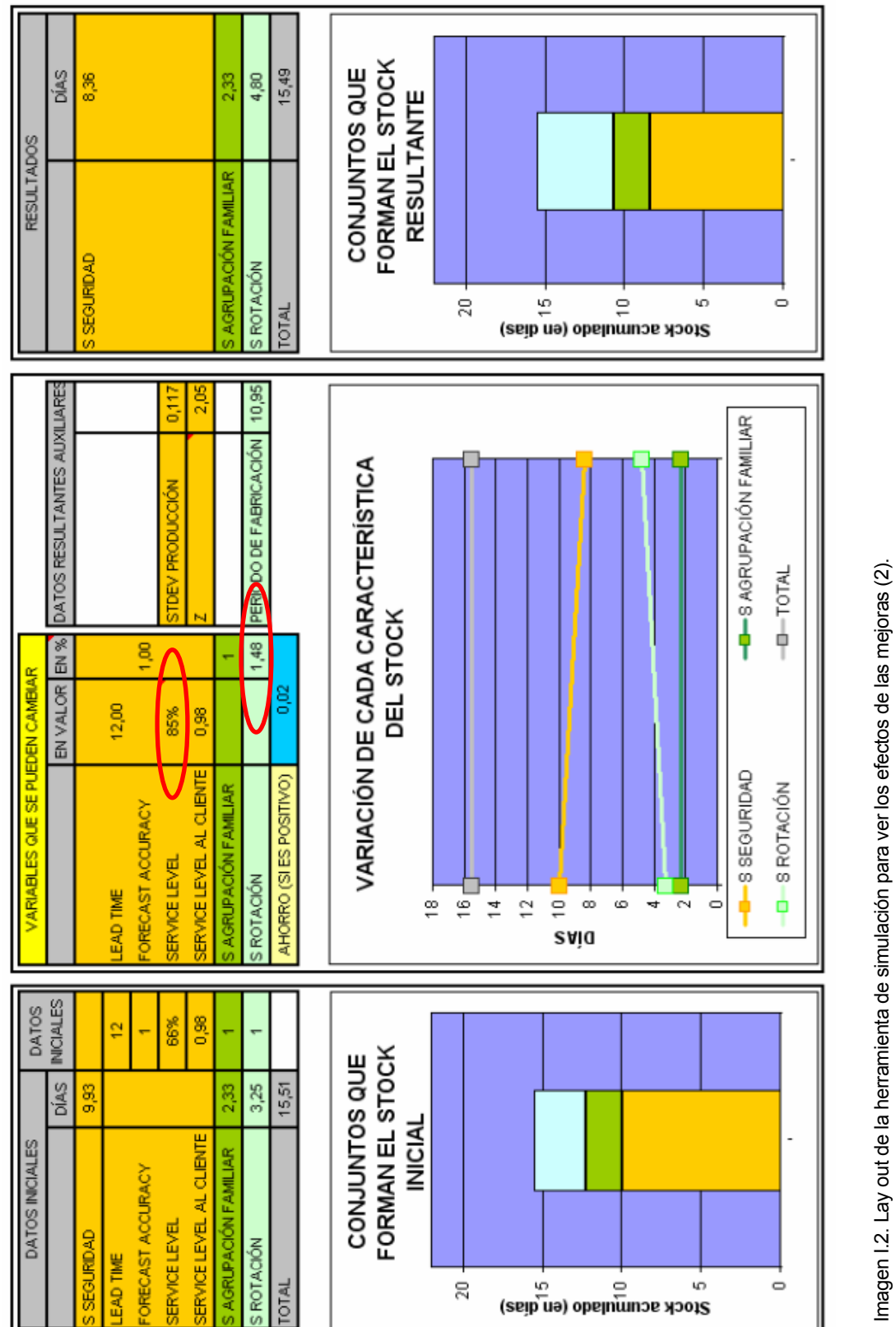

Imagen I.2. Lay out de la herramienta de simulación para ver los efectos de las mejoras (2).<br>Si se mejora el nivel de servicio hasta el 85% y a cambio se cede aumentar el periodo medio de fabricación en un 48% hasta 10,95 Si se mejora el nivel de servicio hasta el 85% y a cambio se cede aumentar el periodo medio de fabricación en un 48% hasta 10,95 días, entonces el<br>nivel de stock resultante es el mismo.

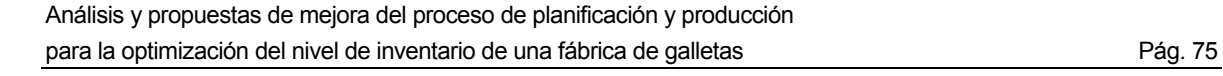

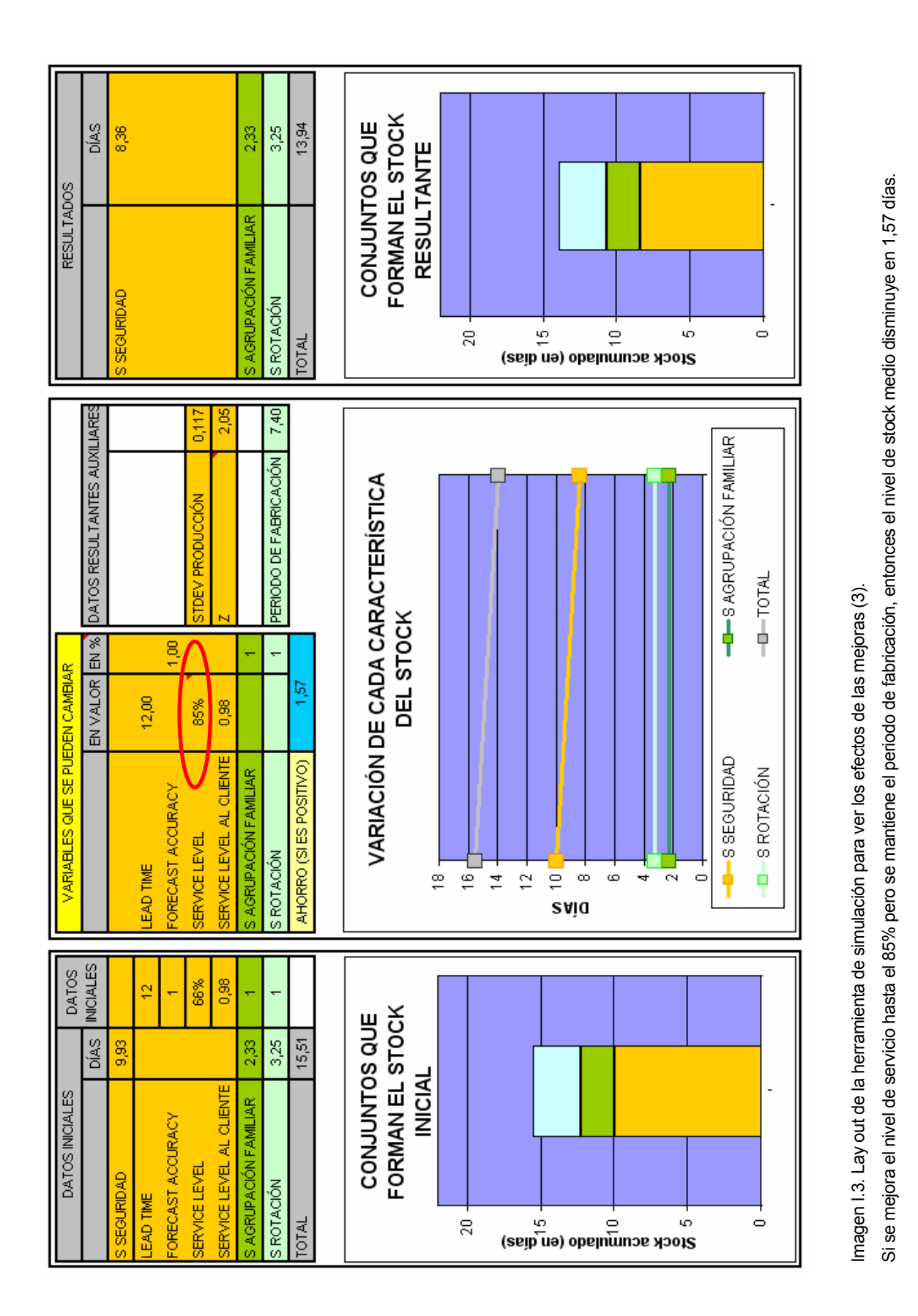

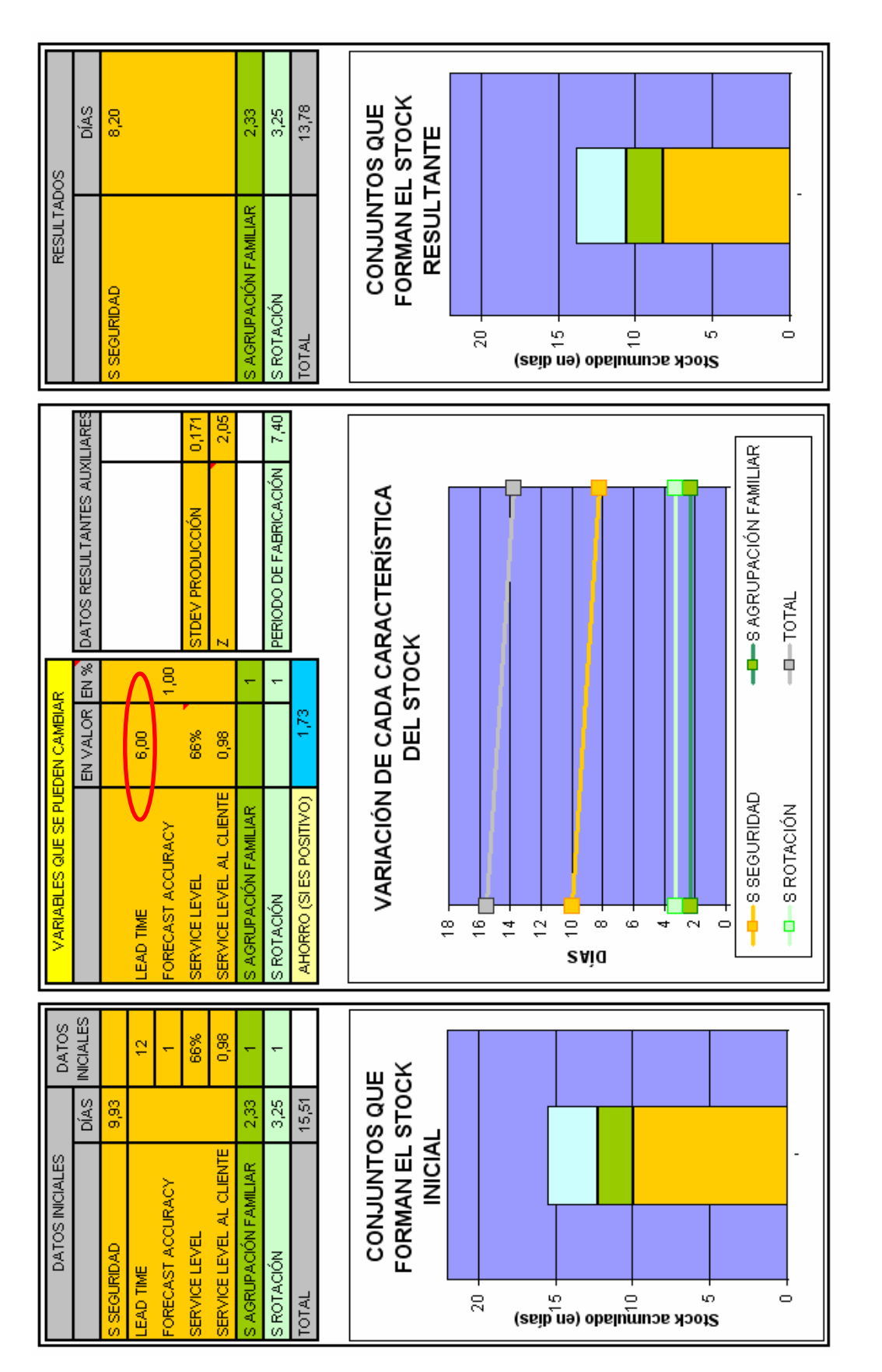

Imagen I.4. Lay out de la herramienta de simulación para ver los efectos de las mejoras (4).<br>Si lo que se reduce es el Lead Time a 6 días, entonces, el stock medio se reduce en 1,73 días. Si lo que se reduce es el Lead Time a 6 días, entonces, el stock medio se reduce en 1,73 días. Imagen I.4. Lay out de la herramienta de simulación para ver los efectos de las mejoras (4).

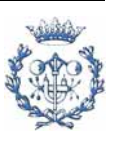

Análisis y propuestas de mejora del proceso de planificación y producción para la optimización del nivel de inventario de una fábrica de galletas entre entre entre entre Pág. 77

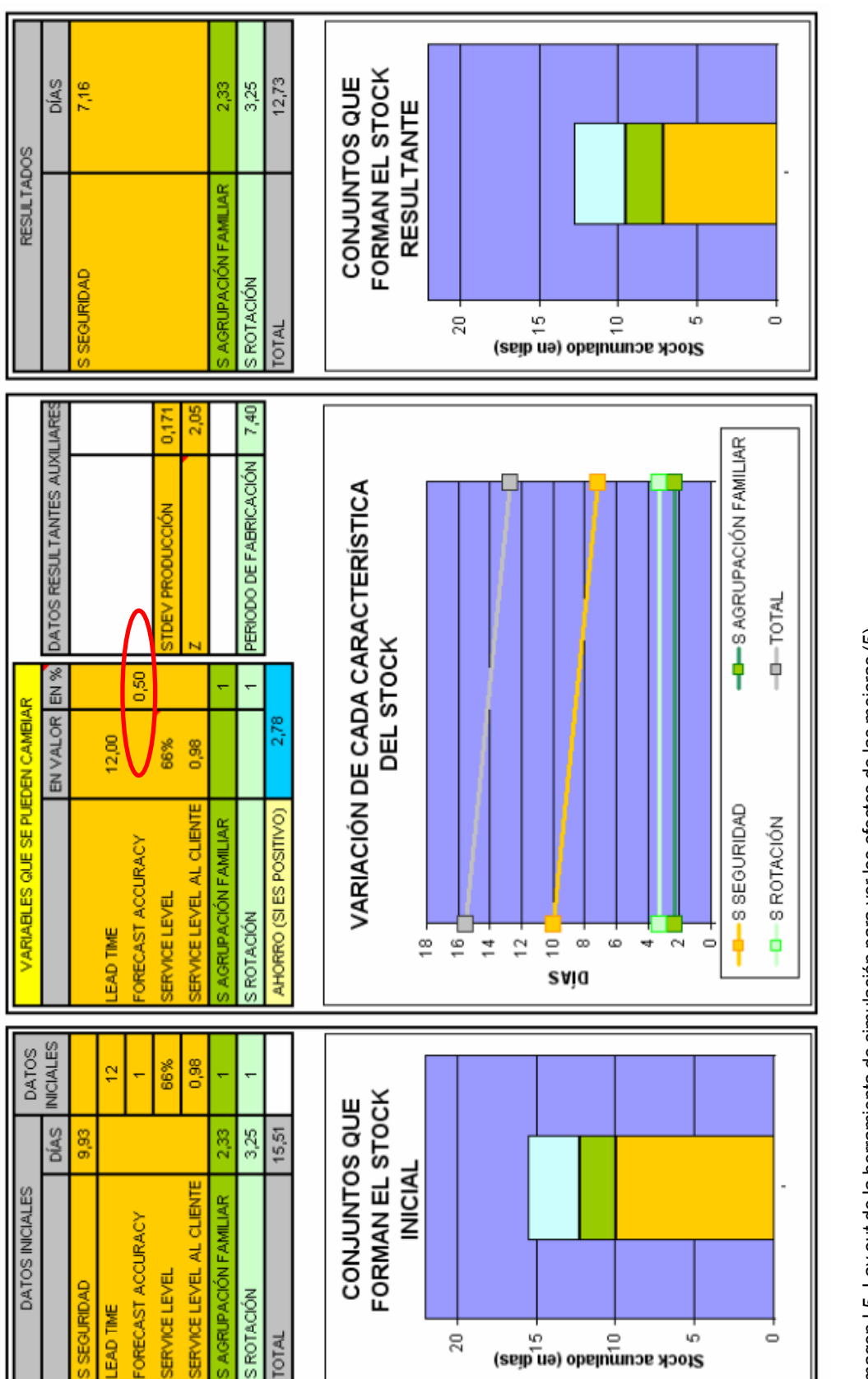

Imagen I.5. Lay out de la herramienta de simulación para ver los efectos de las mejoras (5).

lmagen I.5. Lay out de la herramienta de simulación para ver los efectos de las mejoras (5).<br>Si se consigue disminuir en un 50% la desviación estándar de la previsión de ventas, entonces el stock podría disminuir en 2,78 d Si se consigue disminuir en un 50% la desviación estándar de la previsión de ventas, entonces el stock podría disminuir en 2,78 días.

## **J. CONTROL DE LA PRODUCCIÓN**

Puesto que se ha detectado que las mayores desviaciones de la producción respecto a la planificación se deben a problemas en la planta de producción, se ha decidido realizar un control más preciso sobre las causas que originan las desviaciones.

Se han creado dos herramientas para facilitar dicho trabajo:

● En el archivo CONTROL\_PRODUCCIÓN\_INTRODUCCIÓNDATOS, se introducen los datos.

■ En el archivo CONTROL FÁBRICA 2005 se trata la información y se realizan los informes.

Además, en los dos archivos se muestran tres hojas con las instrucciones, el master data (que se ha eliminado para el presente proyecto), y un listado con la codificación de las causas.

Esta separación permite mayor rapidez a la hora de introducir los datos ya que el archivo no tiene que calcular muchas fórmulas. Además evita tener que bloquear hojas para que la persona que introduce los datos no pueda modificar (voluntariamente o por error) los informes o demás fórmulas.

## **J.1. Causas de la desviación en la producción**

Las causas sólo se analizarán para las desviaciones diarias por SKU y por día. Se ha dejado que se puedan contabilizar las producciones en sábados por si en alguna ocasión se necesita producir ese día de la semana.

Las causas que pueden originar desviaciones en la producción se especifican en la siguiente tabla J.1.

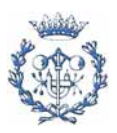

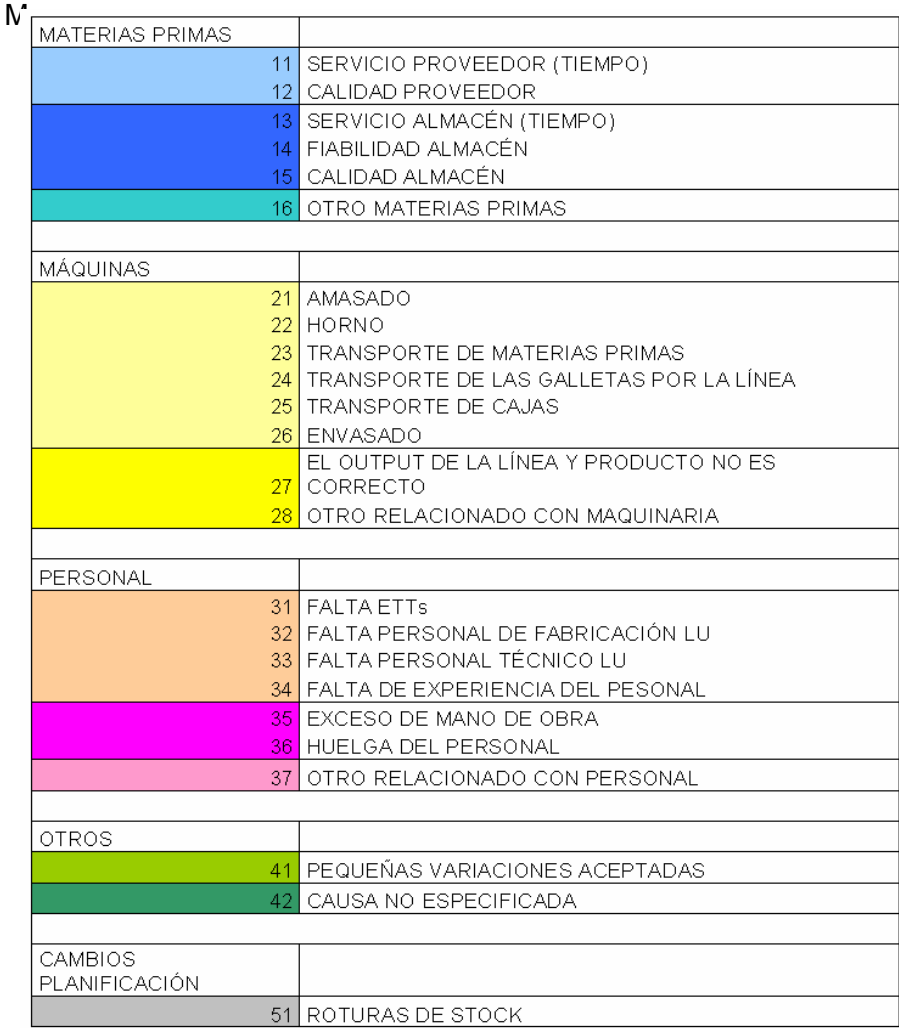

Tabla J.1. Codificación de las causas de desviaciones en la producción

### **J.2. Introducción de datos**

Se ha decidido que diariamente, el último coordinador de último turno del día introduzca las desviaciones de la producción y las causas (codificadas) que las originan. Con estos datos, se elaborará de manera automática unos informes semanales. A continuación en la imagen J.1 se muestran donde se introducen los datos y los informes.

En la imagen J.1 se muestra el lay out de la hoja donde se han de introducir los datos. En las columnas de color naranja es donde se han de introducir los datos de las producciones teóricas, reales junto con las causas de dichas desviaciones para cada producto y especificando la línea de producción.

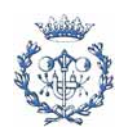

|                | $\mathbf{1}$                                                                                                    | 2005         |                                |                          | EN NARANJA LAS CASILLAS DONDE SE PUEDEN INTRODUCIR LOS DATOS |     |                        |                      |                    |                   |                   |
|----------------|----------------------------------------------------------------------------------------------------|--------------|--------------------------------|--------------------------|--------------------------------------------------------------|-----|------------------------|----------------------|--------------------|-------------------|-------------------|
|                | 2                                                                                                    |              |                                |                          |                                                              |     |                        | To<br>To             | DIFERENCIA         | CAUSA             |                   |
|                | з                                                                                                    | AÑO          | SEMANA                         | DíA                      | LÍNEA                                                        | SKU | <b>DESCRIPCIÓN SKU</b> | EDIDO.<br><b>BEA</b> | <b>DIABIA</b>      | <b>CODIFICADA</b> | <b>COMENTARIO</b> |
|                | $\blacktriangleleft$<br>5                                                                                              |              |                                |                          |                                                              |     |                        |                      |                    |                   |                   |
|                | 6.                                                                                                    | 2005         | $\overline{\mathbf{1}}$        |                          |                                                              |     |                        |                      |                    |                   |                   |
|                | $\overline{1}$                                                                                                    | 2005         | $\overline{1}$                 | LUNES                    |                                                              |     |                        |                      | 0                  |                   |                   |
|                | $\hat{z}$<br>9.                                                                                                    | 2005<br>2005 | $\mathbf{1}$<br>$\mathbf{1}$   | LUNES<br>LUNES           |                                                              |     |                        |                      | 0<br>0             |                   |                   |
|                | 10 <sub>1</sub>                                                                                                    | 2005         | $\mathbf{1}$                   | LUNES                    |                                                              |     |                        |                      | 0                  |                   |                   |
| ٠              | 11                                                                                                    | 2005         | $\mathbf{1}$                   | LUNES                    |                                                              |     |                        |                      | 0                  |                   |                   |
|                | 12 <sub>1</sub>                                                                                                    | 2005         | $\mathbf{1}$                   | LUNES                    |                                                              |     |                        |                      | 0                  |                   |                   |
| ٠              | $13 -$<br>14                                                                                                    | 2005<br>2005 | $\mathbf{1}$<br>$\overline{1}$ | LUNES<br>LUNES           |                                                              |     |                        |                      | 0<br>0             |                   |                   |
|                | 15                                                                                                    | 2005         | $\mathbf{1}$                   | LUNES                    |                                                              |     |                        |                      | 0                  |                   |                   |
|                | 16                                                                                                    | 2005         | $\mathbf{1}$                   | LUNES                    |                                                              |     |                        |                      | 0                  |                   |                   |
| ٠              | 17 <sup>2</sup>                                                                                                    | 2005         | $\mathbf{1}$                   | LUNES                    |                                                              |     |                        |                      | 0                  |                   |                   |
| $\blacksquare$ | 18<br>19 <sub>1</sub>                                                                                                  | 2005<br>2005 | $\overline{1}$<br>-1           | LUNES<br>LUNES           |                                                              |     |                        |                      | 0<br>0             |                   |                   |
| ٠              | 20                                                                                                    | 2005         | $\mathbf{1}$                   | LUNES                    |                                                              |     |                        |                      | 0                  |                   |                   |
|                | 21                                                                                                    | 2005         | $\mathbf{1}$                   | LUNES                    |                                                              |     |                        |                      | 0                  |                   |                   |
|                | 22<br>23                                                                                                    | 2005<br>2005 | $\overline{1}$                 | LUNES<br><b>MARTES</b>   |                                                              |     |                        |                      | 0<br>o             |                   |                   |
|                | 39                                                                                                    | 2005         | $\mathbf{1}$                   | MIÉRCOLES                |                                                              |     |                        |                      | 0                  |                   |                   |
|                | $55 -$                                                                                                    | 2005         | $\mathbf{1}$                   | <b>JUEVES</b>            |                                                              |     |                        |                      | $\mathbf{0}$       |                   |                   |
|                | $^{11}$                                                                                                    | 2005         | $\overline{1}$                 | VIERNES                  |                                                              |     |                        |                      | 0                  |                   |                   |
|                | ¥r.<br>103                                                                                                    | 2005<br>2005 | $\mathbf{1}$<br>z              | SÁBADO                   |                                                              |     |                        |                      | 0                  |                   |                   |
|                | 104                                                                                                    | 2005         | z                              | <b>LUNES</b>             |                                                              |     |                        |                      | ō                  |                   |                   |
|                | 120                                                                                                    | 2005         | z                              | MARTES                   |                                                              |     |                        |                      | 0                  |                   |                   |
|                | 136                                                                                                    | 2005<br>2005 | z                              | MIÉRCOLES                |                                                              |     |                        |                      | 0<br>0             |                   |                   |
|                | 152<br>168                                                                                                    | 2005         | z<br>z                         | <b>JUEVES</b><br>VIERNES |                                                              |     |                        |                      | 0                  |                   |                   |
|                | 184                                                                                                    | 2005         | z                              | SÁBADO                   |                                                              |     |                        |                      | 0                  |                   |                   |
|                | ZUU                                                                                                    | 2005         | 3                              |                          |                                                              |     |                        |                      |                    |                   |                   |
|                | 201<br>410                                                                                                    | 2005<br>2005 | 3<br>3                         | <b>LUNES</b><br>MARTES   |                                                              |     |                        |                      | ø<br>0             |                   |                   |
|                | 655                                                                                                    | 2005         | $\overline{\phantom{a}}$       | MIÉRCOLES                |                                                              |     |                        |                      | 0                  |                   |                   |
|                | 699                                                                                                    | 2005         | 3                              | JUEVES                   |                                                              |     |                        |                      | 0                  |                   |                   |
|                | 265<br>281                                                                                                    | 2005<br>2005 | 3<br>3                         | VIERNES<br>SÁBADO        |                                                              |     |                        |                      | 0<br>0             |                   |                   |
|                | 497                                                                                                    | 2005         | $\overline{4}$                 |                          |                                                              |     |                        |                      |                    |                   |                   |
|                | 298                                                                                                    | 2005         | $\overline{4}$                 | <b>LUNES</b>             |                                                              |     |                        |                      | 0                  |                   |                   |
|                | 514                                                                                                    | 2005         | $\blacktriangleleft$           | MARTES                   |                                                              |     |                        |                      | $\mathbf{0}$       |                   |                   |
|                | 330<br>346                                                                                                    | 2005<br>2005 | 4<br>$\overline{\mathbf{4}}$   | MIÉRCOLES<br>JUEVES      |                                                              |     |                        |                      | 0<br>0             |                   |                   |
|                | 362                                                                                                    | 2005         | $\overline{4}$                 | VIERNES                  |                                                              |     |                        |                      | $\mathbf{0}$       |                   |                   |
|                | 518                                                                                                    | 2005         | и                              | SÁBADO                   |                                                              |     |                        |                      | $\mathbf{0}$       |                   |                   |
|                | 394<br>395                                                                                                    | 2005<br>2005 | 5<br>5                         | LUNES                    |                                                              |     |                        |                      | $\mathbf{0}$       |                   |                   |
|                | 411                                                                                                    | 2005         | 5                              | MARTES                   |                                                              |     |                        |                      | 0                  |                   |                   |
|                | 46f                                                                                                    | 2005         | 5                              | MIÉRCOLES                |                                                              |     |                        |                      | 0                  |                   |                   |
|                | 445                                                                                                    | 2005         | 5                              | <b>JUEVES</b>            |                                                              |     |                        |                      | 0                  |                   |                   |
|                | 459<br>4r <sub>5</sub>                                                                                                 | 2005<br>2005 | 5<br>5                         | VIERNES<br>SÁBADO        |                                                              |     |                        |                      | $\mathfrak o$<br>0 |                   |                   |
|                | 491                                                                                                    | 2005         | 6                              |                          |                                                              |     |                        |                      |                    |                   |                   |
|                | 492                                                                                                    | 2005         | 6                              | LUNES                    |                                                              |     |                        |                      | ø                  |                   |                   |
|                | 50%<br>524                                                                                                    | 2005<br>2005 | 6<br>6                         | MARTES<br>MIÉRCOLES      |                                                              |     |                        |                      | 0<br>0             |                   |                   |
|                | 540                                                                                                    | 2005         | 6                              | <b>JUEVES</b>            |                                                              |     |                        |                      | 0                  |                   |                   |
|                | 556                                                                                                    | 2005         | 6                              | VIERNES                  |                                                              |     |                        |                      | $\mathbf{0}$       |                   |                   |
|                | 574                                                                                                    | 2005         | ĸ.                             | SÁBADO                   |                                                              |     |                        |                      | $\mathbf{0}$       |                   |                   |
|                | 588<br>589                                                                                                    | 2005<br>2005 | $\overline{7}$<br>7            | LUNES                    |                                                              |     |                        |                      | 0                  |                   |                   |
|                | 605                                                                                                    | 2005         | $\overline{t}$                 | MARTES                   |                                                              |     |                        |                      | 0                  |                   |                   |
|                | 621                                                                                                    | 2005         | 7                              | MIÉRCOLES                |                                                              |     |                        |                      | 0                  |                   |                   |
| İΚ             | <b>Longer</b><br>$\lceil \cdot \rceil$<br>NAINTRODUCCIÓN DATOS / INSTRUCCIONES / LISTADO CAUSAS / MASTERDATA<br>▶<br>◀ |              |                                |                          |                                                              |     |                        |                      |                    |                   |                   |

Imagen J.1. Lay out de la introducción de datos

Con estos datos, se han elaborado tablas y gráficos dinámicos para que se puedan estudiar los datos de manera más rápida y personalizada. Hay que diferenciar dos tipos de resultados. Por una parte, aquellos que tienen en cuenta todas las desviaciones diarias, sumadas y sin compensar producciones deficientes con excedentes de días posteriores. Por otra parte, resultados en los que se compensan las producciones deficientes durante cada semana. Este último dato, equivale al indicador D analizado en el estudio sobre nivel de servicio de fábrica.

## **J.3. Informes**

A partir de estos datos, se pueden elaborar numerosos informes en función de cual sea el enfoque que se desee adoptar. Se puede ver el resultado por años, por semanas, por

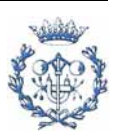

línea, SKU, causa, desviación diaria, desviación semanal, etc. A continuación se presentan los informes que se han considerado oportunos elaborar de manera periódica para distribuirlos a los directores y responsables de planificación y sobretodo de producción. Puesto que la información es confidencial, se han puesto valores orientativos para poder elaborar un ejemplo de informe.

Con estos datos se podrá realizar un seguimiento de las desviaciones de la producción para poder detectar que causas tienen mayor efecto sobre estas desviaciones.

También servirá para realizar un seguimiento personalizo de cada SKU y ver si alguno de ellos se ve afectado en mayor o menor medida. Habrá que prestar atención a que todos los SKU tengan un nivel de servicio similar. Si no fuese así, se tendría que modificar su stock de seguridad al tener una desviación estándar del lead time diferente.

En las imágenes, tablas y gráficas de los siguientes apartados se muestran los resultados con valores indicativos para poder elaborar un ejemplo de cada informe.

#### **J.3.1. Informes semanales**

Semanalmente, se enviará un informe con la información relativa a la producción de la semana en curso. Este informe muestra la siguiente información:

• El nivel de servicio diario durante toda la semana (imágenes J.2 y J.3). Este nivel de servicio sirve para medir el nivel de servicio día a día, sin compensar producciones deficientes de un día con producciones excesivas otro día (para un mismo producto). Desde un enfoque del planificador no interesa mucho (por lo menos a día de hoy) ya que el planificador planifica por semanas.

• El nivel de servicio semanal para la semana en curso (imágenes J.2 y J.3). A diferencia del nivel de servicio anterior, este nivel de servicio semanal sí que compensa producciones a lo largo de la semana. Es el nivel de servicio que interesa al planificador.

• Una gráfica (gráfica J.1) con la distribución de causas para las desviaciones diarias de la semana correspondiente.

• Una gráfica (gráfica J.2) para comparar la recuperación semanal de las desviaciones de producción diarias. De alguna manera esta gráfica equivale a comparar los dos niveles de servicio (diario y semanal).

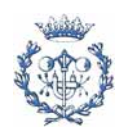

• Dos gráficas (gráficas J.3 y J.4) con la evolución del nivel de servicio semanal, de la fábrica y por líneas.

En las tablas, en las columnas cuyo cabezal es "Dif diaria en %", se muestra el porcentaje sobre el total. Sirve para comparar el peso de las desviaciones sobre el total de los productos o las causas.

El responsable de producción debe actualizar este fichero eligiendo la semana adecuada en los filtros (de color morado).

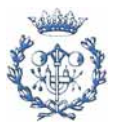

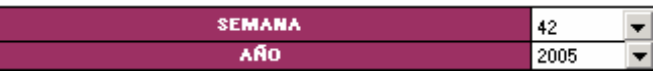

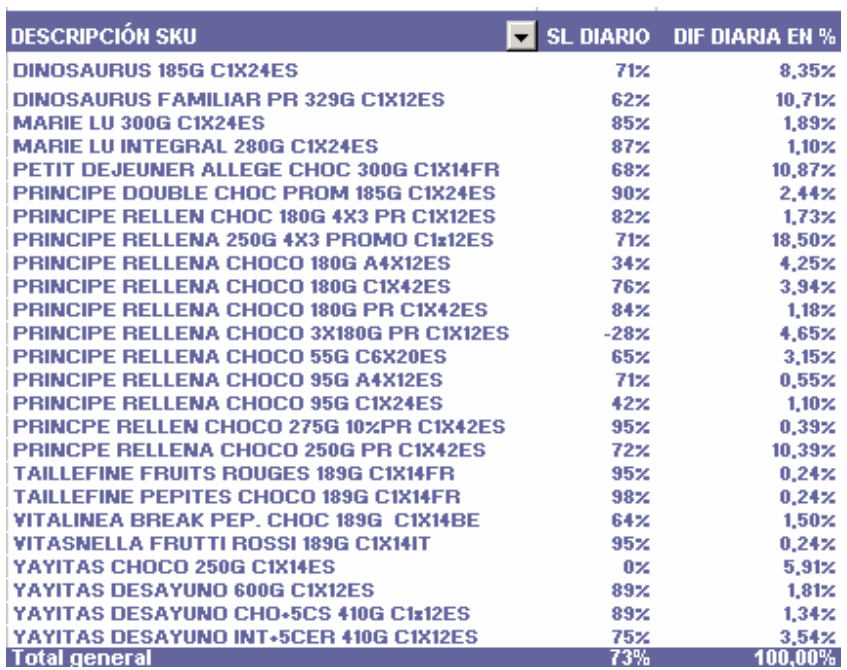

Imagen J.2. Nivel de servicio diario de fábrica (para la semana en estudio).

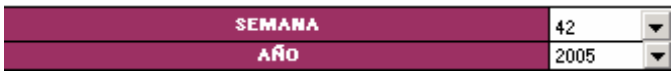

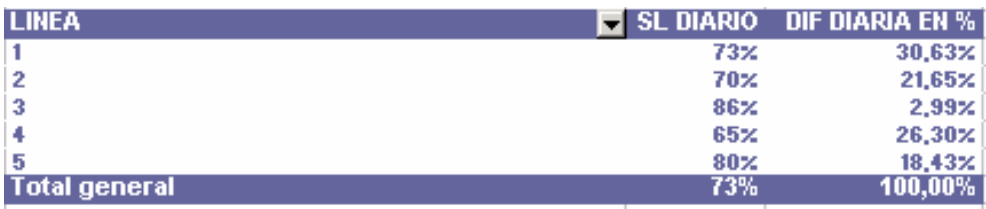

Imagen J.3. Nivel de servicio diario (por semanas) por línea (para la semana en estudio).

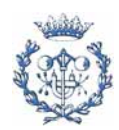

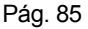

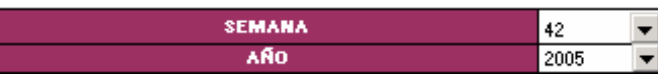

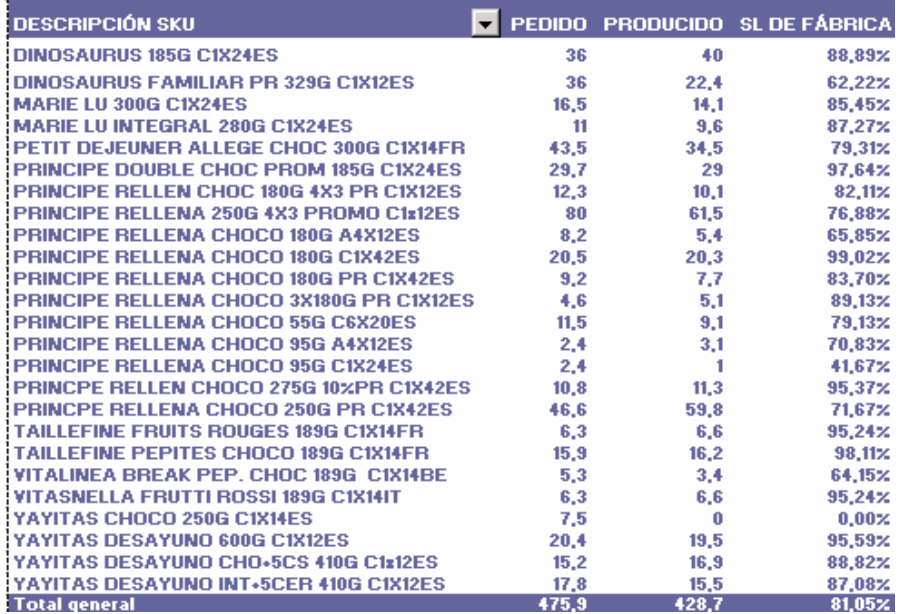

Imagen J.4. Nivel de servicio semanal de fábrica (para la semana en estudio).

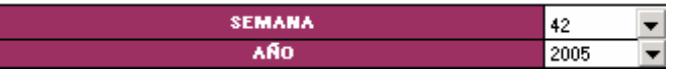

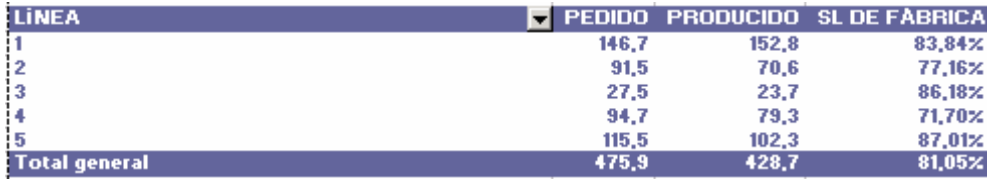

Imagen J.5. Nivel de servicio semanal por línea (para la semana en estudio).

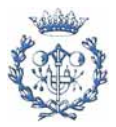

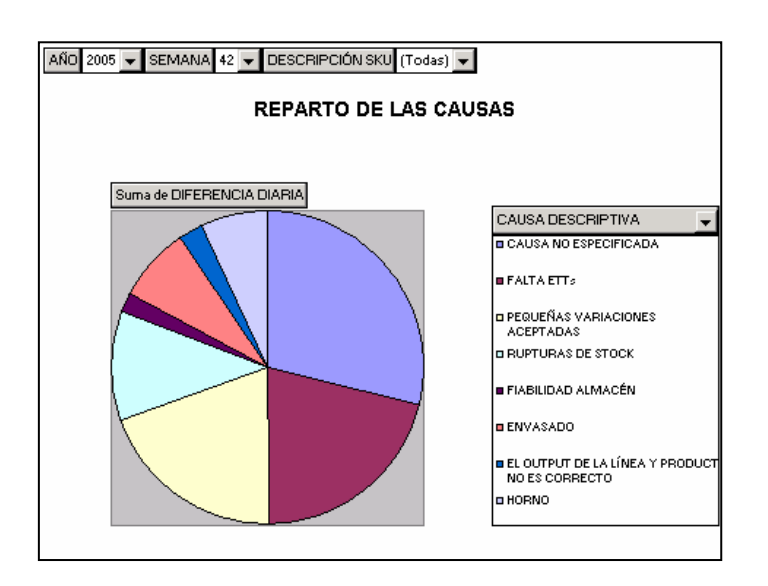

Gráfica J.1. Causas de las desviaciones (para la semana en estudio).

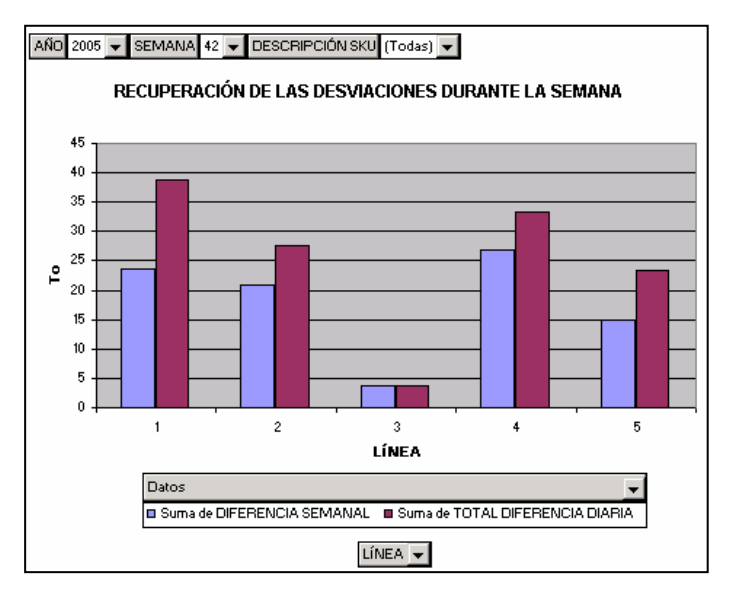

Gráfica J.2. Comparación de las desviaciones diarias y semanales (compensadas y para la semana en estudio).

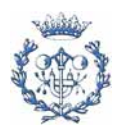

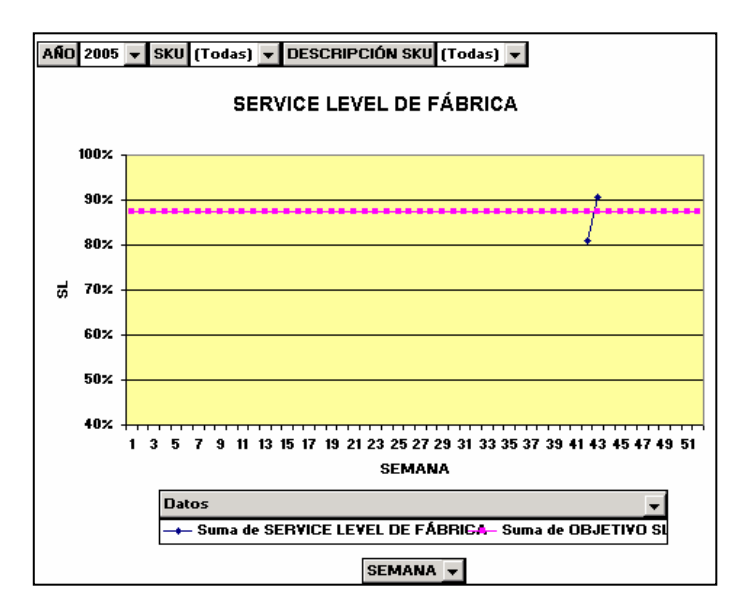

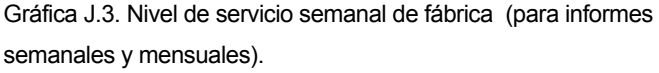

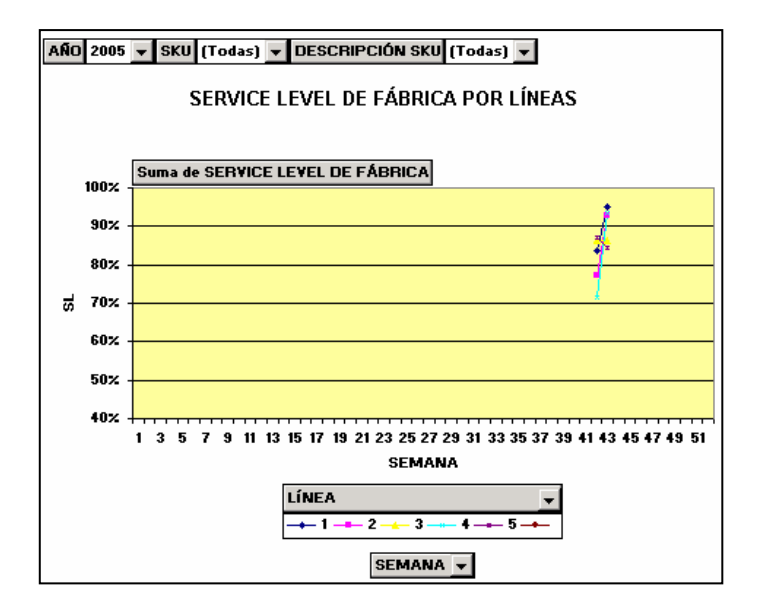

Gráfica J.4. Nivel de servicio semanal de fábrica para cada línea (para informes semanales y mensuales).

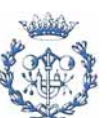

#### **J.3.2. Informes mensuales**

Estos informes se enviarán mensualmente. En ellos se plasmará la siguiente información:

• Una tabla con las causas que han provocado las desviaciones a lo largo de todas las semanas (imagen J.6). En esta tabla se muestra la desviación (en tonelaje) que provoca cada causa y su peso sobre el total.

• Unas tablas (imágenes J.7 a J.10) similares a las de los informes semanales (imágenes J.2 a J.5) pero acumulando las semanas.

• Una gráfica con la distribución de causas (gráfica J.5) similar a la gráfica J.1 pero acumulando las semanas.

• Una gráfica (gráfica J.6) para comparar la recuperación semanal de las deficiencias diarias similar a la gráfica J.2 pero acumulando todas las semanas.

• Dos gráficas (gráficas J.3 y J.4) con la evolución del nivel de servicio semanal, de la fábrica y por líneas.

Para la elaboración de este informe mensual, el encargado de producción sólo debe actualizar la información a través de la barra de herramientas de las tablas y gráficas dinámicas.

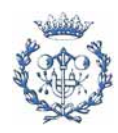

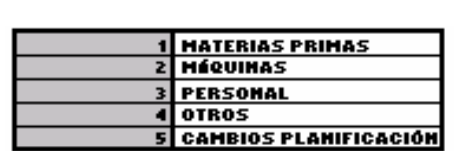

I

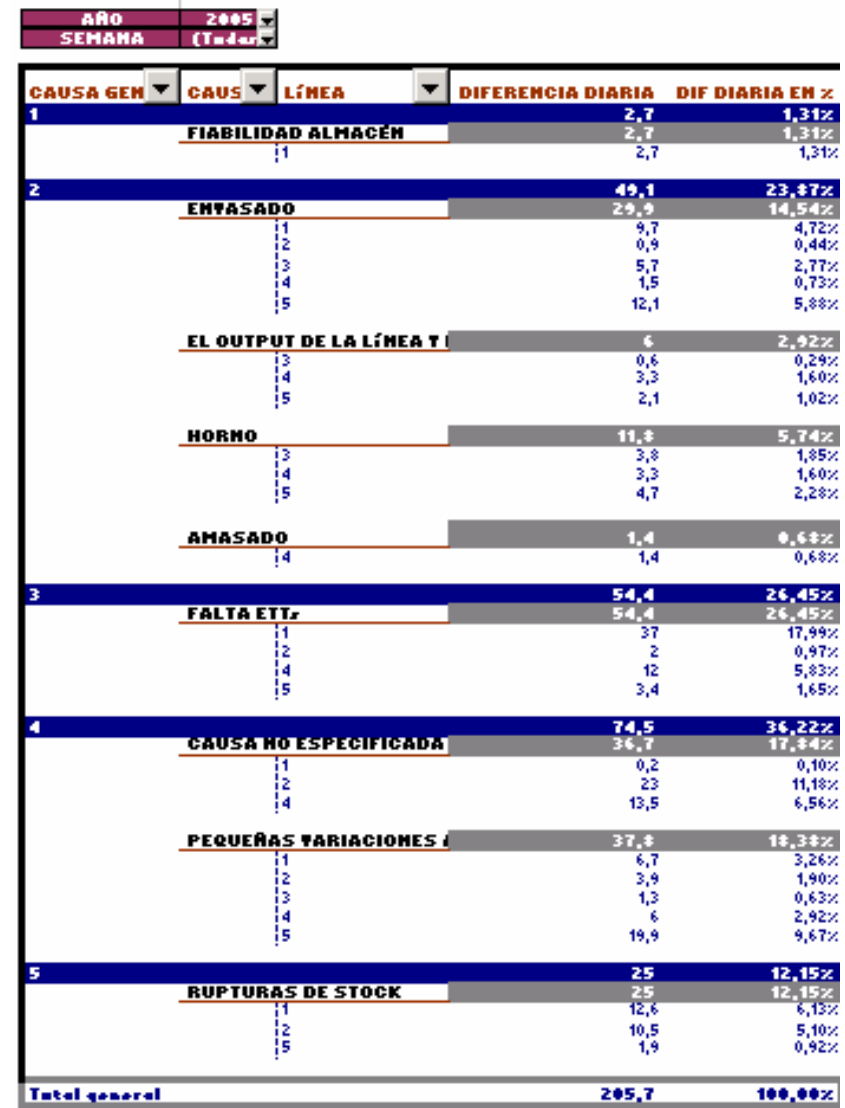

Imagen J.6. Resumen de las causas (acumulado).

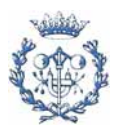

AÑO 2005  $\blacksquare$ 

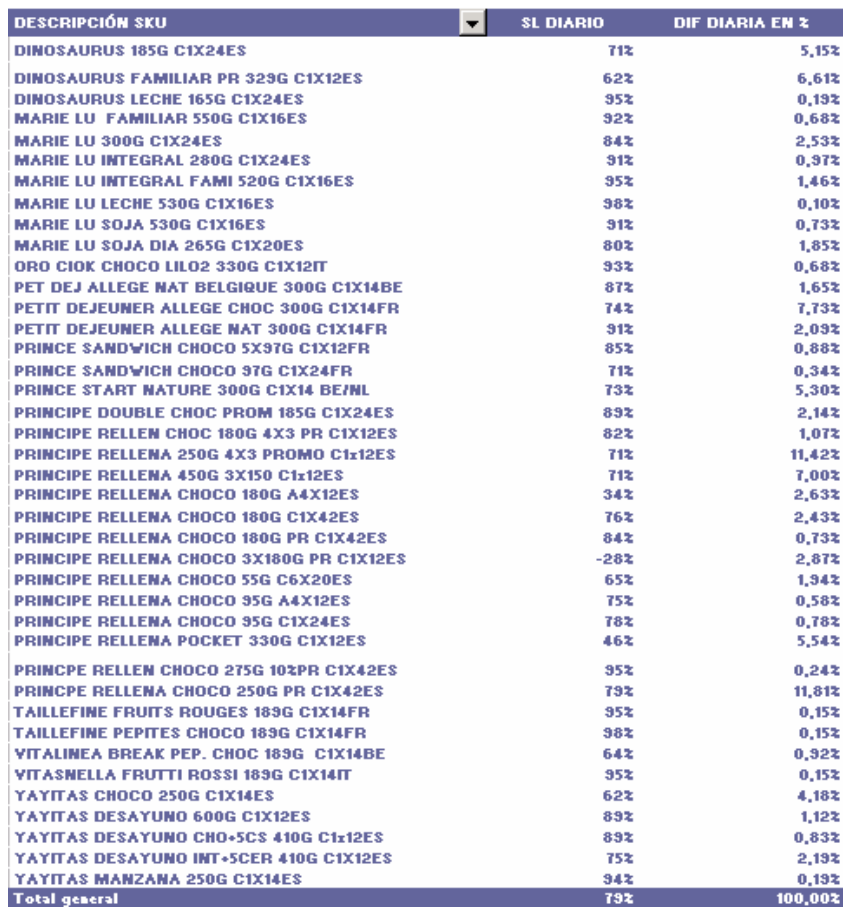

Imagen J.7. Nivel de servicio diario de fábrica (acumulado).

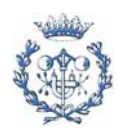

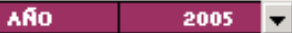

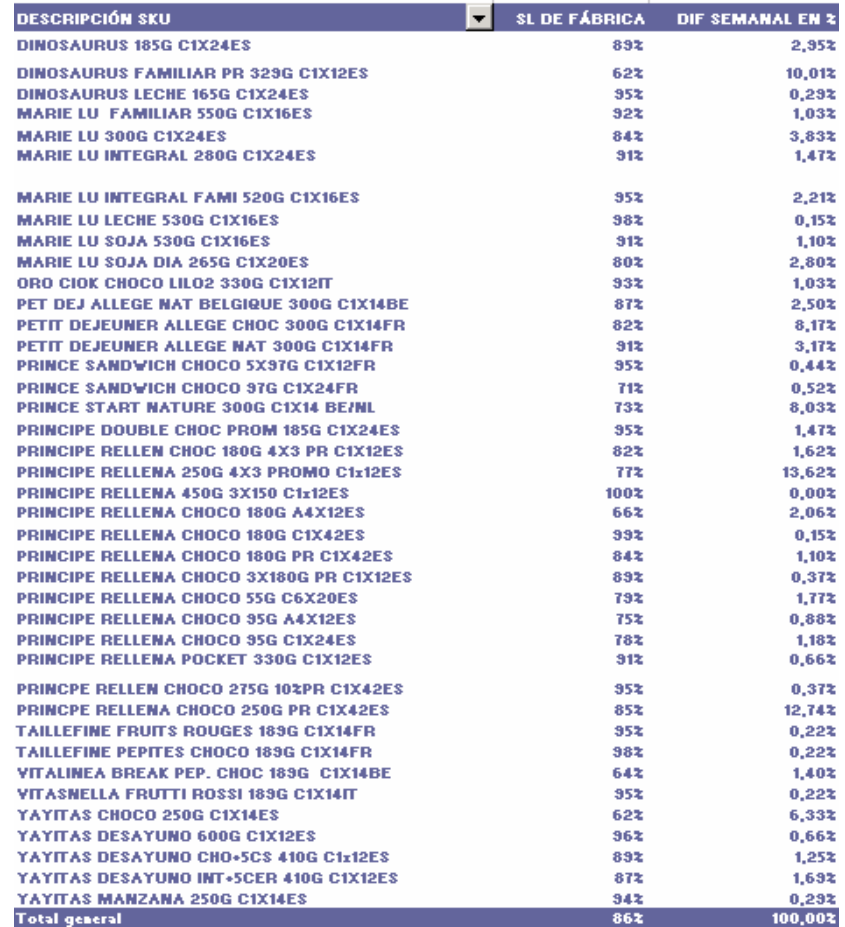

Imagen J.8. Nivel de servicio semanal de fábrica (acumulado).

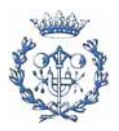

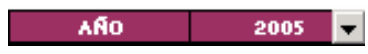

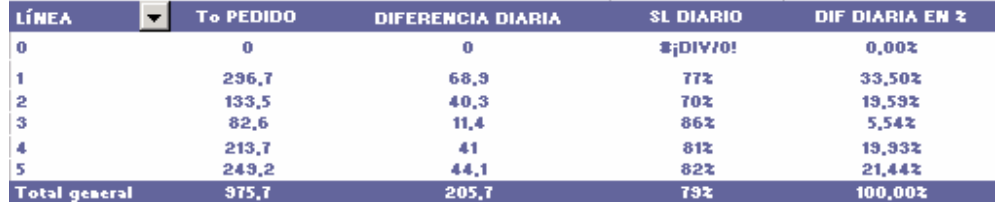

Imagen J.9. Nivel de servicio diario (por semanas) por línea (acumulado).

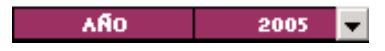

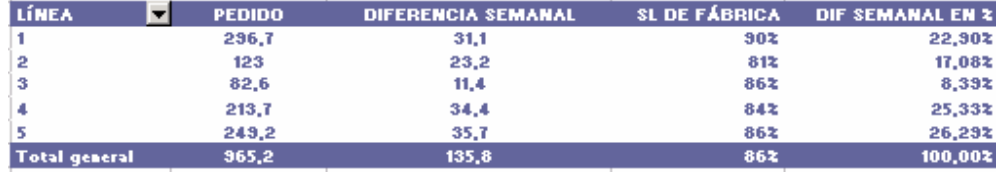

Imagen J.10. Nivel de servicio semanal por línea (acumulado).

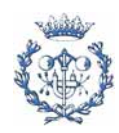

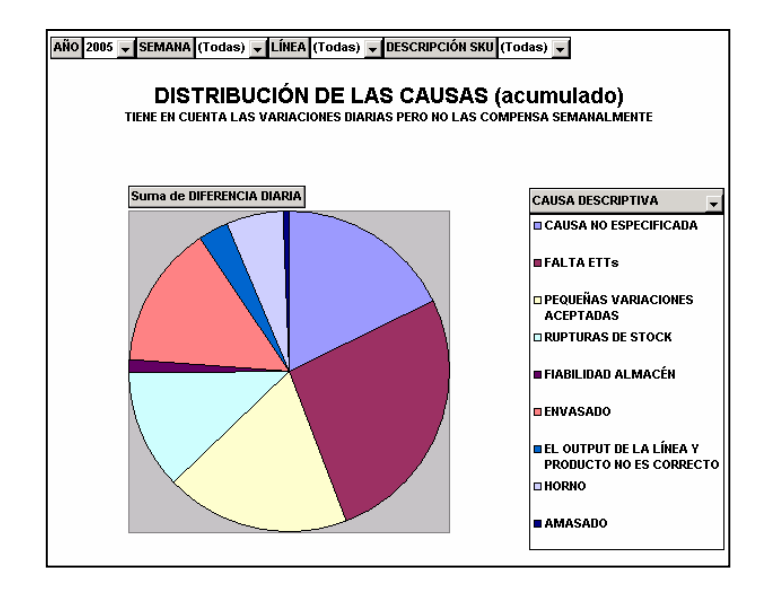

Gráfica J.5. Causas de las desviaciones (acumulado).

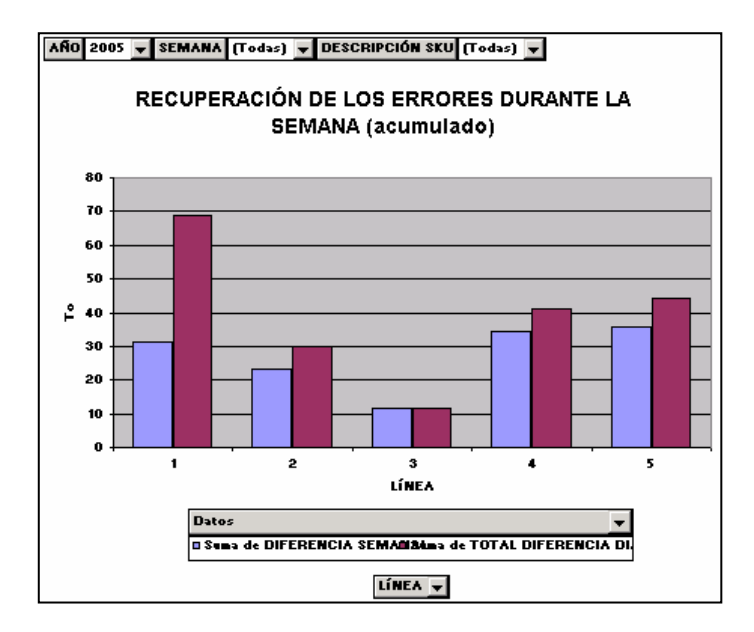

Gráfica J.6. Comparación de las desviaciones diarias y semanales (compensadas y acumuladas).

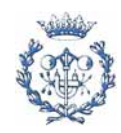

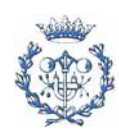

# **K. EXTRACTOS DE LA LEGISLACIÓN SOCIAL**

A continuación se presenta un extracto del estatuto de los trabajadores. Este extracto dicta los principios a los cuales se han de regir los contratos y son el punto de partida de los convenios colectivos. El texto se ha obtenido de la Legislación Social Básica de SEQUEIRA de FUENTES y SERRANO (2002).

Existen varios tipos de empleados en la empresa: Los managers (que dependen del grupo DANONE y no se rigen por convenio), los administrativos, y los empleados de producción. Lo que interesa analizar es la flexibilidad de los empleados de producción ya que es su presencia la que determina (a corto plazo) la posibilidad o no de producir los productos.

Debido al prestigio de la empresa, a la imagen que quiere ofrecer, así como garantizar la calidad del trabajo de sus empleados, el convenio colectivo que se negocia es generoso con los trabajadores.

Capitulo II Sección quinta del estatuto de los trabajadores relativa al tiempo de trabajo

### **34. Jornada.**

1. La duración de la jornada de trabajo será la pactada en los convenios colectivos o contratos de trabajo.

La duración máxima de la jornada ordinaria de trabajo será de cuarenta horas semanales de trabajo efectivo de promedio en cómputo anual.

2. Mediante convenio colectivo o, en su defecto, por acuerdo entre la empresa y los representantes de los trabajadores, se podrá establecer la distribución irregular de la jornada a lo largo de año. Dicha distribución deberá respetar en todo caso los períodos de descanso diario y semanal previstos en esta Ley.

3. Entre el final de una jornada y el comienzo de la siguiente mediarán, como mínimo, doce horas.

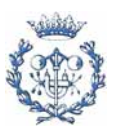

El número de horas ordinarias de trabajo efectivo no podrá ser superior a nueve diarias, salvo que por convenio colectivo o, en su defecto, acuerdo entre la empresa y los representantes de los trabajadores, se establezca otra distribución del tiempo de trabajo diario, respetando en todo caso el descanso entre jornadas.

Los trabajadores menores de dieciocho años no podrán realizar más de ocho horas diarias de trabajo efectivo, incluyendo, en su caso, el tiempo dedicado a la formación y, si trabajasen para varios empleados, las horas realizadas con cada uno de ellos.

4. Siempre que la duración de la jornada diaria continuada exceda de seis horas, deberá establecerse un período de descanso durante la misma de duración no inferior a quince minutos. Este período de descanso se considerará tiempo de trabajo efectivo cuando así esté establecido o se establezca por convenio colectivo o contrato de trabajo.

En el caso de los trabajadores menores de dieciocho años, el período de descanso tendrá una duración mínima de treinta minutos, y deberá establecerse siempre que la duración de la jornada diaria continuada exceda de cuatro horas y media.

5. El tiempo de trabajo se computará de modo que tanto al comienzo como al final de la jornada diaria el trabajador se encuentre en su puesto de trabajo.

6. Anualmente se elaborará por la empresa el calendario laboral, debiendo exponerse un ejemplar del mismo en un lugar visible de cada centro de trabajo.

#### **35. Horas extraordinarias**

1. Tendrán la consideración de horas extraordinarias aquellas horas de trabajo que se realicen sobre la duración máxima de la jornada ordinaria de trabajo, fijada de acuerdo con el artículo anterior. Mediante convenio colectivo o, en su defecto, contrato individual, se optará entre abonar las horas extraordinarias en la cuantía que se fije, que en ningún caso podrá ser inferior al valor de la hora ordinaria, o compensarlas por tiempos equivalentes de descanso retribuido. En ausencia de pacto al respecto, se entenderá que las horas extraordinarias realizadas deberán ser compensadas mediante descanso dentro de los cuatro meses siguientes a su realización.

2. El número de horas extraordinarias no podrá ser superior a ochenta al año, salvo lo previsto en el apartado 3 de este artículo.

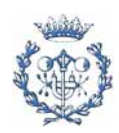

## […]

### **36. Trabajo nocturno, trabajos a turno y ritmo de trabajo.**

1. A los efectos de lo dispuesto en la presente Ley, se considera trabajo nocturno el realizado entre las diez de la noche y las seis de la mañana. El empresario que recurra regularmente a la realización de trabajo nocturno deberá informar de ello a la autoridad laboral.

La jornada de trabajo de los trabajadores nocturnos no podrá exceder de ocho horas diarias de promedio, en un período de referencia de quince días. Dichos trabajadores no podrán realizar horas extraordinarias.

[…]

3. Se considera trabajo a turnos toda forma de organización del trabajo en equipo según la cual los trabajadores ocupan sucesivamente los mismos puestos de trabajo, según un cierto ritmo, continuo o discontinuo, implicando para el trabajador la necesidad de prestar sus servicios en horas diferentes en un período determinado de días o semanas.

En las empresas con procesos productivos continuos durante las veinticuatro horas al día, en la organización del trabajo de los turnos se tendrá en cuenta la rotación de los mismos y que ningún trabajador estará en el de noche más de dos semanas consecutivas, salvo adscripción voluntaria.

[…]

Capítulo Primero del real decreto 2720/1998, de 18 de diciembre, por el que se desarrolla el artículo 15 del estatuto de los trabajadores en materia de contratos de duración determinada.

 $\left[\ldots\right]$ 

## **3. Contrato eventual por circunstancias de la producción.**

1. El contrato eventual es el que se concierta para atender exigencias circunstanciales del mercado, acumulación de tareas o exceso de pedidos, aun tratándose de la actividad normal de la empresa.

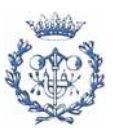

Cuando el convenio colectivo que resulte de aplicación haya determinado las actividades en las que pueden contratarse trabajadores eventuales o haya fijado criterios a realizar y la plantilla total de la empresa, se estará a lo establecido en el mismo para la utilización de esta modalidad contractual.

2. El contrato eventual por circunstancias de la producción tendrá el siguiente régimen jurídico:

[…]

La duración máxima de este contrato será de seis meses dentro de un período de doce meses.

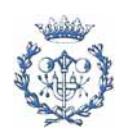

# **L. DESARROLLO DEL PROGRAMA DE OPTIMIZACIÓN DE LOS INVENTARIOS**

## **L.1. Modelos**

## **L.1.1. Modelos escogidos**

Es difícil establecer modelos que se ajusten perfectamente a la realidad de una empresa. No obstante, estos sí que permiten obtener una primera aproximación que luego hay que validar con el tiempo y con los resultados.

En la empresa existen varios costes que se habrán de tener en cuenta: costes de inventario y costes de producción. Estos dos costes son los que se tendrán que poner en la balanza para encontrar el equilibrio.

De los modelos existentes, se han elegido dos: el EOQ (Cantidad Económica de Pedido en inglés) con un sólo producto (modelo de Harris y Wilson) y el EOQ con múltiples productos (adaptándolo a la realidad de la empresa). Con estos dos modelos, el planificador podrá tener una idea inicial de cual es el óptimo y podrá proponer una planificación y comparar su coste con los de las propuestas del programa.

El concepto sobre el que se basan estos modelos se representa en la siguiente gráfica L.1.

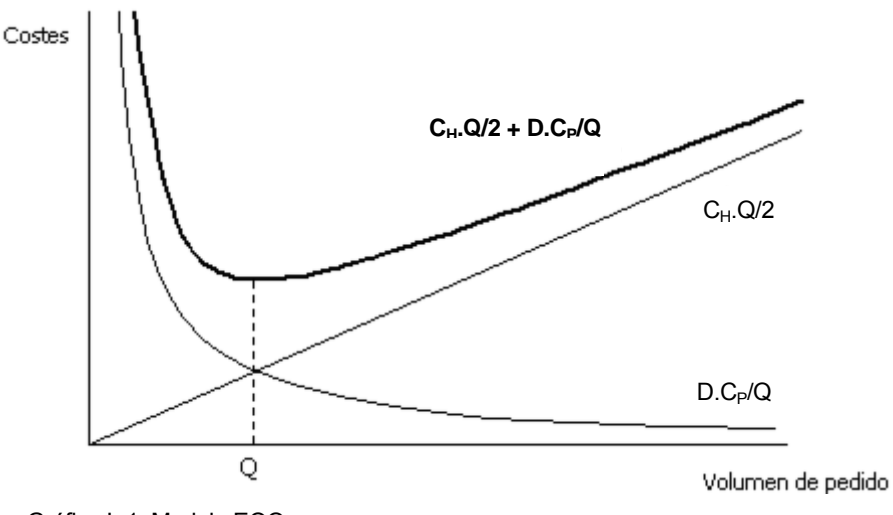

Gráfica L.1. Modelo EOQ.

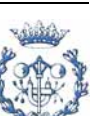

El punto Q óptimo, es el mínimo de la curva más resaltada (costes =  $C_H$ . $Q/Z + C_P$ .D/Q). Esta curva resulta de sumar los costes de inventario y los costes de fabricación. Estos dos costes dependen de la frecuencia de producción. Por lo tanto, al tener el punto óptimo se obtiene la frecuencia óptima de producción.

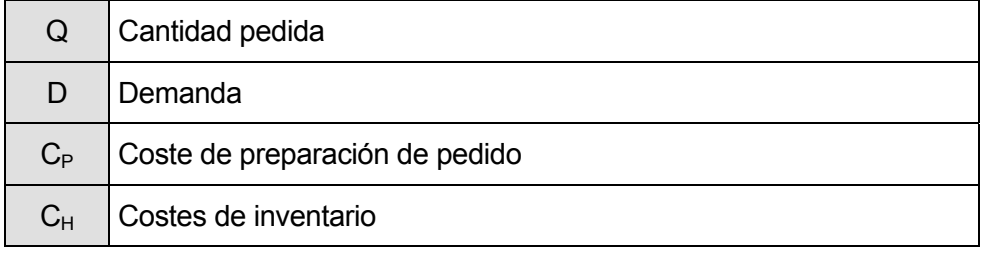

Tabla L.1. Descripción de las variables utilizadas en la gráfica L.1

Para poder aplicar este modelo, se han de cumplir las siguientes suposiciones:

1) La demanda se conoce con certeza (determinista).

2) La tasa de demanda es constante.

3) El inventario se reabastece a tasa constante y no se permiten rupturas.

4) El tiempo de anticipación es constante e igual o superior a cero.

5) El precio unitario, coste de pedido, y los costes unitarios de mantener el inventario son constantes.

Estas cinco hipótesis se pueden considerar válidas para la empresa estudiada. Las hipótesis 2 y 5 no se cumplen exactamente pero el modelo sigue siendo útil puesto que lo que se tiene que hacer es recalcular frecuencias óptimas en cada ciclo de producción (cada dos o tres semanas aproximadamente) o cuando se considere oportuno. La hipótesis 1 no se cumple, pero para responder a las variabilidades de los errores en la previsión de las ventas se tiene previsto un stock de seguridad.

Hay que tener en cuenta que el modelo EOQ propuesto por Harris y Wilson es aceptado por muchos autores. Sin embargo según ELIYAHU M. GOLDRATT (1993), en muchos casos la frecuencia óptima real es ligeramente superior a la óptima que resulta de estos modelos, ya que estos modelos no tienen en cuenta todos los costes del inventario. Evidentemente, esto depende de las características de la empresa pero se advierte al planificador de las posibles deficiencias del modelo EOQ.

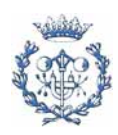

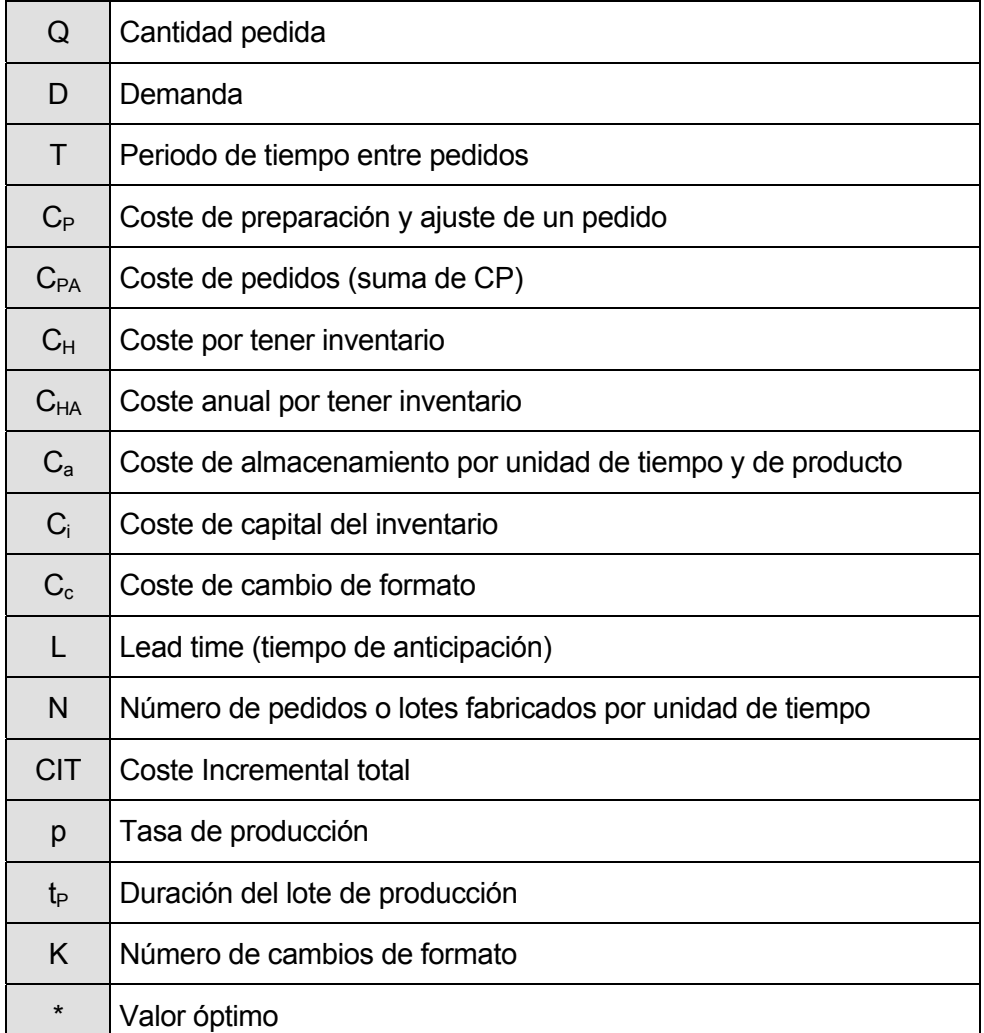

#### En estos modelos se utilizan siglas que se detallan en la tabla L.2.

Tabla L.2. Descripción de las variables utilizadas.

#### **L.1.2. Modelo con un solo producto**

Este modelo dará una idea de cual es la frecuencia óptima de fabricación suponiendo que la línea fabricase un solo producto. El resultado servirá para que el planificador sepa cual es la frecuencia óptima de cada producto individualmente.

Para el coste de pedido, sólo se tendrá en cuenta el coste de cambio de receta.

CIT = coste de pedidos + coste de mantenimiento del inventario

**Coste de pedido**: 
$$
C_{PA} = C_P \frac{D}{Q}
$$
 (Ec. L.1)

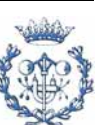

#### **El coste de inventario de determina a continuación:**

Duración del lote de producción (tiempo que se toma para producir la cantidad total

$$
pedida Q): t_p = \frac{Q}{p}
$$
 (Ec. L.2)

El resultado de *p* menos *d* es la tasa de acumulación de inventario por unidad de tiempo.

El nivel de inventario promedio es pues:

$$
Inventario\,\text{Pr}\,omedio = \frac{t_p(p-d)}{2}\tag{Ec. L.3}
$$

Como 
$$
t_p = \frac{Q}{p}
$$
, queda:

$$
Inventario Promedio = \frac{Q(1 - \frac{d}{p})}{2}
$$
 (Ec. L.4)

Por lo que el coste anual del inventario será:

$$
C_{HA} = C_H * \frac{Q(1 - \frac{d}{p})}{2}
$$
 (Ec. L.5)

Con

$$
C_H = C_A + C_I
$$
 (Ec. L.6)

Coste total:

$$
CIT = C_{PA} + C_{HA} = C_P \cdot \frac{D}{Q} + C_H \frac{Q}{2} \cdot (1 - \frac{d}{p})
$$
 (Ec. L.7)

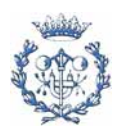

Se deriva para encontrar el óptimo:

$$
Q^* = \sqrt{\frac{2.C_p.D}{C_H(1-\frac{d}{p})}}
$$
 (Ec. L.8)

$$
CIT^* = \sqrt{2.C_p.C_H.D.(1 - \frac{d}{p})}
$$
 (Ec. L.9)

Por lo que el número óptimo de lotes de producción de tamaño Q\* es:

$$
N^* = \frac{D}{Q^*}
$$
 (Ec. L.10)

El tiempo óptimo entre los lotes de producción es:

$$
T^* = \frac{1}{N^*} = \frac{Q^*}{D}
$$
 (Ec. L.11)

#### **L.1.3. Modelo con múltiples productos**

Este modelo dará al planificador una idea más real de hacia donde tiene que orientar su planificación. En el modelo, se supone que todos los productos se producen con la misma frecuencia pero con tamaños de producción diferentes.

La función objetivo a minimizar es:

$$
CIT = \sum_{i=1}^{n} C_{pi} + \sum_{i=1}^{n} C_{Hi}
$$
 (Ec. L.12)

$$
CIT = \sum_{i=1}^{n} \frac{D_i}{Q_i} C_{pi} + \sum_{i=1}^{n} \frac{C_{Hi} Q_i (1 - \frac{d_i}{p_i})}{2}
$$
 (Ec. L.13)

Puesto que *i i Q*  $N = \frac{D_i}{a}$  (el número común de lotes anuales de producción), se sustituye

este valor en la ecuación anterior y se obtiene:

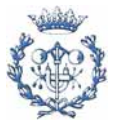

$$
CIT = N \cdot \sum_{i=1}^{n} C_{pi} i + \frac{1}{2N} \sum_{i=1}^{n} C_{Hi} D_{i} (1 - \frac{d_{i}}{p_{i}})
$$
 (Ec. L.14)

Se deriva respecto a N y se iguala el resultado a cero, obteniendo el número de ciclos óptimos:

$$
N^* = \sqrt{\frac{\sum_{i=1}^{n} C_{Hi} D_i (1 - \frac{d_i}{p_i})}{2 \cdot \sum_{i=1}^{n} C_{Pi}}}
$$
 (Ec. L.15)

Con la ecuación L.15 y puesto que  $Q_i^* = \frac{D_i}{N^*}$ *N*  $Q_i^* = \frac{D_i}{M*}$ , la ecuación L.13 resulta:

$$
CIT^* = \sqrt{2 \cdot \sum_{i=1}^{n} C_{pi} \cdot \sum_{i=1}^{n} C_{Hi} \cdot D_i \cdot (1 - \frac{d_i}{p_i})}
$$
 (Ec. L.16)

Este modelo tiene en cuenta los cambios de receta de un producto a otro. Sin embargo no considera los cambios de formato. Por eso, se ha creado otro modelo, donde se tendrán en cuenta estos cambios.

#### **L.1.4. Modelo con coste de cambio de formato**

Como el coste de cambio de formato es el más caro de todos (ver apartado L.2), se intenta minimizar al máximo la cantidad de estos cambios. El programa (apartado L.3) calculará automáticamente cuantos cambios (K) se han de realizar en cada ciclo. Realizando un procedimiento similar a la del modelo anterior, se deducen las siguientes ecuaciones:

$$
CIT = N \left( \sum_{i=1}^{n} C_{P} i + K.C_{C} \right) + \frac{1}{2.N} \sum_{i=1}^{n} C_{Hi} D_{i} (1 - \frac{d_{i}}{p_{i}})
$$
 (Ec. L.17)

Siendo K el número de cambios de formato en un ciclo.

El número de ciclos óptimos, será el siguiente:

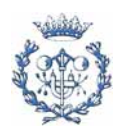

$$
N^* = \sqrt{\frac{\sum_{i=1}^{n} C_{Hi} D_i (1 - \frac{d_i}{p_i})}{2 \left(\sum_{i=1}^{n} C_{P} i + K.C_C\right)}}
$$
(Ec. L.18)

Lógicamente, este número de ciclos es menor que el que resultaba del modelo anterior debido al coste de los cambios de formato.

Con la ecuación L.18 y puesto que  $Q_i^* = \frac{D_i}{N^*}$ *N*  $Q_i^* = \frac{D_i}{M_*^*}$ , la ecuación L.17 resulta:

$$
CIT^* = \sqrt{2\left(\sum_{i=1}^n C_{P}i + K.C_C\right)\sum_{i=1}^n C_{Hi} D_i.(1 - \frac{d_i}{p_i})}
$$
 (Ec. L.19)

## **L.2. Análisis de los costes de inventario**

Los gastos imputables al mantenimiento de un stock de producto terminado provienen de un coste fijo, constituido principalmente por las amortizaciones del almacén y sus instalaciones, personal y gastos generales, y por un coste proporcional a la cantidad almacenada. A continuación se especifican estos costes.

#### **L.2.1. Costes de almacenamiento**

La empresa almacena sus productos de diferente manera:

● Los productos que exporta, los almacena primero en un almacén en la fábrica y luego los exporta al país de destino donde se almacenan hasta su distribución.

● Los productos de metropole (que se venden en España), se envían continuamente al almacén externo de manera que las entradas se pueden considerar constantes (dependiendo de la producción diaria). Los costes de transporte al almacén no interesan ya que siempre existirán. Los de manipulación (de 1,1 Euro el palet) tampoco.

Los costes que interesan para la elaboración del programa de optimización son los propios del almacenaje. Estos costes dependen del contrato vigente con la empresa logística que se ocupa de este almacenaje. Actualmente, se establece un máximo de

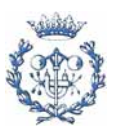

ocupación del almacén (gráfica L.2) y unas tarifas (tabla L1) dependiendo de las características del producto almacenado.

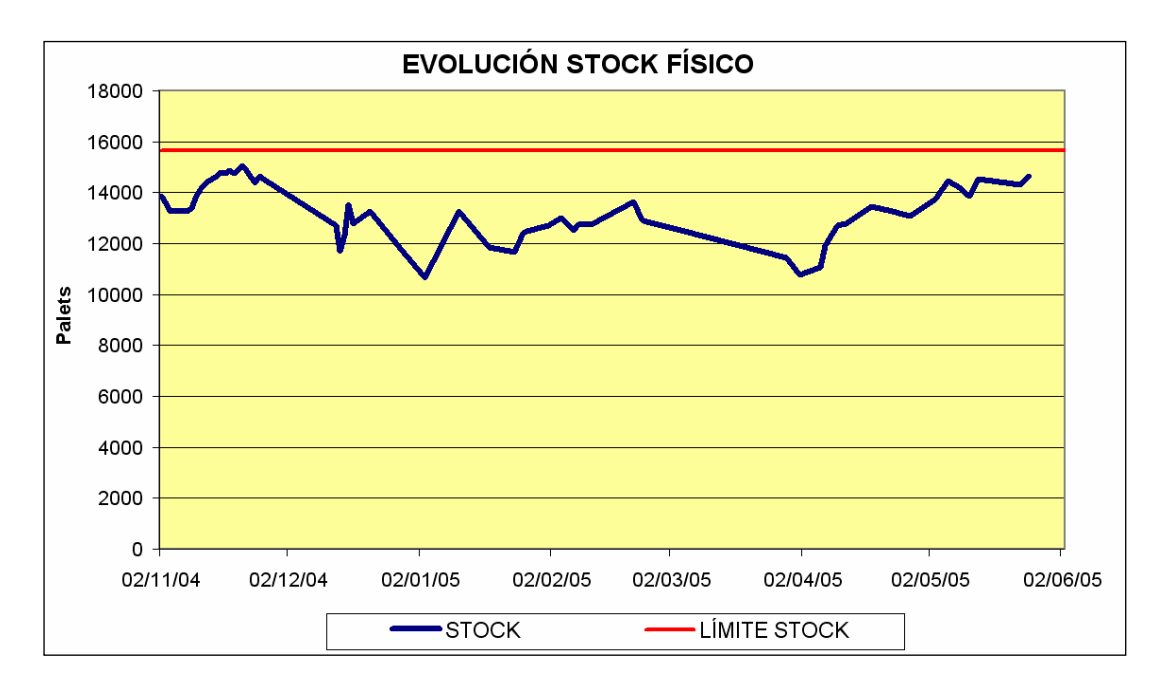

Gráfica L.2. Evolución stock físico.

En la gráfica L.2, se observa que el stock no sufre grandes variaciones, salvo en los primeros meses de verano e invierno donde las ventas disminuyen por estacionalidad pero por razones de personal (y productividad de la planta) se ha de continuar produciendo. Por lo tanto, en esas épocas el stock aumenta ligeramente.

De hecho, lo que el gráfico mide es el valor máximo del stock resultante de la suma del stock de todos los productos almacenados. Por lo tanto, lo que hay que hacer es bajar (hasta optimizar) el stock global para optimizar los costes de almacenaje y producción.

Existen dos precios en función de las necesidades de almacenaje del palet. Los palets con productos de chocolate, se han de almacenar en una cámara con las condiciones adecuadas mientras que los demás palets se pueden almacenar en el almacén a temperatura ambiente.

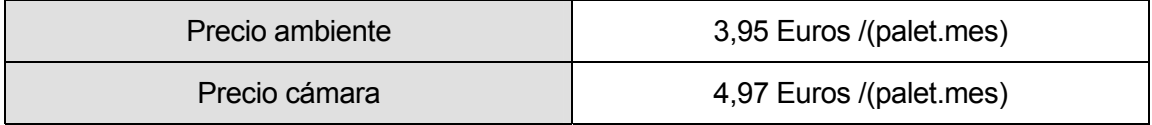

Tabla L.1. Precios de almacenaje.

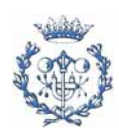

El coste de la inmovilización de capital se produce al tener inactivas, en espera de su distribución y cobro, unas mercancías en las que se han aplicado ya muchos recursos, la gran parte del valor añadido, y las materias primas.

La empresa estudiada ya tiene calculado este valor que en el presente proyecto se supondrá de 3 Euros/kg.

Con el valor del capital inmovilizado, se debe estudiar el precio (o coste de oportunidad) de ese capital. Este resultado depende del enfoque adoptado. Normalmente se toma igual al interés oficial (Euribor) cuyo valor en los últimos meses ha oscilado entorno al 2,3 % (ver gráfica L.3), que representa un 0,0062% diario. Por lo tanto el hecho de tener stock inmovilizado representa un coste de 0,000062 Euros / Euro inmovilizado.

Anualmente el coste de tener el capital inmovilizado es 0,069 Euros/kg inmovilizado.

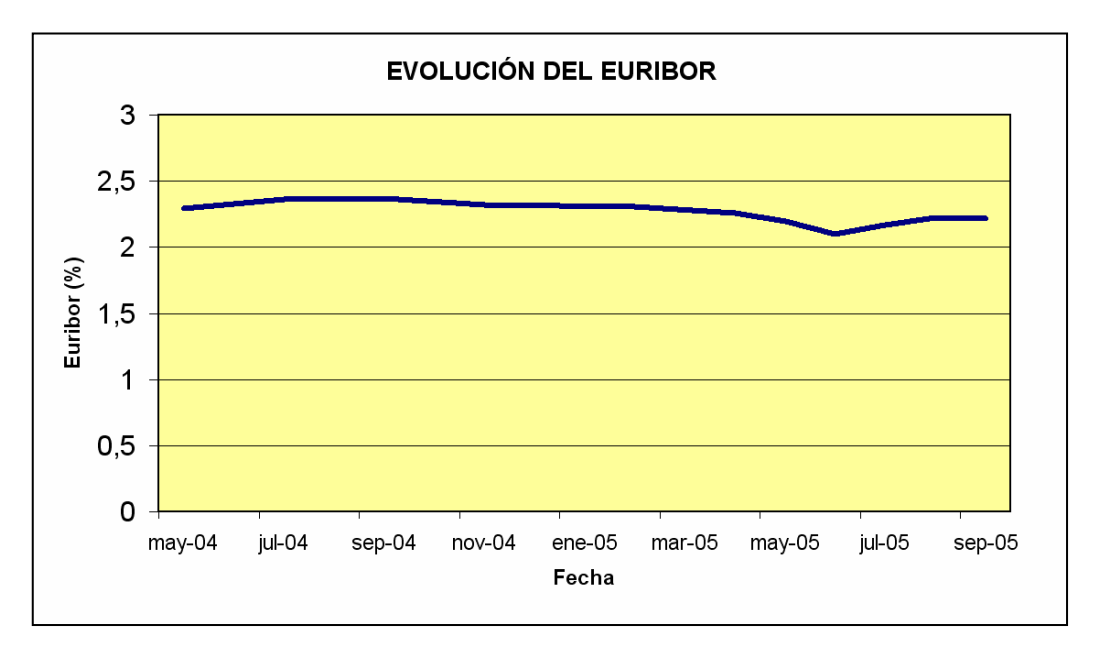

Gráfica L.3. Evolución del Euribor. Datos obtenidos de la página web de invertia.com <http://www.invertia.com/fp/hip/ind/indhistorico.asp?p=nddjijgmnbogjnim>

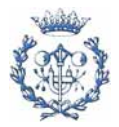
#### **L.2.3. Otros costes**

Existen otros costes relativos a la posesión del stock:

● El coste de funcionamiento del almacén (manipulación, salarios, iluminación, etc.), la amortización de los locales y máquinas y todo lo relativo al almacén. Estos costes se incluyen en el coste de almacenamiento del operador logístico.

● Las pérdidas por deterioro o destrucción. Estas no se tendrán en cuenta. En el caso estudiado, las pocas mermas que existen tienen lugar en la entrada o salida del palet por lo que el nivel de inventario no afecta al número de mermas.

● El coste de obsolescencia. Tampoco se contabilizará ya que los productos que se fabrican tienen una fecha de caducidad de casi un año (o más). No obstante algunos productos como los promocionales con los que se regalan juguetes relativos a películas infantiles sí que pueden dejar de estar de moda al cabo de un tiempo. Sin embargo el tiempo disponible para que la campaña tenga efecto es relativamente elevado y por lo tanto no hace falta considerar este coste.

● El coste de las primas de seguros. Este coste está incluido en el coste de almacenamiento.

● Transporte entre almacenes. Como hay un solo almacén no hay que tener en cuenta los costes de transporte entre almacenes.

El hecho de externalizar el servicio de almacenamiento permite tener más capacidad de reacción ante las variaciones de la demanda. Además, la empresa contratada, también se ocupa de la distribución por España a través de sus plataformas logísticas, lo que agiliza mucho los trámites. Además de la comodidad, se reducen los gastos ya que estas empresas logísticas tienen los procesos más optimizados (por la especialización y el volumen con el que trabajan) que los que podría tener una empresa como la estudiada.

## **L.3. Instrucciones de utilización**

El archivo está formado por cinco hojas de cálculo, de las cuales una es de introducción de datos, otra de resultados y herramienta de trabajo, y otras dos son para la realización de cálculos. En la última hoja es donde se copia el master data cada vez que hayan modificaciones.

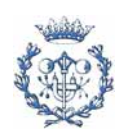

El funcionamiento es el siguiente:

En la **hoja inicial**, se introducen los datos de los productos en las columnas en amarillo. En esta hoja también se introducen los datos de costes de almacenaje, capital y producción.

En la **hoja del master data** se han de actualizar los datos cada vez que hayan modificaciones de las características de los productos o que se hayan introducido nuevos productos.

En **las dos hojas de soporte** se hacen los cálculos pertinentes siguiendo los modelos presentados anteriormente. A partir de estas hojas se obtendrán dos resultados que servirán como indicación al usuario para realizar la planificación.

El valor obtenido del modelo individualizado se considera como limite inferior en cuanto a coste. Este valor carece de sentido ya que no se han tenido en cuenta ciertos costes y su verdadera utilidad es la de conocer la frecuencia óptima si este producto fuese el único que se produjera en la línea. De esta manera el usuario podrá inspirarse de esta frecuencia para aportar modificaciones a la planificación.

El resultado del modelo global es el que se utilizará como solución de base y sobre el cual se aportarán modificaciones para mejorar el resultado o para ajustarse a puntuales restricciones, necesidades y condicionantes.

En la **hoja de trabajo** se ofrecen los siguientes datos:

● Muestra los costes de los dos modelos.

● Indica los productos cuya planificación es susceptible de ser mejorada. Los productos que podrían resultar más económico producir varias veces en un ciclo se indican resaltando su casilla en amarillo. Y los productos que podrían resultar más económico producir cada dos o más ciclos se indican resaltando su casilla en verde.

Con estos datos, el planificador puede colocar los turnos durante los cuales se produce cada producto haciendo caso si lo desea a las indicaciones que le propone el programa.

Con la planificación realizada se pulsa el control de cálculo para que el programa realice las operaciones necesarias. Entonces, el programa calcula el coste que resulta de la

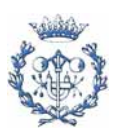

planificación que propone el usuario. El programa tiene en cuenta los costes de cambio de producto (tanto de receta como de envasado) y los costes de stock. En el caso de que la planificación propuesta provoque rupturas de stock, se avisa al usuario indicando el producto y el momento en que se produciría esta ruptura. También salta la alarma si no se cumplen las restricciones de dejar un turno libre en los cambios de formato.

El programa admite hasta veinticinco productos y se permite realizar hasta vente turnos de un mismo producto en un ciclo. Si fuese necesario, se podrían aumentar estos parámetros pero con las condiciones actuales de producción estas limitaciones son suficientes.

Con los costes de producción y de stock, el programa aplica los modelos mencionados anteriormente dando el resultado. Con estos resultados, el programa da unos turnos de trabajo para cada producto.

Estos turnos se han de ir colocando en los huecos (uno por turno) dejando los turnos vacíos necesarios para los cambios de formato.

## **L.4. Desarrollo e hipótesis del programa**

En el archivo de Excel *OPTIMIZACIÓN\_INVENTARIOS* se puede ver el desarrollo completo. A continuación se comentan las operaciones más básicas que se realizan:

● En la hoja de datos iniciales es donde el usuario debe de introducir los datos. En esta hoja también se realiza algún cálculo referente al peso de los palets.

● En la hoja de cálculo del óptimo individual, se realizan los cálculos a partir de los datos introducidos en la hoja de datos y siguiendo los modelos indicados anteriormente.

● En la hoja de cálculo del óptimo global se realizan los cálculos a partir de los datos introducidos en la hoja de datos y siguiendo los modelos indicados anteriormente. Se realizan los cálculos suponiendo una producción sin discretización y otra con.

● El la hoja de trabajo es donde el planificador tiene que trabajar y donde el programa realiza más operaciones algunas de las cuales se presentan a continuación:

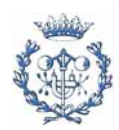

- Se utiliza la información de la hoja de *datos iniciales* y de las demás hojas. En función de los resultados de los cálculos anteriores, aparecen más o menos turnos de trabajo para cada producto.
- Cuando el usuario arrastra uno o más turnos de producción de un producto en concreto, el programa calcula los cambios de envasado y/o formato que supone el producir ese producto durante los turnos específicos que el planificador ha propuesto.
- Calcula los niveles de inventario que resultan y su coste asociado. Los niveles de inventario se calculan como un promedio de los niveles de inventario al principio y al final del turno. Equivale a realizar un alisamiento sobre una discretización.
- Considerar que un producto que se produce en medio del ciclo tiene stock hasta el día que se fabrica. El programa tiene en cuenta esta opción calculando el stock al inicio del ciclo para que se agote justo cuando se empiezan a fabricar ese producto. Si el planificador lo desea, puede introducir los niveles de stock reales que se tienen. Esto servirá para que el usuario sepa cuando pueden haber rupturas de stock.
- Si el usuario desea que su ciclo sea el doble de grande que el propuesto por el *óptimo global*, entonces sólo ha de usar la segunda tabla con productos e introducir un dos en las casillas de ciclos utilizados.
- Si el programa detecta alguna anomalía o restricción no tenida en cuenta (turnos libres para cambios de formato), entonces se avisa al usuario mediante un signo de exclamación en el cuadro de control. Si lo que ocurren son rupturas de stock, entonces los turnos en los que habrán estas rupturas se resaltan en rojo para cada producto.
- El programa también da la ocupación de la línea teniendo en cuenta los paros para adaptar las máquinas a los formatos. Este valor se da en porcentaje y en turnos vacíos en la tabla de productos (sin incluir los cambios de formato). Evidentemente estos valores se obtienen a partir de los datos no discretizados. Se consideran los cambios de formato que propone el resultado del modelo óptimo global.

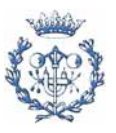

A la hora de diseñar el programa se han de tener en cuenta las siguientes características:

● En condiciones normales, la fábrica no trabaja durante los fines de semana. De la misma manera, no entran, ni se salen camiones durante los fines de semana. En los modelos analizados, se supone que se produce y se consume siempre. En el modelo que se tomará se considerarán semanas de 5 días pero se multiplicará el coste del stock global por 7/5 ya que es equiprobable tener un nivel de stock durante los fines de semana. Esto afecta al parámetro d ya que la demanda anual hay que dividirla por 52 semanas y 5 días.

● En la planta se produce por turnos por lo que los resultados óptimos que resultan de los modelos de han de adaptar a esta discretización de la producción.

● Para que los costes de stocks tengan sentido, se ha de producir al menos una vez cada producto que se haya introducido.

# **L.5. Ejemplo de aplicación**

El archivo se encuentra en formato Excel (formato no universal) por lo que en este apartado se realizará un ejemplo de aplicación (mostrando las imágenes necesarias) para una línea en particular.

Los productos, demandas y otra información inicial son ficticios y servirán sólo para este ejemplo de aplicación.

En la imagen L.1 se muestra la hoja donde se introducen los datos. En esta hoja se ha de introducir la siguiente información:

- Los códigos de los productos de la línea cuya planificación se desee obtener.
- El tipo de envasado (codificado según lo establece fábrica)
- El lote incremental (producción cada turno: kg/8h)
- Coste de set up (cambio de receta) en Euros.
- Coste de cambio de formato.

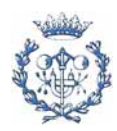

● Demanda anual (en kg). Se puede poner la demanda mensual multiplicándola por doce.

● El tipo de almacenaje que requiere el producto (1 para almacenaje normal y 2 para almacenaje en cámara refrigerada).

● Coste de almacenaje, de capital y de cambio de formato.

Una vez introducida esta información se pulsa el control ACTIVAR PLANIFICACIÓN si se ha bloqueado el sistema de cálculo automático que tiene por defecto el Excel (para desbloquearlo ir a Herramientas/Opciones/Calcular/Cálculos: manual).

Con los datos ya introducidos, el programa calcula los resultados óptimos siguiendo los modelos EOQ presentados anteriormente. En función de los resultados presenta los turnos que deben haber para cada ciclo de producción en la HOJA DE TRABAJO como se muestra en la imagen L.2.

En esta hoja, el usuario arrastra las casillas (que corresponden a turnos) encima de la fila con fondo negro. El usuario ha de dejar los turnos libres necesarios para cambiar los formatos entre producciones con formatos de envasados diferentes. Si no lo hace, el programa le avisará con un signo de exclamación con fondo rojo en vez de un OK con fondo azul.

De la misma manera si se produce una ruptura de stocks, en la fila del producto con rupturas se marcarán las casillas en rojo (en el momento en que se produce la ruptura).

En la parte superior, se pueden leer los costes que el usuario puede utilizar como referencia así como el coste que supone la planificación que el usuario ha propuesto.

Si se desean poner dos turnos, entonces se puede utilizar la tabla contigua que se encuentra en la misma hoja indicando en la casilla que se desean realizar un ciclo el doble de largo que el ciclo propuesto por el modelo EOQ (con múltiples productos).

En la imagen L.2 se observa que todos los productos están en ruptura de stocks (rojo) ya que no se fabrican.

En las imágenes L.3 a L.7, se presentan ejemplos de modificaciones que puede aportar el planificador. En estas figuras se marca con un círculo violeta los cambios que se han hecho y/o los resultados obtenidos.

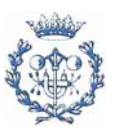

En la imagen L.3, el planificador ha colocado los productos según le proponía el programa. El coste asociado (219 495 Euros/año) es pues similar al que resulta de aplicar el modelo (217 694 Euros/año). Existe una diferencia inferior al 1%, debido a que en el programa se ha supuesto que los costes de almacenamientos como la media de producto almacenado que hay en el turno; en el modelo teórico se supone el nivel de inventario continuo.

Para comparar las mejoras de la planificación propuesta por el usuario, es mejor usar el coste que resulta de colocar los productos en el programa (219 495 Euros/año).

En la imagen L.4 se muestra como al final del ciclo empiezan a aparecen rupturas de stock por lo que se tendrá que empezar un nuevo ciclo de producción.

En la imagen L.5 se muestra un producto para el cual el modelo había propuesto tres turnos de producción pero el planificador sólo ha colocado uno. Por lo tanto en la fila correspondiente aparecen rupturas de stock.

En la imagen L.6 se muestra como la producción de un producto (color naranja) se ha dividido en dos intervalos (el programa lo proponía marcando en verde claro el periodo de producción de ese producto). El coste resultante es de 218 525 Euros/año que es inferior al inicial (de 219 495 Euros/año).

En la imagen L.7 el usuario no ha dejado un turno libre entre productos con formatos de envasado diferente hecho que se avisa con un símbolo de exclamación. Para ver donde se encuentra el problema, el planificador puede desagrupar las filas 41 a 49 donde se indica en que turno tiene lugar el error.

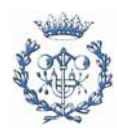

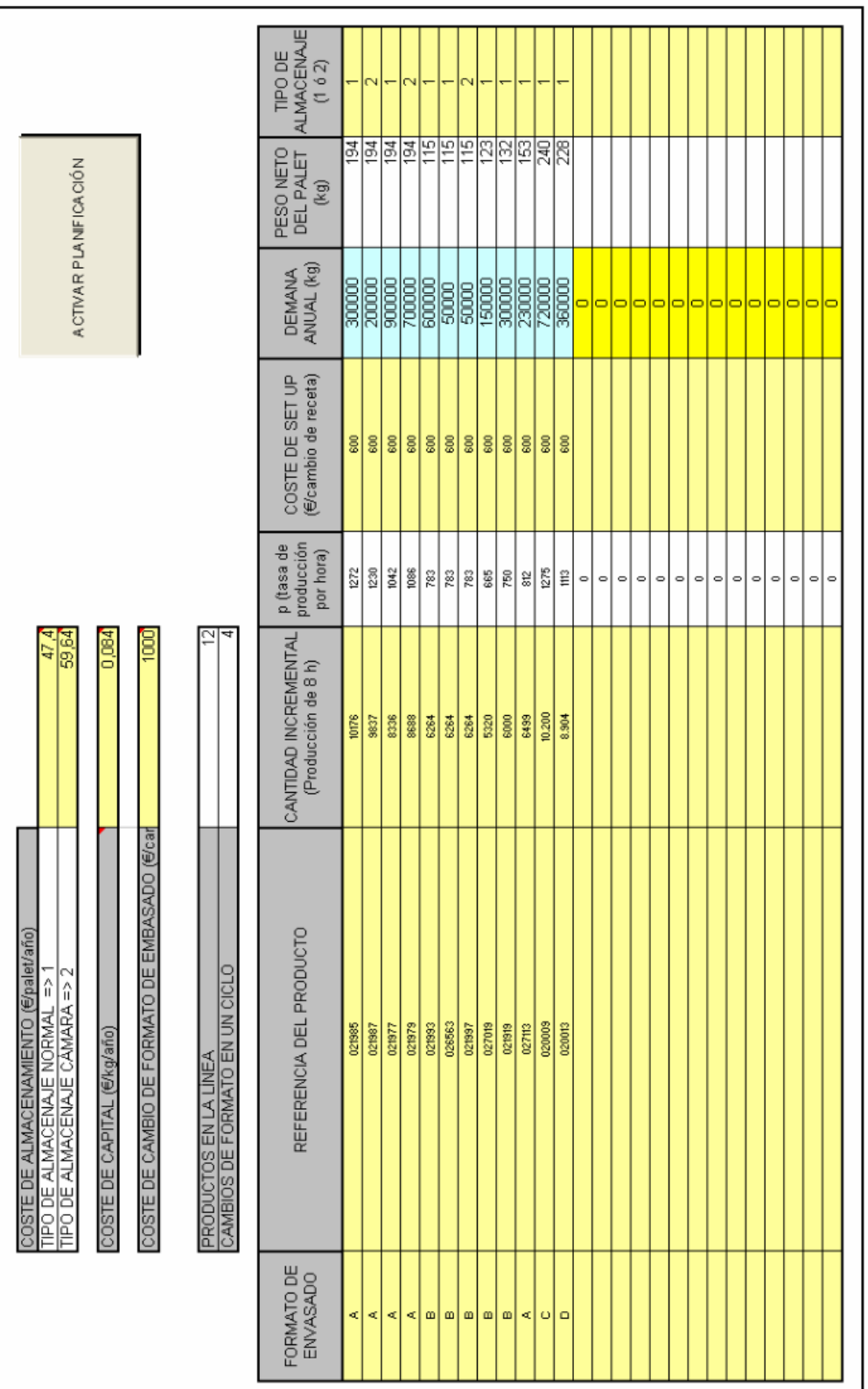

Imagen L.1. Lay out de la hoja de introducción de datos del programa de optimización EOQ. Imagen L.1. Lay out de la hoja de introducción de datos del programa de optimización EOQ.

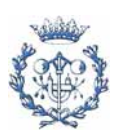

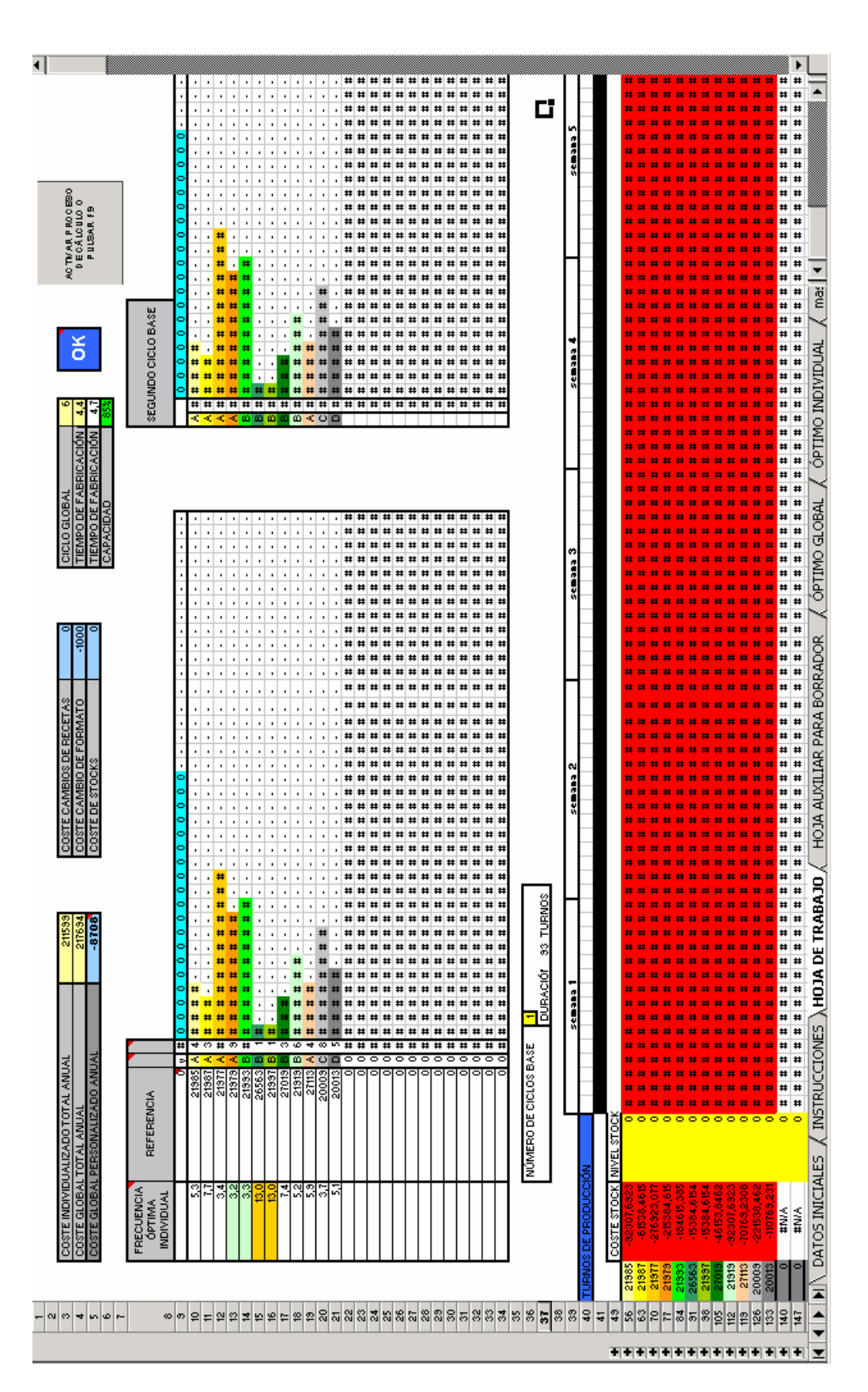

Imagen L.2. Lay out de la hoja de trabajo del programa de optimización EOQ (1). Imagen L.2. Lay out de la hoja de trabajo del programa de optimización EOQ (1).

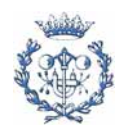

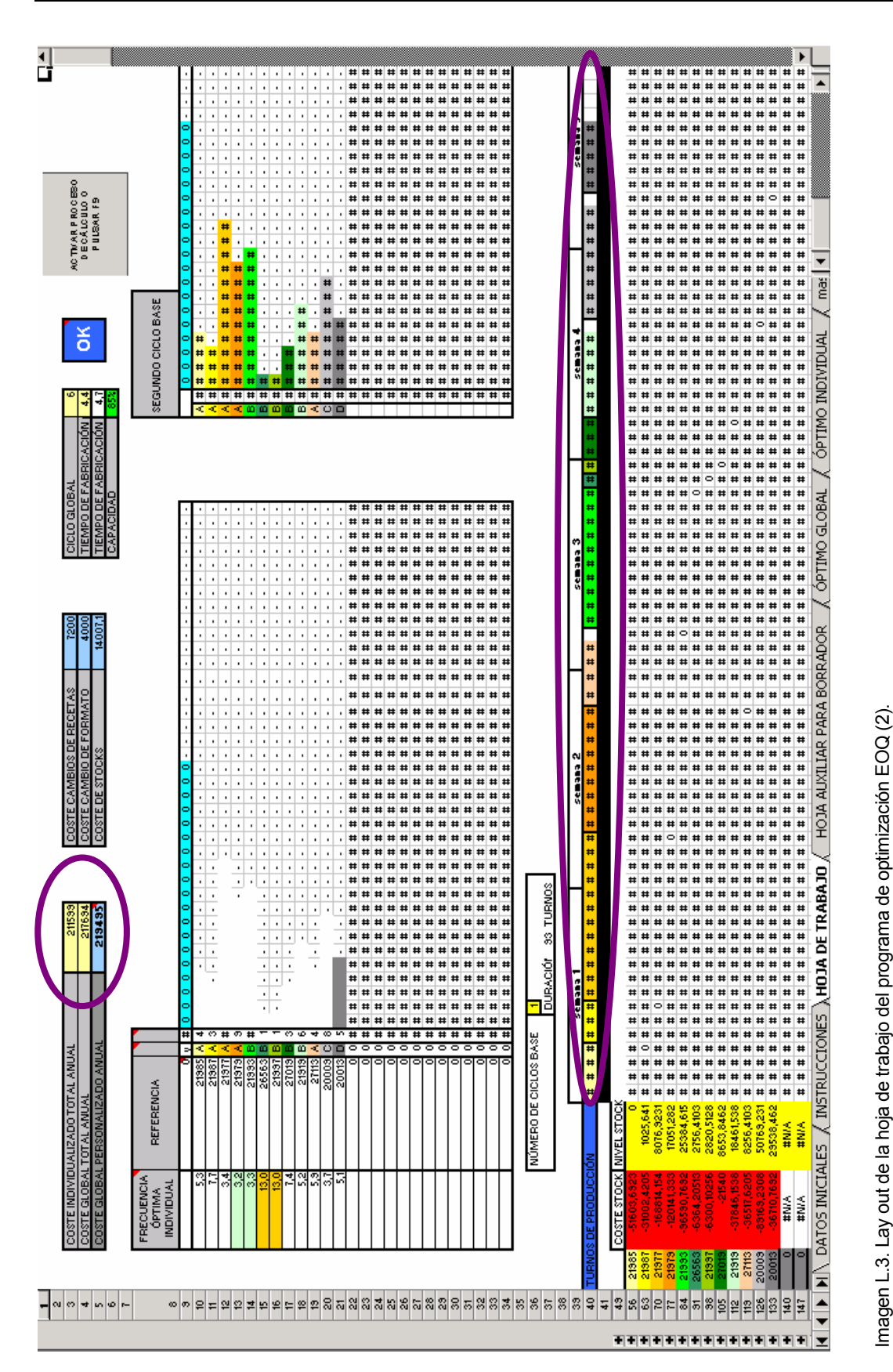

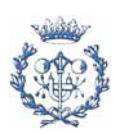

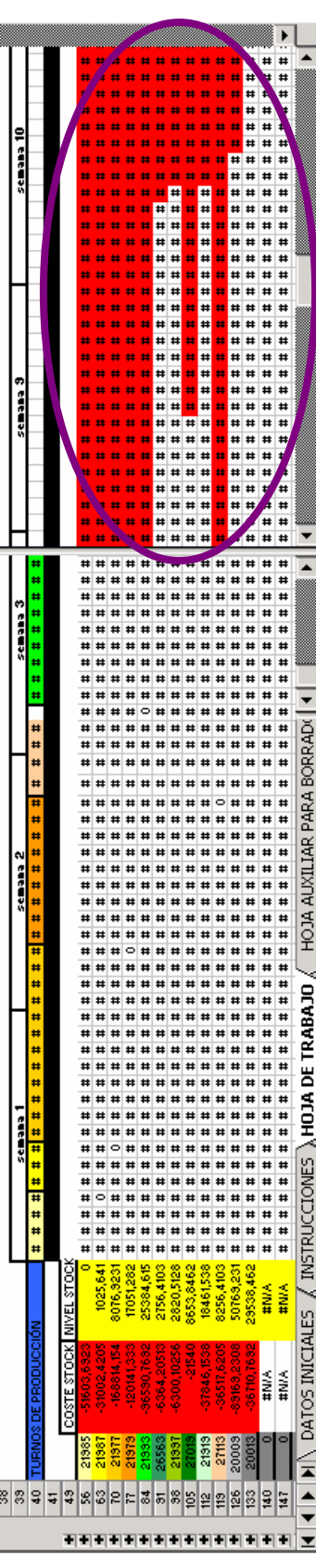

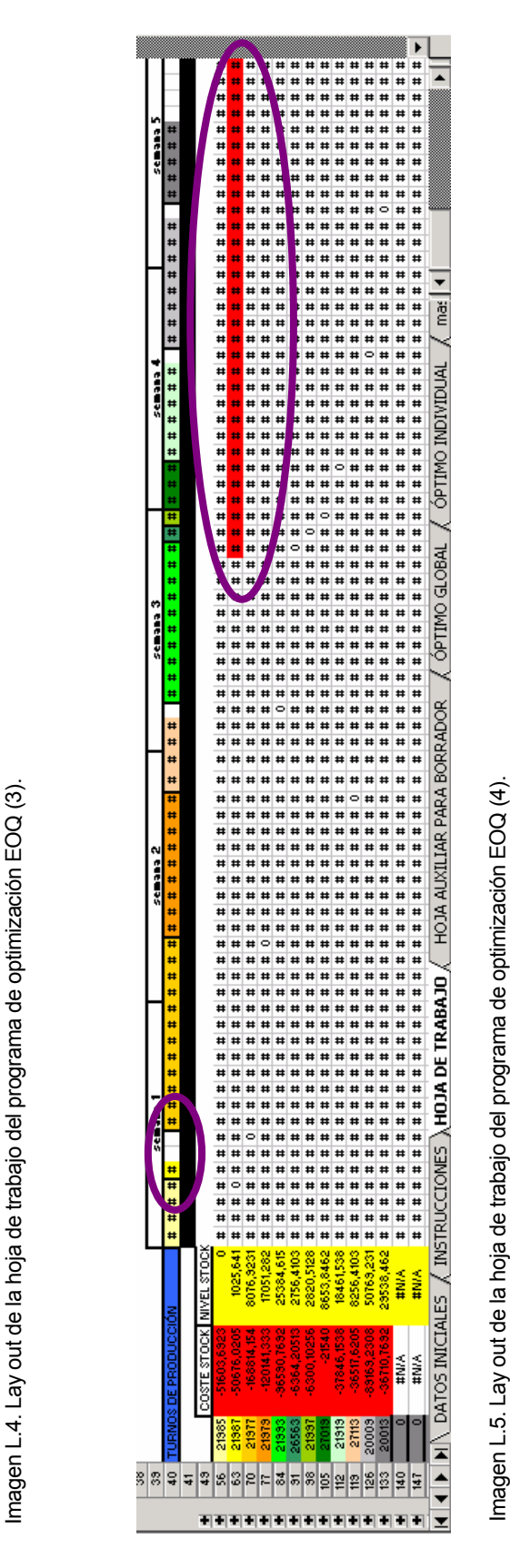

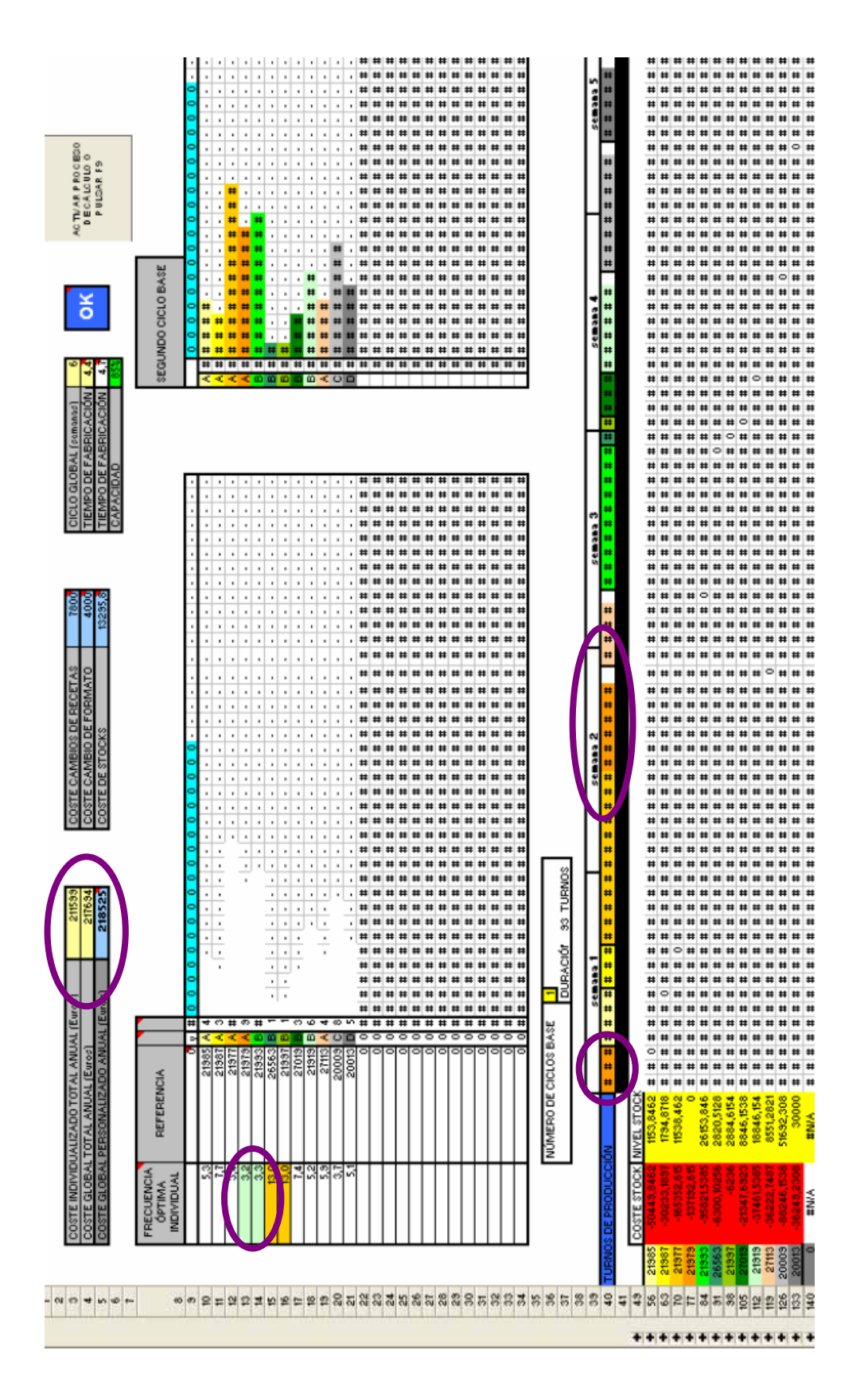

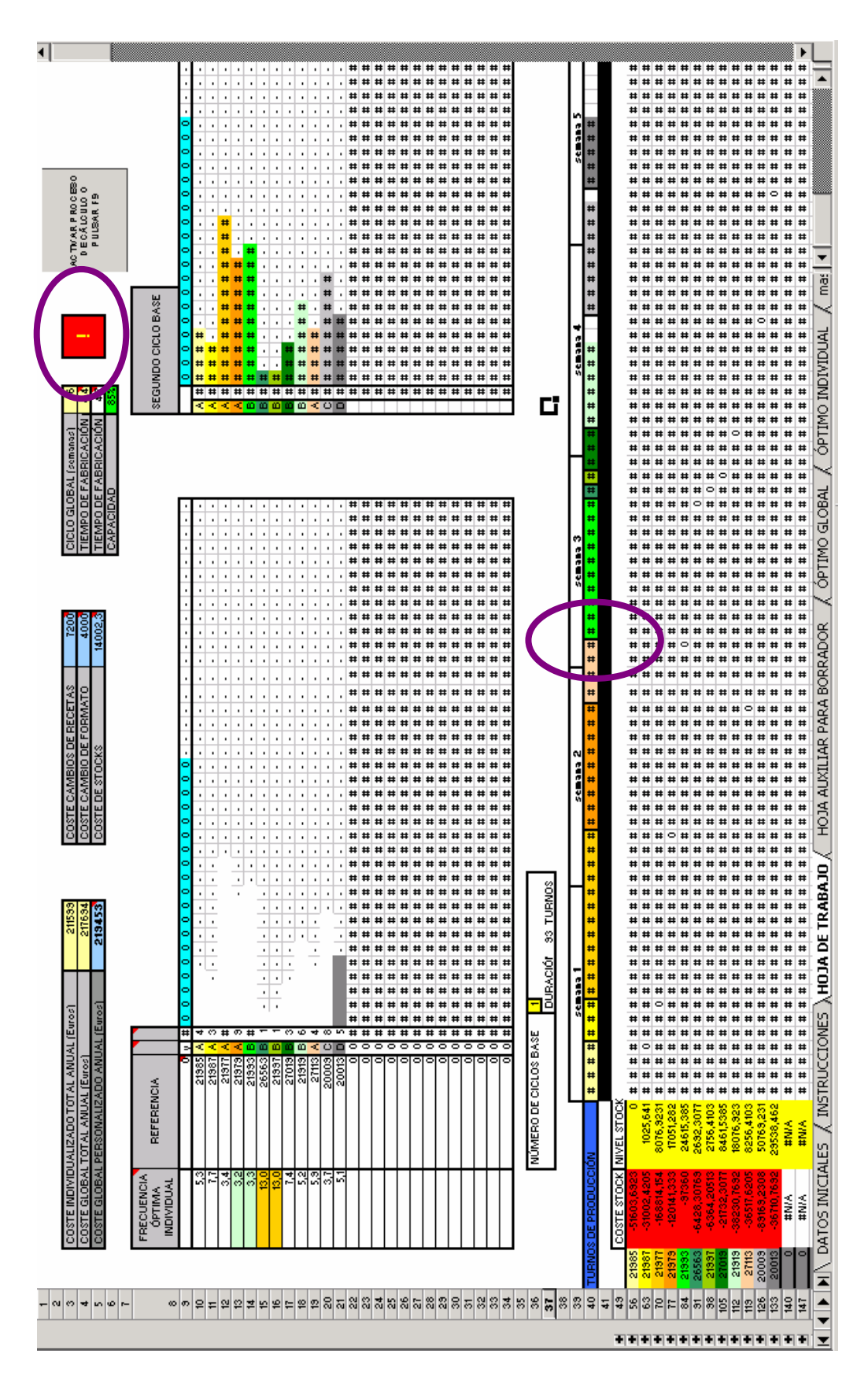

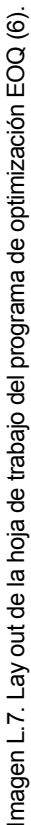

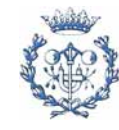

# **M. CONTROL DE LA DISTRIBUCIÓN DE PEDIDOS**

Como se ha explicado en la memoria, se han elaborado tres archivos para controlar las incidencias de los productos entre el almacén y los clientes así como los errores de facturación por parte del operador logístico.

# **M.1. Control de los albaranes**

El programa de control de albaranes se encuentra en el archivo Excel CONTROL\_ ALBARANES. En el este archivo se puede ver todo el desarrollo y las instrucciones básicas. Sin embargo ser el documento un formato no universal, en este apartado y el siguiente se expone las operaciones que realiza y ejemplos de resultados obtenidos.

# **M.1.1. Tipos de envíos**

El control de albaranes permite conocer que albaranes tienen algún tipo de anomalía. El contrato establece unos conceptos y costes que dependen del destino y peso del envío. En las siguientes tablas M.1 a M.5 se especifican los conceptos que se cobran para cada tipo de albarán y la cantidad de veces que se puede repetir cada concepto. En las todas las tablas la columna encabezada por  $Q_d$  indica las veces que el concepto se puede contabilizar por albarán (con n≥0 y s≥0). Los conceptos, se explicarán en los siguientes apartados a medida que se vayan utilizando.

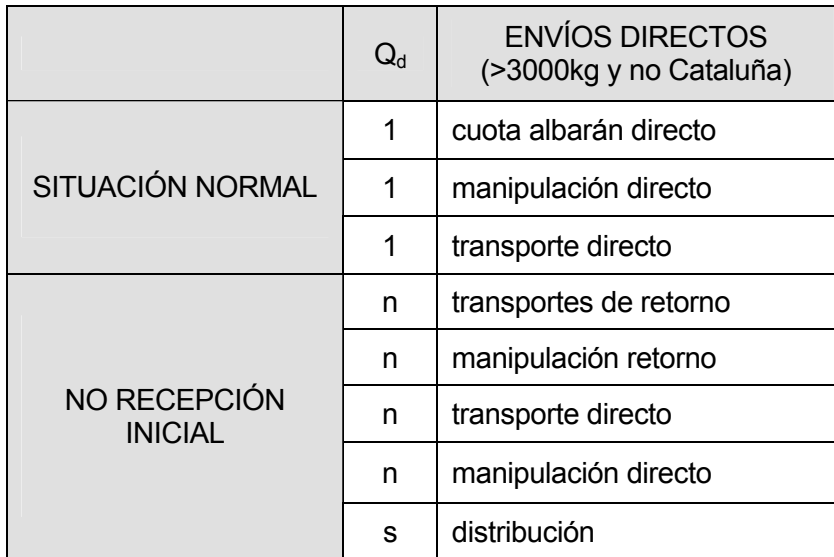

Tabla M.1. Conceptos para los envíos directos.

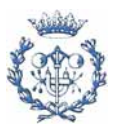

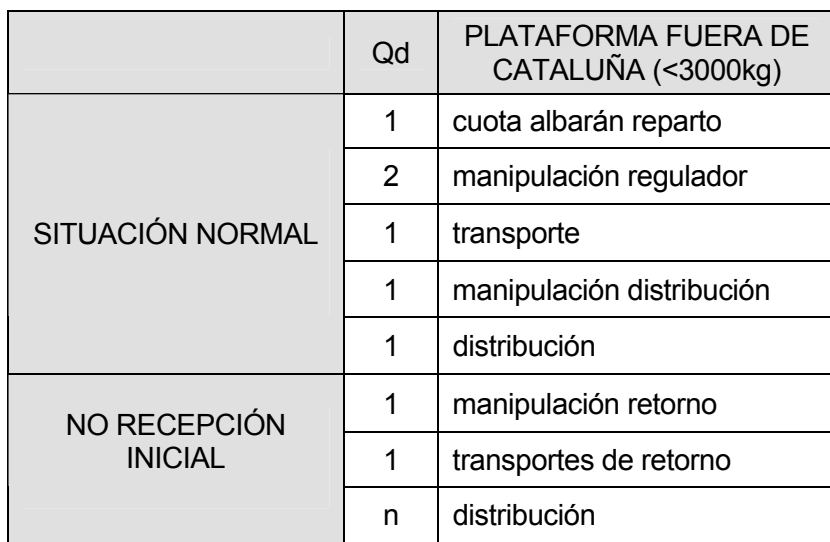

Tabla M.2. Conceptos para los envíos indirectos fuera de Cataluña.

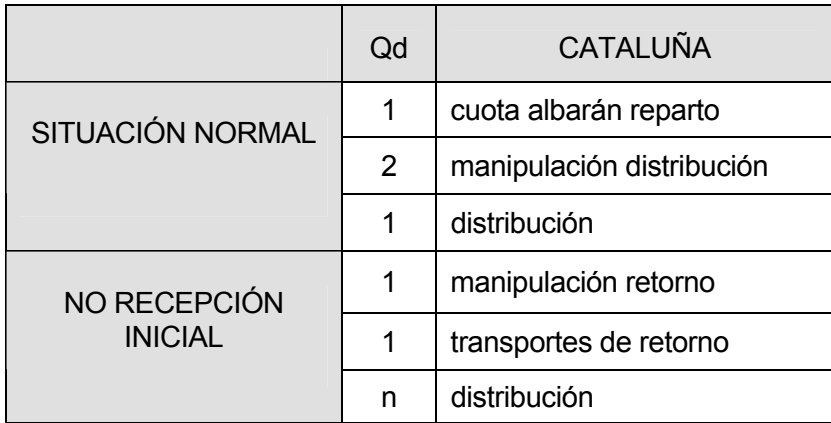

Tabla M.3. Conceptos para los envíos a Cataluña.

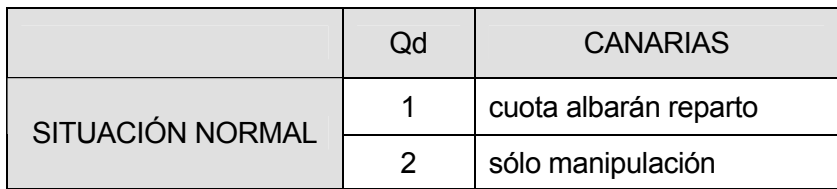

Tabla M.4. Conceptos para los envíos a Canarias.

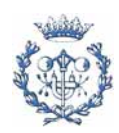

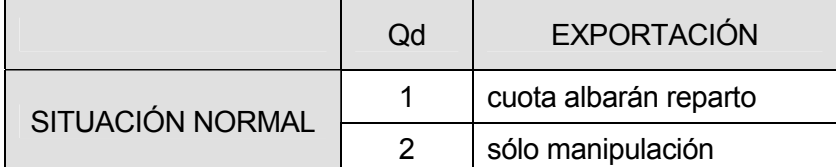

Tabla M.5. Conceptos para los envíos de exportación

Existe alguna excepción para los envíos con destino Mallorca en los que se pueden mezclar otros conceptos. Para los envíos a Mallorca puede darse cualquiera de los casos arriba indicados (salvo la tabla M.3 de envíos a Cataluña) pero solamente uno a la vez (no se pueden mezclar conceptos de diferentes tablas).

#### **M.1.2. Funcionamiento**

El operador logístico envía cada mes un listado de datos con los albaranes facturados. El usuario ha de copiar estos albaranes en las respectivas hojas en función del tipo de listado (transporte o manipulación) y del mes en que se han facturado los albaranes. En el archivo se han de introducir los listados de albaranes del mes que se quiere analizar y de dos meses anteriores (si se desea). Esto permite controlar que los conceptos de un mismo albarán no se cobren en varios meses a la vez. En principio, no se cobra un albarán hasta que no se ha entregado al cliente, pero se ha de controlar.

Después, en la hoja ORDENAR\_ALBARANES, se copian los albaranes, se ordenan en orden creciente, se filtran y se copian en la hoja ALBARANES.

Una vez introducidos los albaranes, el usuario ha de pulsar el control de INICIALIZAR ALBARANES. Cuando se quieran ver más albaranes se pulsa cualquiera de los controles VER MÁS ALBARANES. De esta manera, se van viendo grupos de 200 albaranes. Si se desea ver más albaranes cada vez es cuestión de cambiar los valores de los controladores en Visual Basic.

También se calcula la cantidad de dinero que el operador logístico ha de devolver por cobrar varias veces (en vez de una sola) el coste administrativo de gestión del albarán. El resultado será el adecuado, siempre y cuando se vean los albaranes de manera continua, sin retroceder.

Una vez detectados los albaranes defectuosos, se pueden mirar en el Intranet que ofrece el operador logístico que ha ocurrido con estos albaranes.

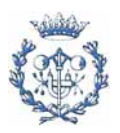

El programa se basa en el número de albarán, el código postal del cliente y los conceptos que se cobran.

#### **M.1.3. Presentación de resultados**

El programa realiza los siguientes controles:

● Indica si todos o algunos de los productos que conforman el albarán se ha retornado (ejemplo marcado por un círculo verde en la imagen M.1).

● Si el albarán tiene algún concepto que no le corresponde (ejemplo marcado por un círculo azul en la imagen M.1).

● Si un pedido es de exportación. Se ha considerado oportuno no tratarlos de manera detalla puesto que a partir de octubre estos envíos saldrán de un nuevo almacén en la fábrica. Simplemente se indicarán si son de exportación (círculo naranja en la imagen M.2).

Se diferencia si el concepto manipulación distribución tiene lugar en el almacén central o en una plataforma logística ya que en función de donde se realice la manipulación el concepto se puede cobrar una sola vez (en kilogramos) o dos veces (en cajas y palets).

A continuación se presenta un lay out de los resultados (mostrando dos meses).

Para facilitar la labor del usuario, en las columnas encabezadas por celdas en violeta, se resaltan (para cada albarán) aquellos conceptos que se han cobrado veces de la que establece el contrato.

En el archivo de Excel CONTROL\_ALBARANES, se presenta esta herramienta sin albaranes, ni tarifas.

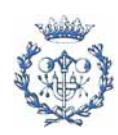

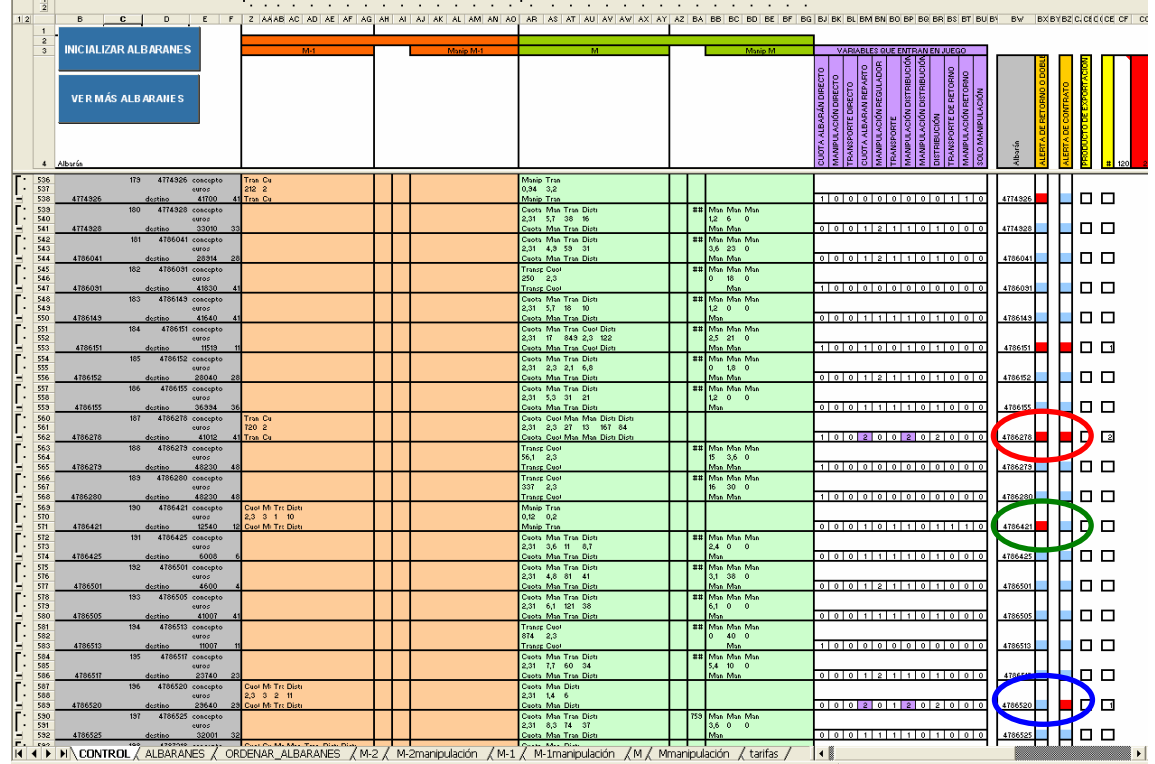

Imagen M.1. Lay out del archivo CONTROL\_DISTRIBUCIÓN (1).

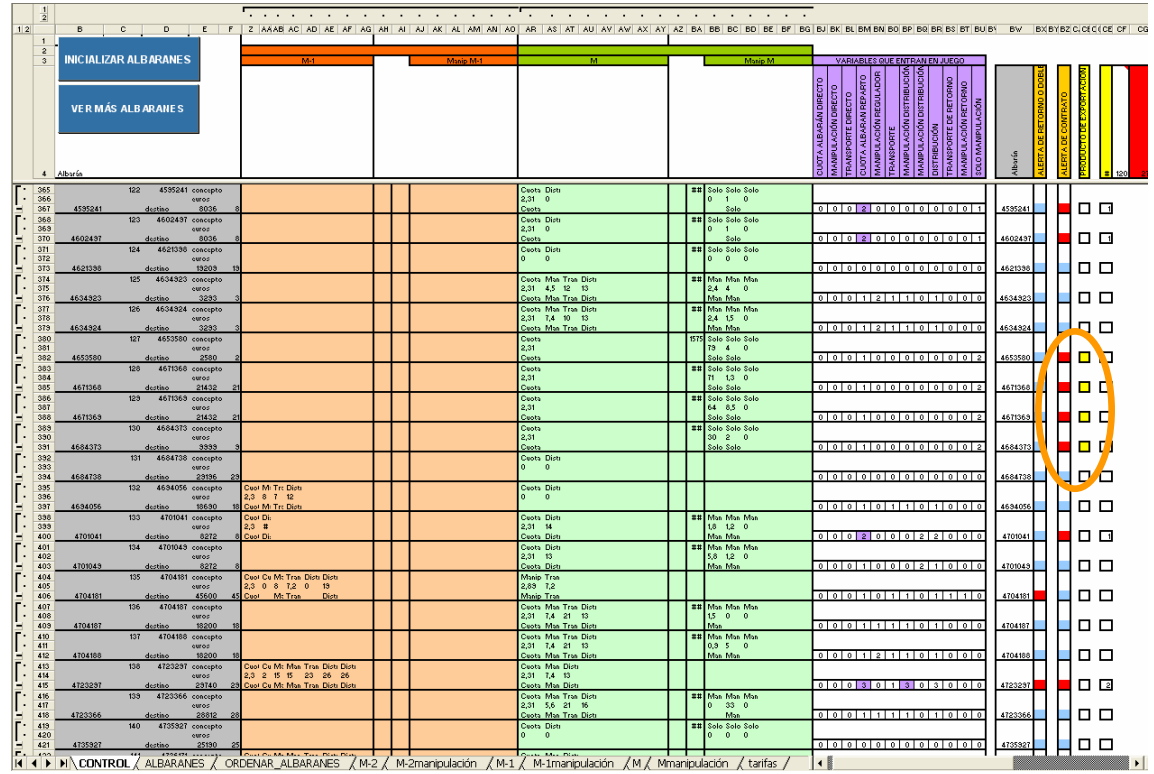

Imagen M.2. Lay out del archivo CONTROL\_DISTRIBUCIÓN (2).

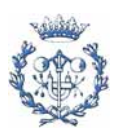

# **M.2. Control de distribución**

Aparte de controlar que los albaranes no tengan conceptos incompatibles, se ha de vigilar que cada pedido se cobre según las tarifas establecidas. Por esta razón, se necesita conocer el concepto, el código postal del cliente, el peso facturado y el concepto que se cobra.

El contrato establece una serie de tarifas en función de los parámetros anteriores.

Los conceptos que se controlan son: el transporte, la distribución, los envíos directos, y la manipulación en las plataformas logísticas. En el archivo TRANSPORTEYDISTRIBUCIÓN se presenta esta herramienta sin albaranes ni tarifas.

Las tarifas se suelen establecer en función del peso de manera lineal  $(\epsilon / kg)$  y en ocasiones con tarifas progresivas (tarifas en € / kg escalonadas en intervalos de peso).

#### **M.2.1. Transporte**

Con el concepto "transporte", se cobra el transporte entre el almacén central (en Barcelona) y la plataforma logística correspondiente al lugar de entrega del pedido. Este concepto sólo se tendría que cobrar para envíos con un peso inferior a los 3000 kg (excepto Cataluña, Canarias o exportación). El precio que se cobra depende del peso del pedido con una tarifa lineal  $(\in /$  kg).

El operador logístico dispone de diecisiete plataformas logísticas. En el contrato se establece (en función del código postal) que plataforma logísticas corresponde a cada provincia.

Se calcula la cantidad que el operador logístico factura por concepto y la que se tendría que cobrar siguiendo las tarifas y características del contrato.

#### **M.2.2. Distribución**

Una vez que el pedido llega a la plataforma logística (incluyendo el almacén de Barcelona), los pedidos se distribuyen. Cada plataforma logística abarca una media de tres provincias. Las tarifas dependen del peso del pedido (con una tarifa progresiva) y de si el cliente está en una provincia con o sin plataforma. Existe un coste mínimo cuyo valor depende de si el cliente está en una provincia con o sin plataforma.

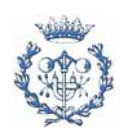

En ocasiones, el pedido se distribuye pero por alguna razón (normalmente es porque el cliente no está presente a la hora citada) no se entrega al cliente. Entonces, el pedido se ha de volver a distribuir en los días posteriores. Por esta razón se analiza el coste que suponen estás dobles distribuciones.

### **M.2.3. Envíos directos**

Los envíos directos son aquellos que pesan más de 3000 kg y con destino fuera de Cataluña. En ocasiones (si la empresa lo pide) se pueden enviar pedidos de menos de 3000 kg de manera directa. En este último caso aunque el concepto sea el de "transporte directo", las tarifas que se cobran son las de los envíos con transporte y distribución.

En casos de envíos directos con un peso mayor de 3000 kg, las tarifas están compuestas por dos conceptos. Se cobra el transporte de la misma manera que en el caso del concepto "transporte", más un coste adicional. Estas tarifas se establecen en función de la provincia de destino y del peso del pedido (con una tarifa progresiva).

Se calcula el precio que el operador logístico tendría que cobrar y lo compara con el que realmente cobra. También se calcula el sobre coste por no cobrar algunos pedidos con pesos mayores de 3000kg como envíos directos.

## **M.2.4. Manipulación en las plataformas logísticas**

Cuando el pedido entra en la plataforma logística (después del transporte), se manipula para su posterior distribución. Las tarifas de la manipulación dependen de si la provincia de destino tiene o no plataforma y del peso del pedido (con una tarifa progresiva).

Se calcula el precio que el operador logístico tendría que cobrar y lo compara con el que realmente cobra. También calcula las manipulaciones en las plataformas logísticas que se cobran dos veces, cosa que no tendría que suceder nunca.

# **M.3. Control de retornos**

Está previsto que en ocasiones, los pedidos tengan que volver a ser enviados o distribuidos. Esto ocurre cuando el cliente está ausente o cuando éste no acepta el pedido por razones diversas (caducidad, calidad, retraso, etc.). Sin embargo, en otras ocasiones, el responsable de que el cliente no acepte el envío es el propio operador logístico. Esto provoca que no sólo la imagen de la empresa se pueda ver perjudicada sino también un

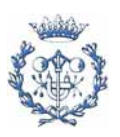

sobre coste logístico puesto que el operador siempre cobra sea o no él, el responsable de tener que retornar del envío.

El archivo calcula el coste que representa (siguiendo las tarifas) el total de retornos así como el coste total que cobra el operador logístico. La diferencia entre estos dos valores se debe a errores por parte del operador logístico al tarifar estos conceptos.

También se calculan los quilogramos de productos que se devuelven. De esta manera, se puede comparar esta cantidad con el total de quilogramos distribuidos y ver que porcentaje representan.

En el archivo de Excel CONTROL\_RETORNOS se presenta esta herramienta sin albaranes.

# **M.4. Manipulación en el almacén central**

En el almacén central se manipulan los productos y se realiza un picking preliminar (selección de cajas cuando se consolida un palet). No se estudiará este aspecto ya que el contrato fija unas tarifas que el operador logístico establece basándose en una relación entre las cajas de picking y los palets completos.

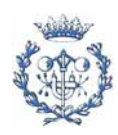

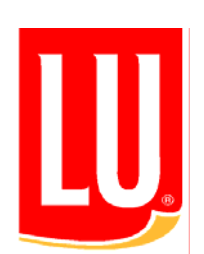

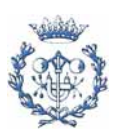